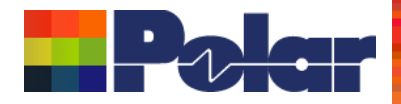

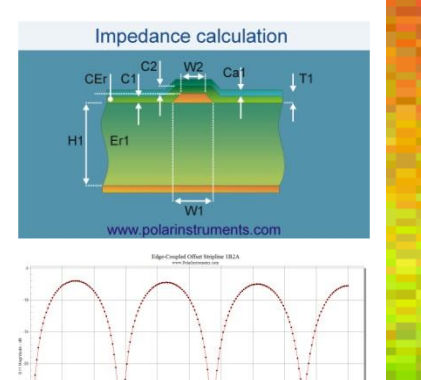

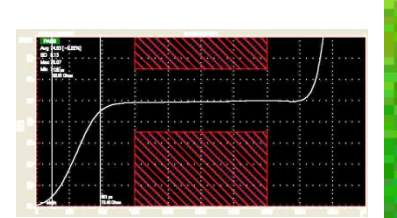

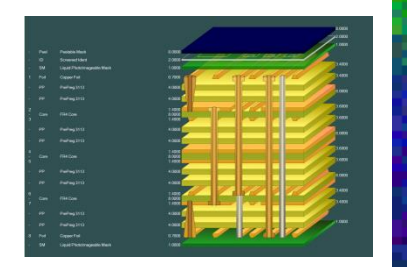

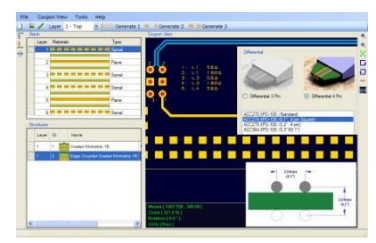

## Speedstack 2021 - 2024 Updates

### Richard Attrill – January 2024 (Rev 13)

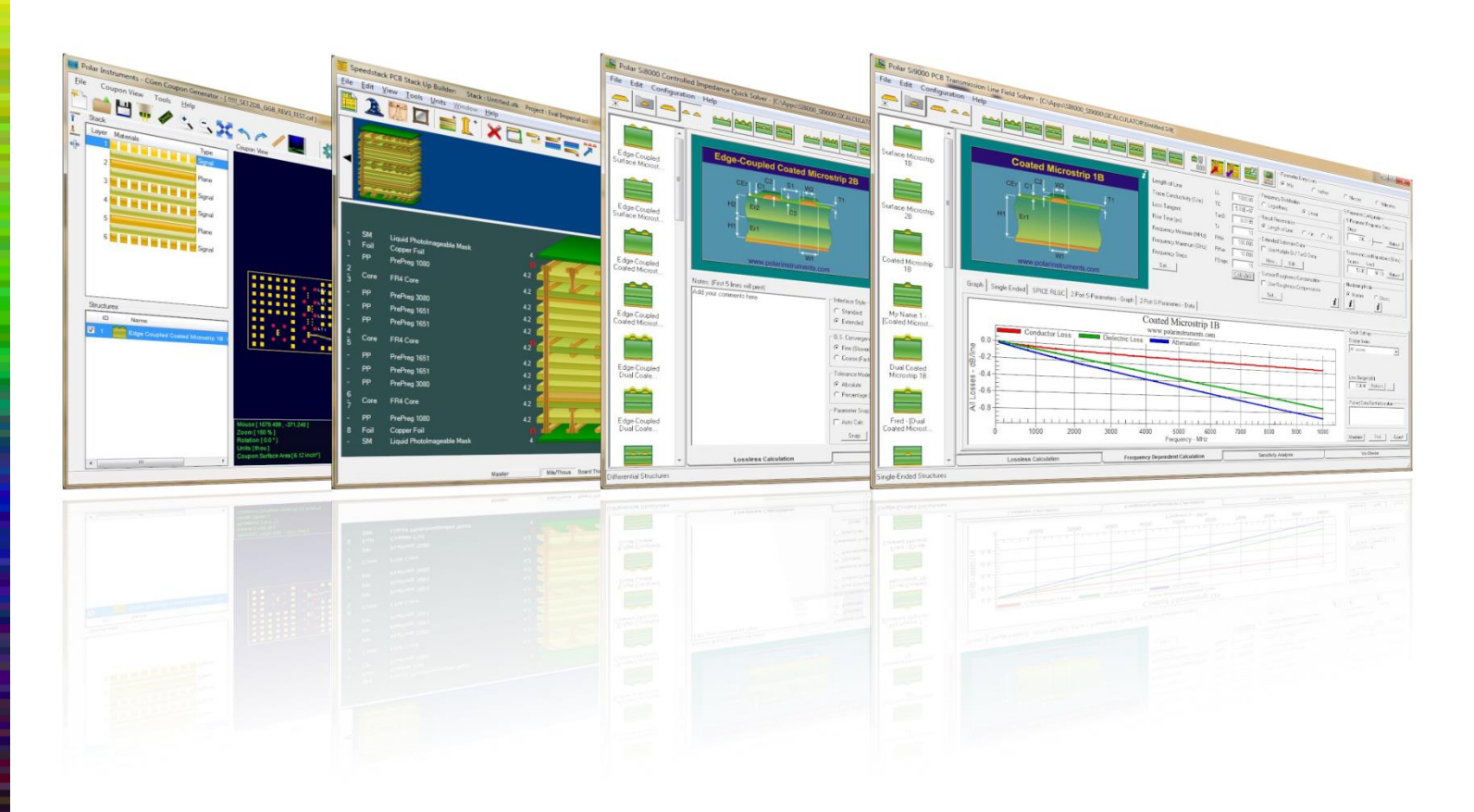

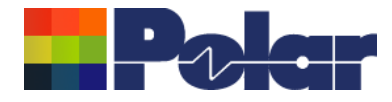

# Speedstack v24.01.01 (Jan 2024)

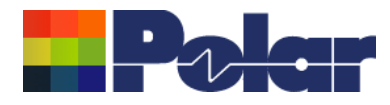

### **Enhancements**

• From 2024 Speedstack will be running on the Microsoft .Net Framework 4.8. It has migrated as a result of customer IT policy requests and we are working on new functionality for releases later in Q1 based on this new platform

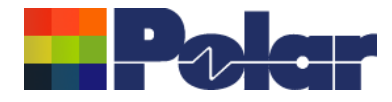

# Speedstack v23.09.01 (Sept 2023)

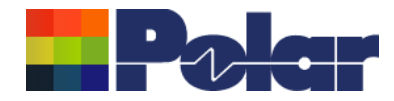

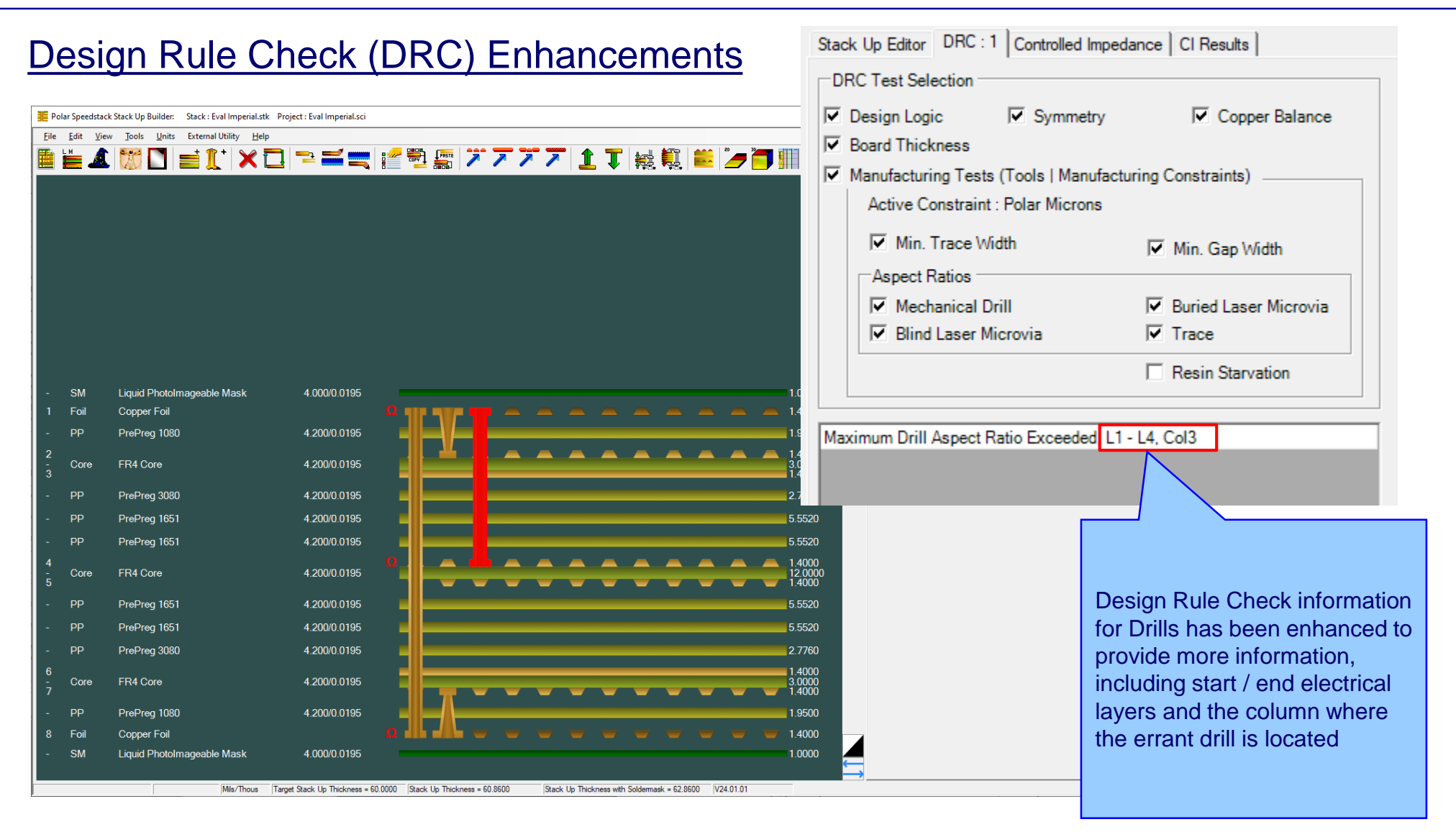

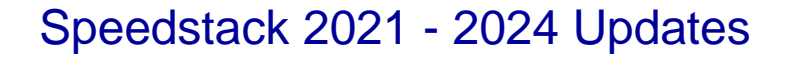

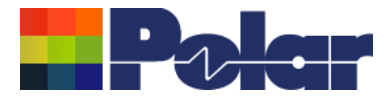

### Other enhancements

- Printing: Improvements to the Solder Mask to Solder Mask thickness line, particularly when an ident / coverlay / peelable material is above or below the Solder Mask
- Printing: Bill of Materials (BOM) table enhancements including options to enable / disable Number of Panels, Circuits Per Panel, Cost Per Circuit that appear under BOM table
- Editor: Multi-selected materials will now stay selected when right-mouse menu is used to bring up context menu

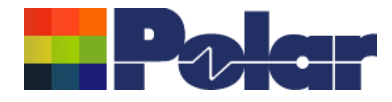

# Speedstack v23.06.15 (June 2023)

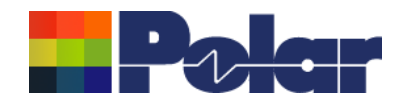

## Drill Enhancements including support for Ormet® Z-Axis Interconnects or other any layer interstitial via technology

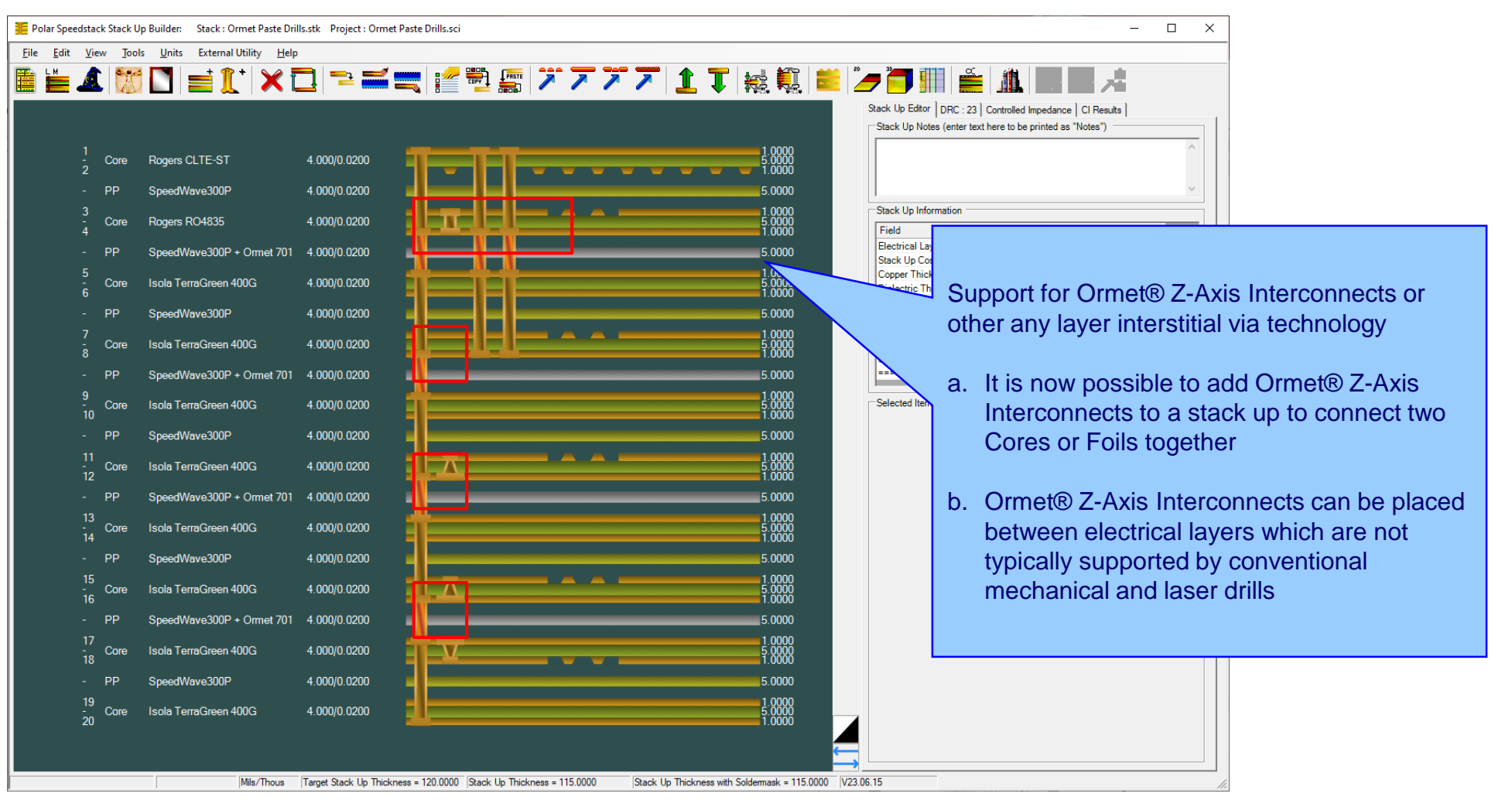

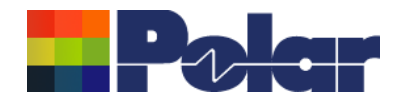

### Enhancements including support for Ormet® Z-Axis Interconnects or other any layer interstitial via technology

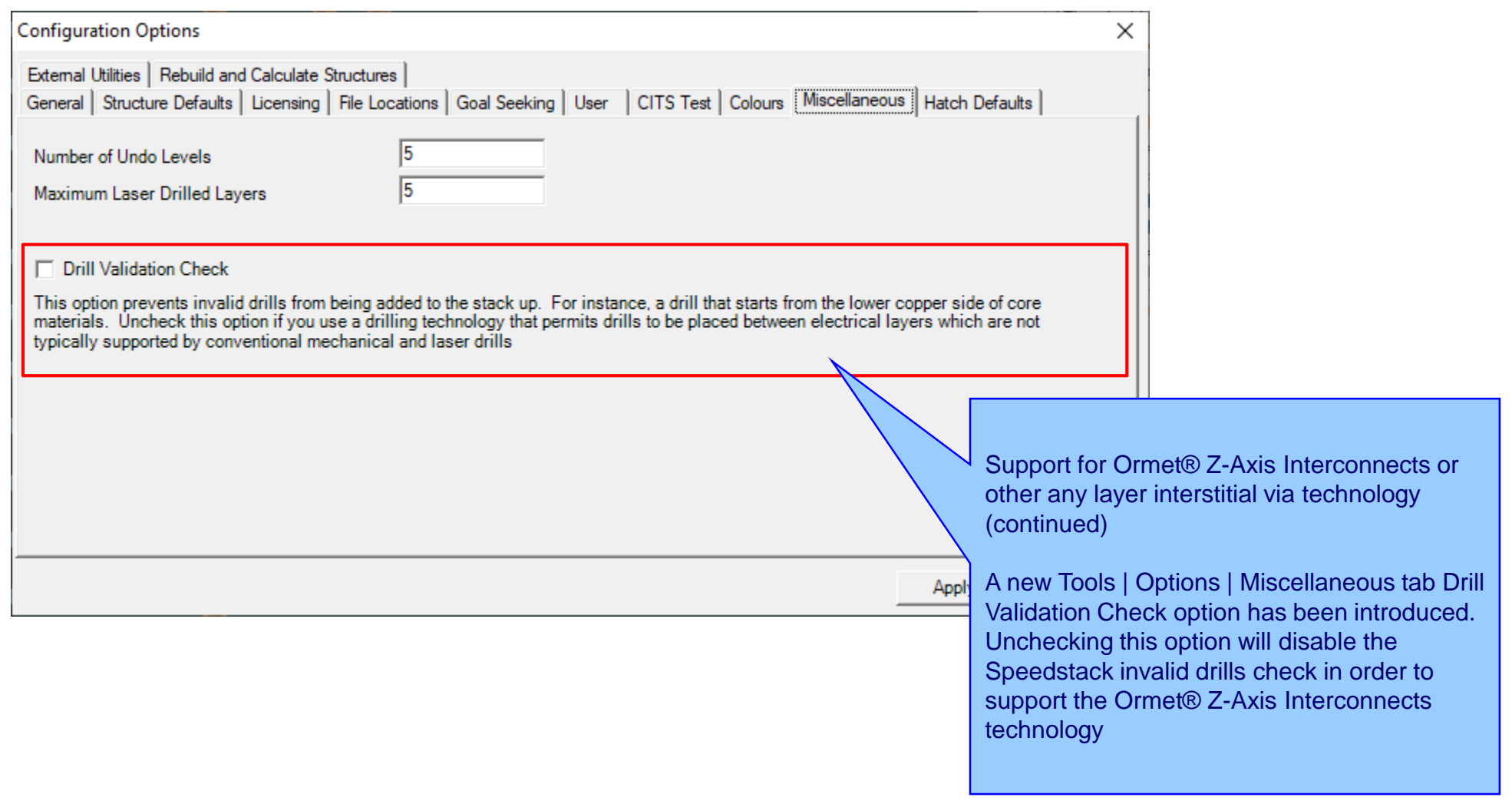

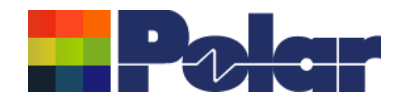

### **HDI Drill Plan and Sequential Plan Enhancements**

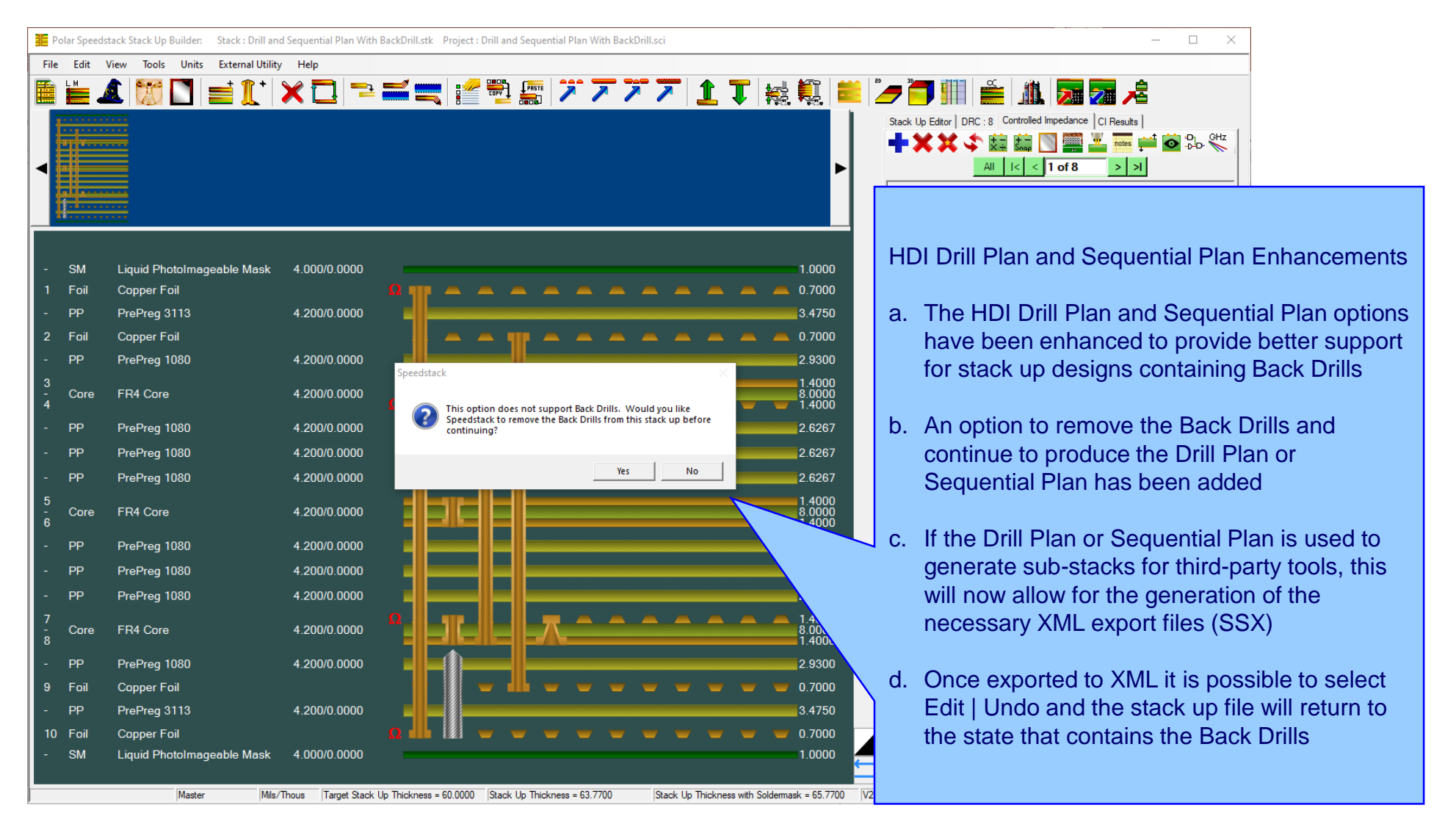

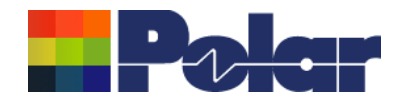

### **HDI Drill Plan and Sequential Plan Enhancements**

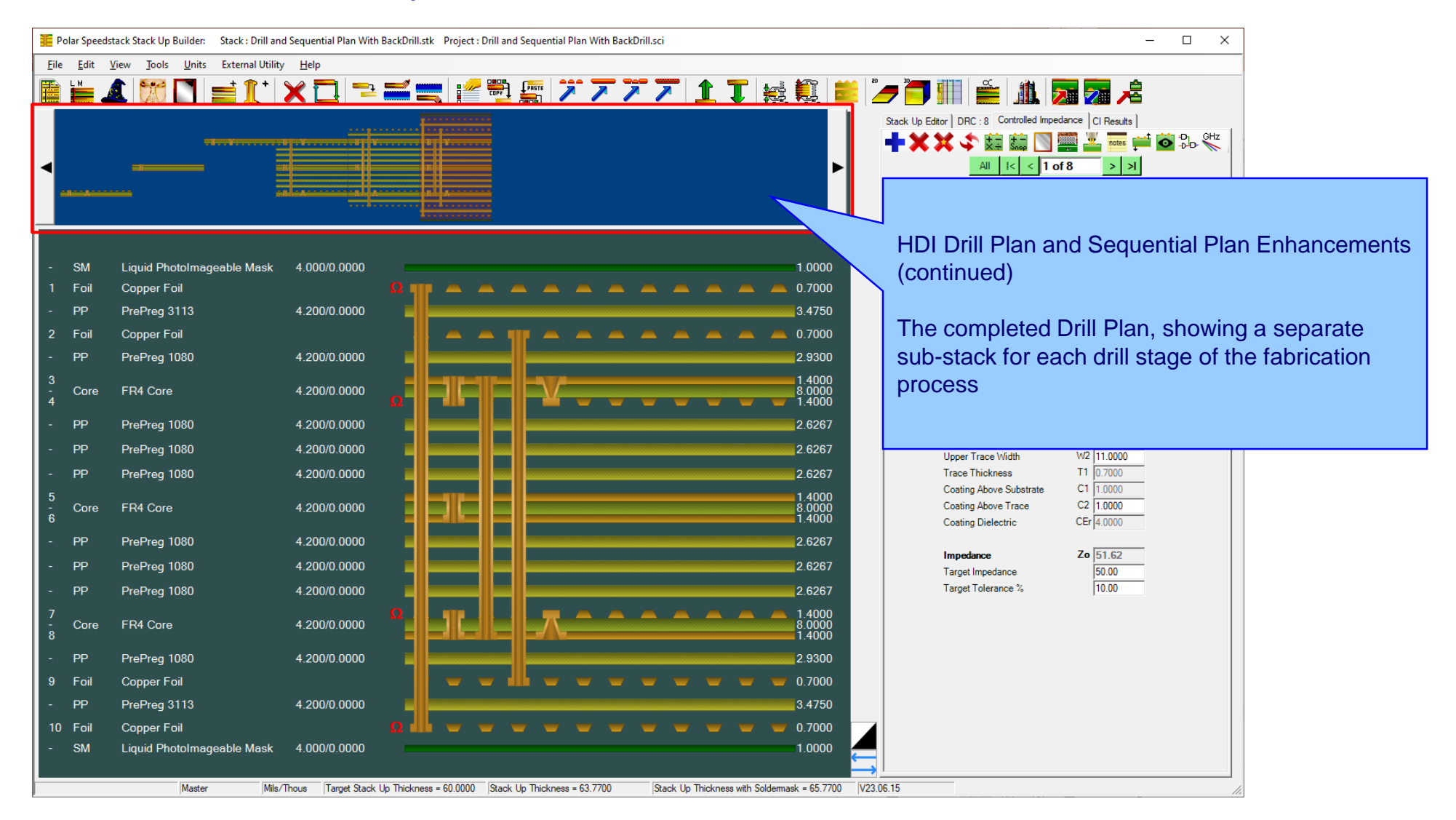

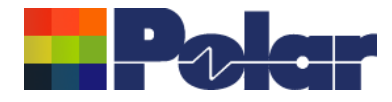

# Speedstack v23.05.01 (May 2023)

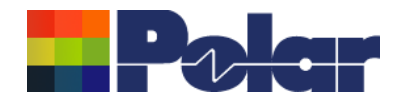

### New Check Copper Coverage Percentage option

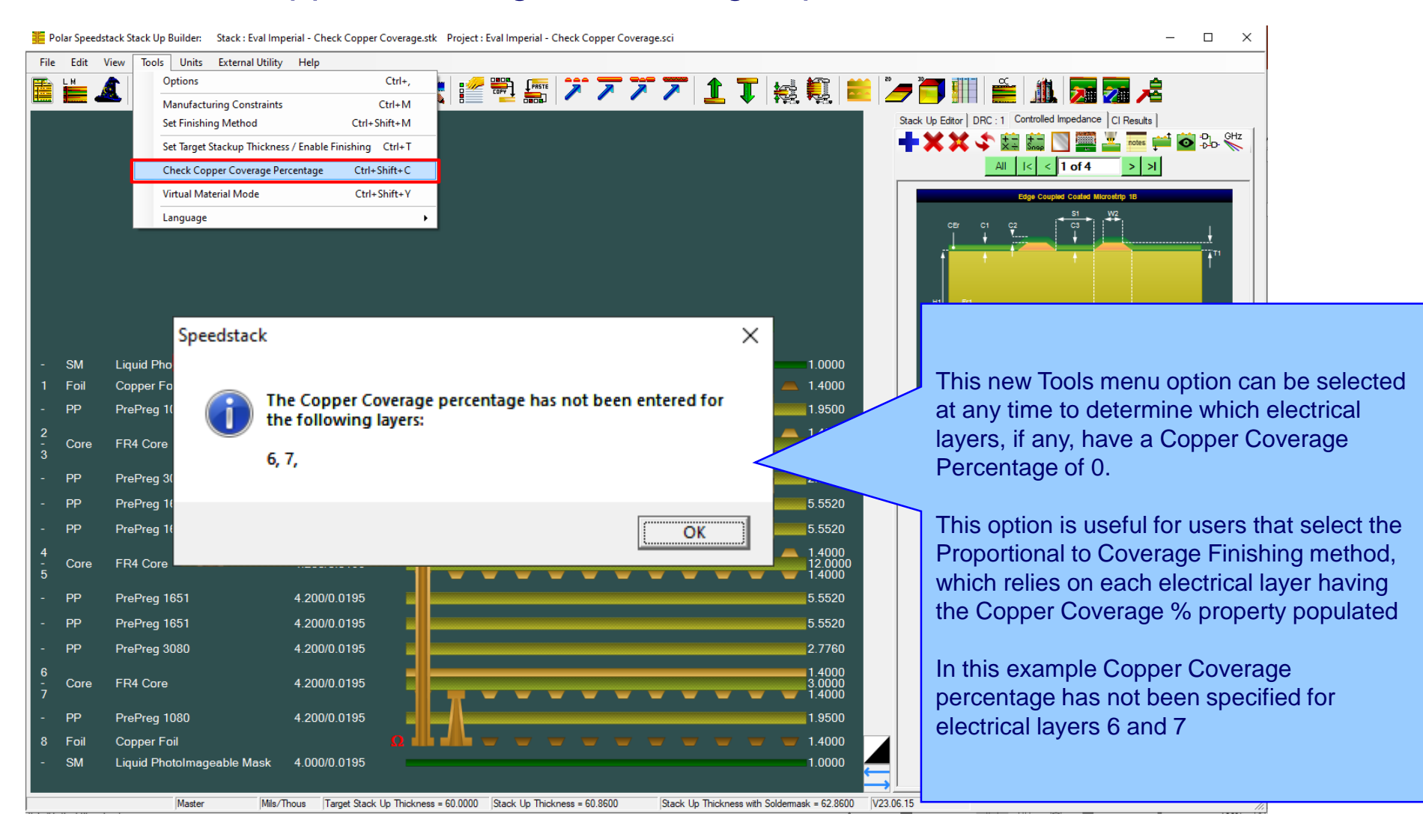

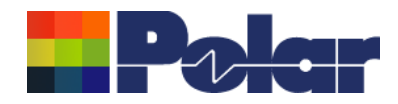

### Virtual Material Wizard Improvements

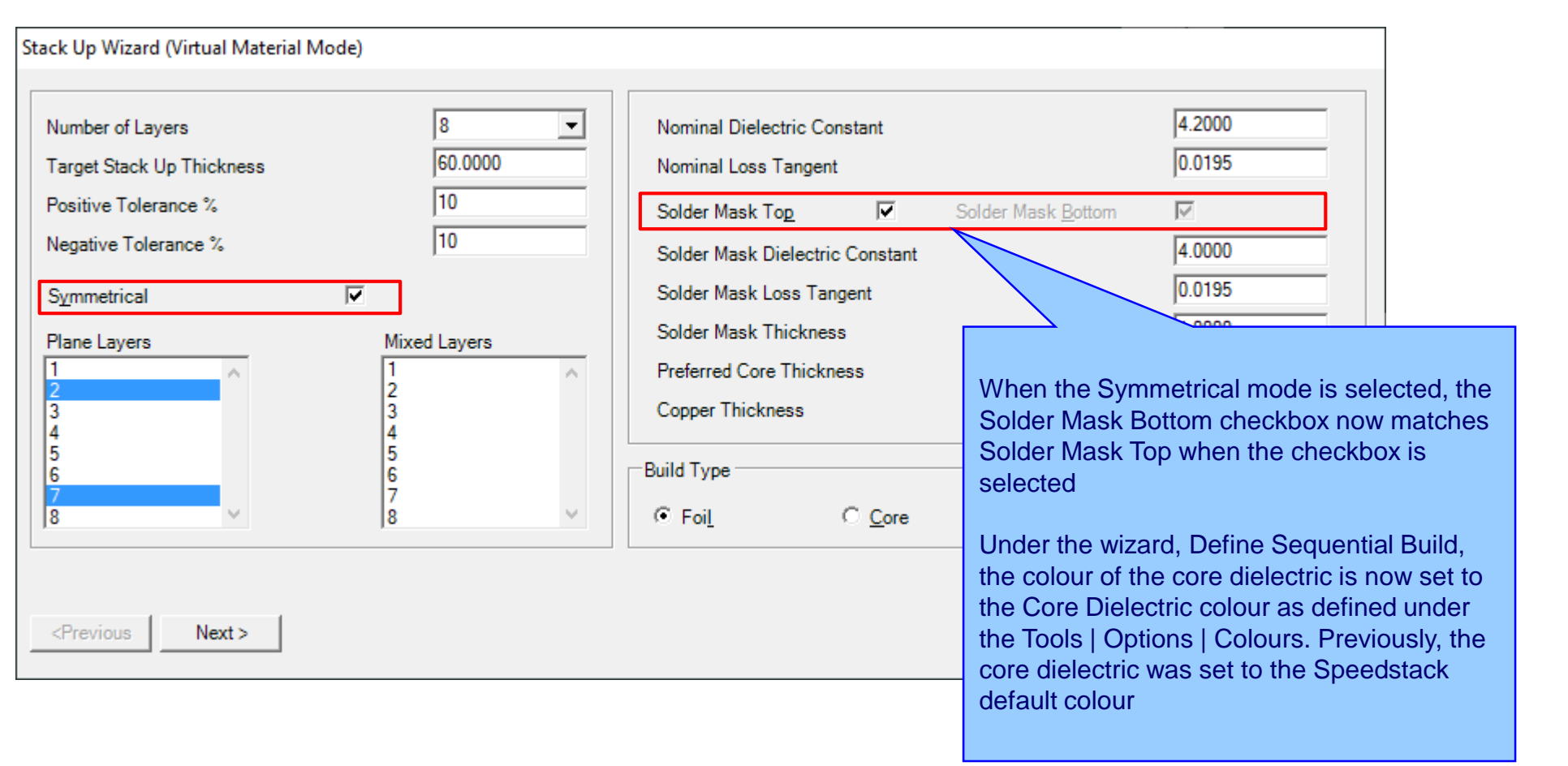

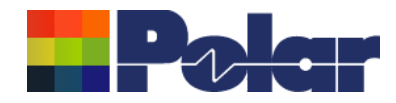

### Resonac materials added to the Online Library

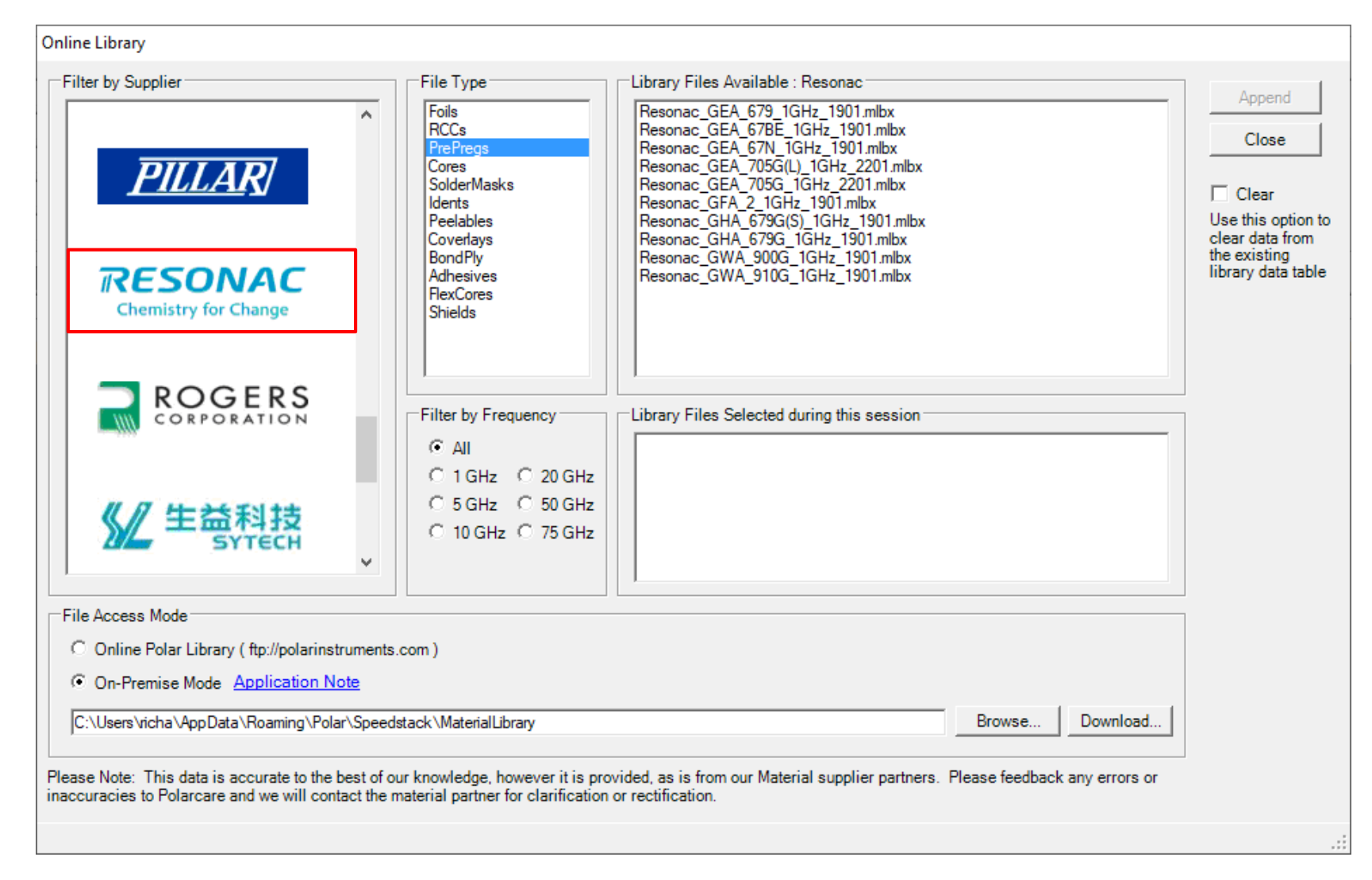

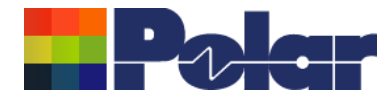

## Speedstack v23.04.02 (April 2023)

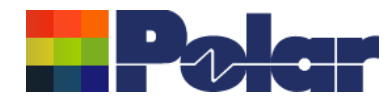

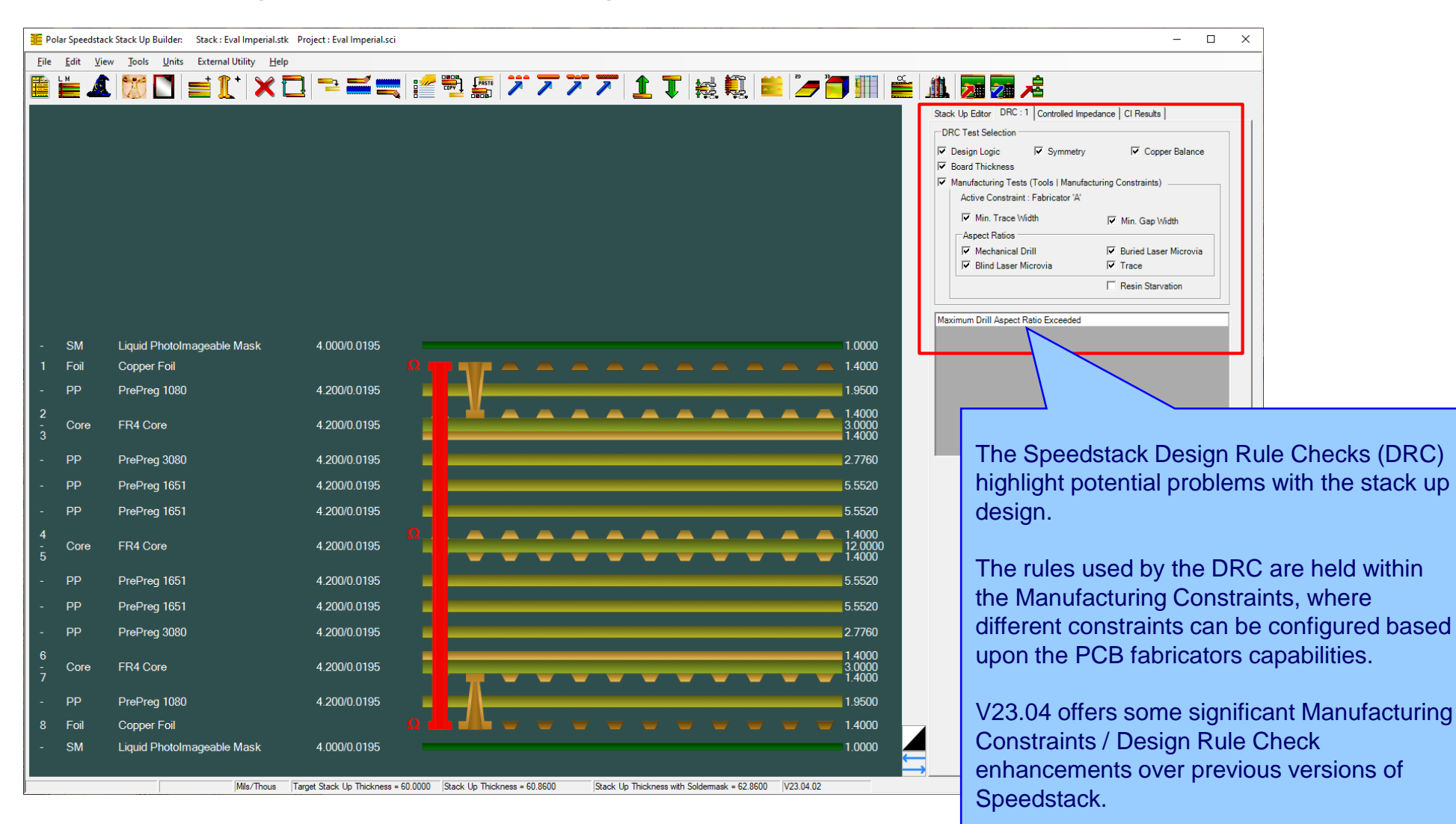

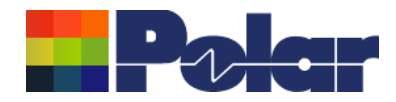

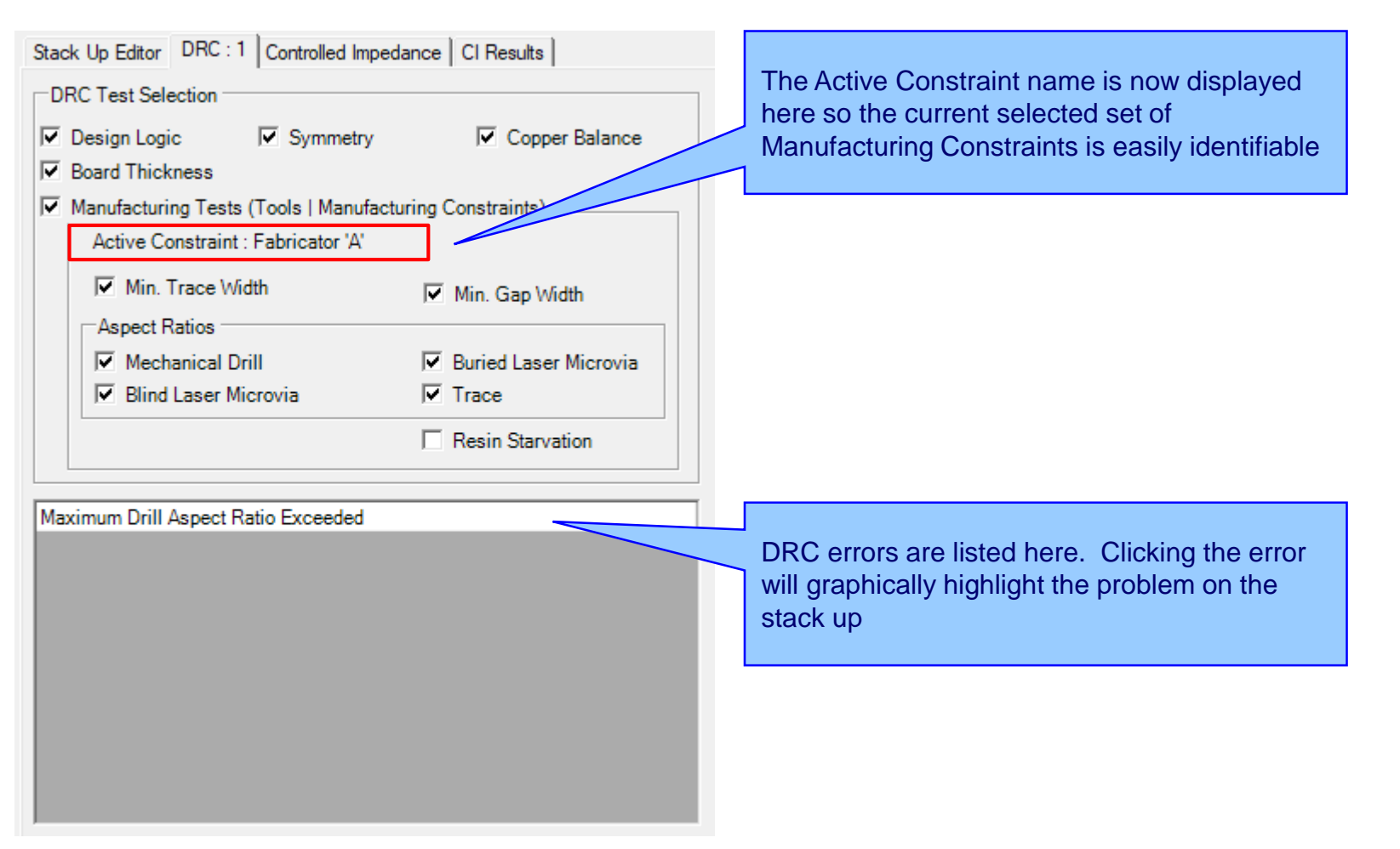

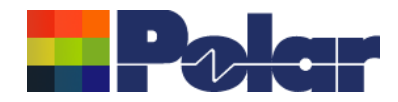

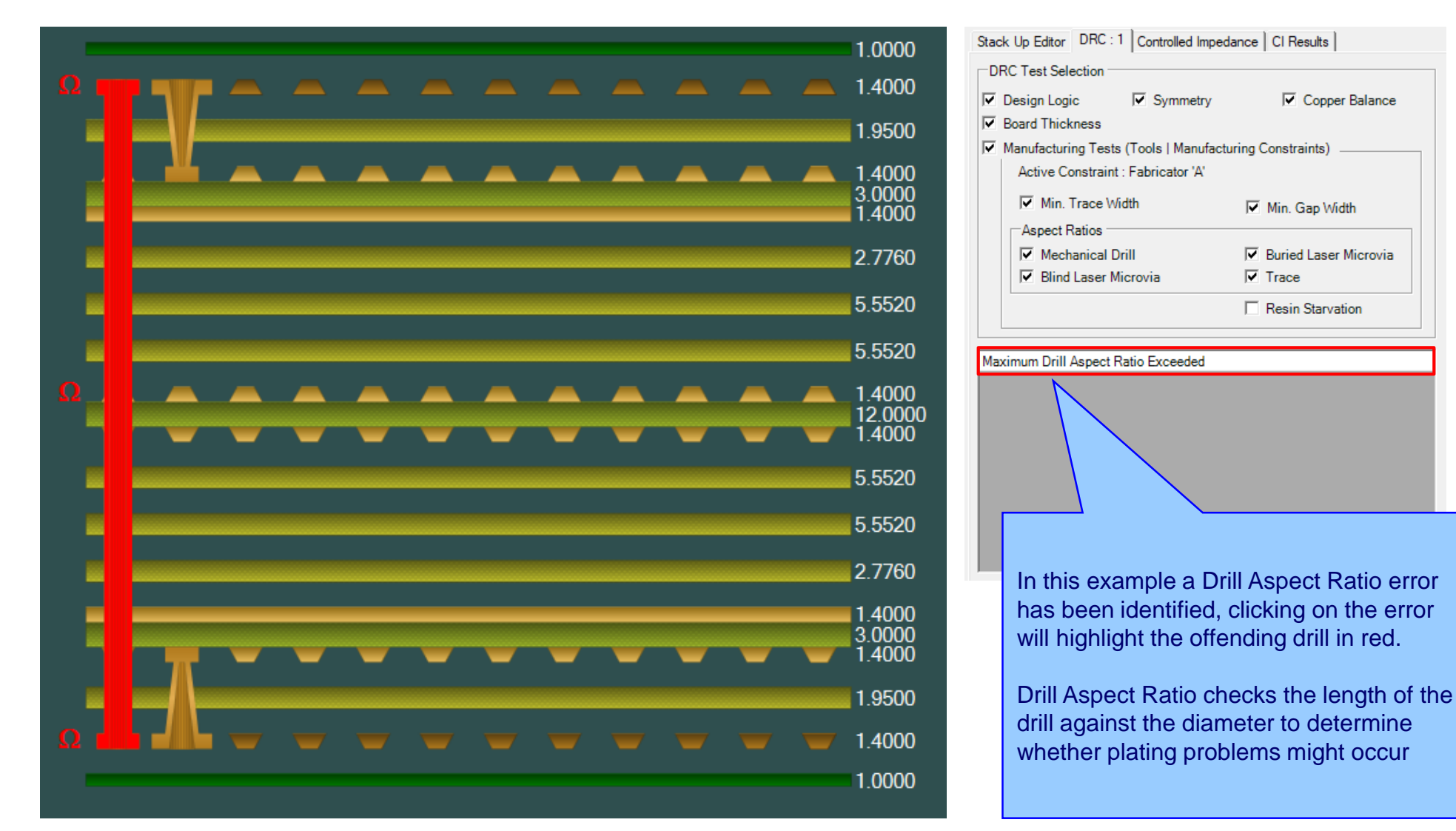

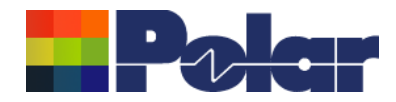

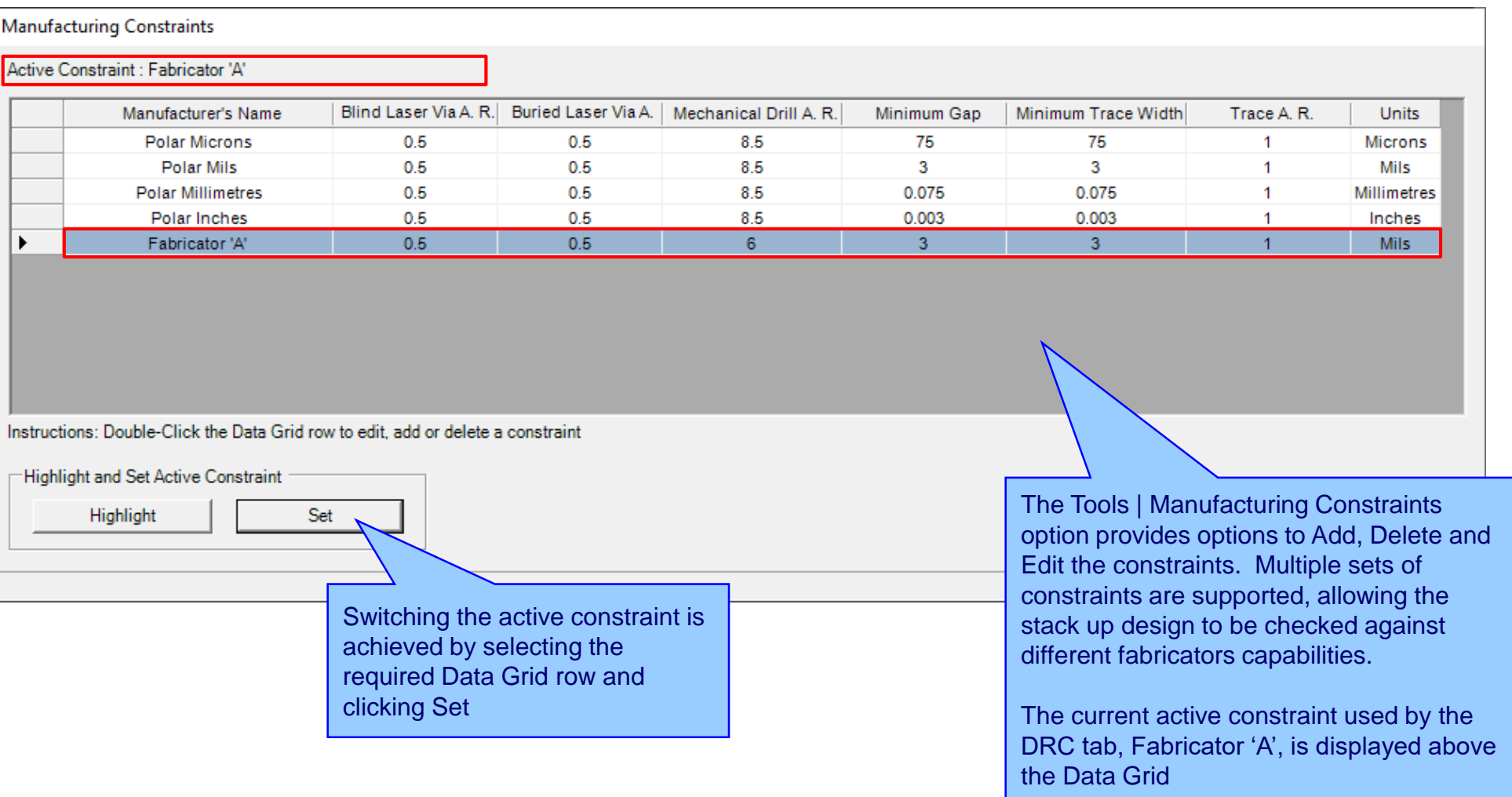

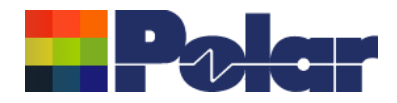

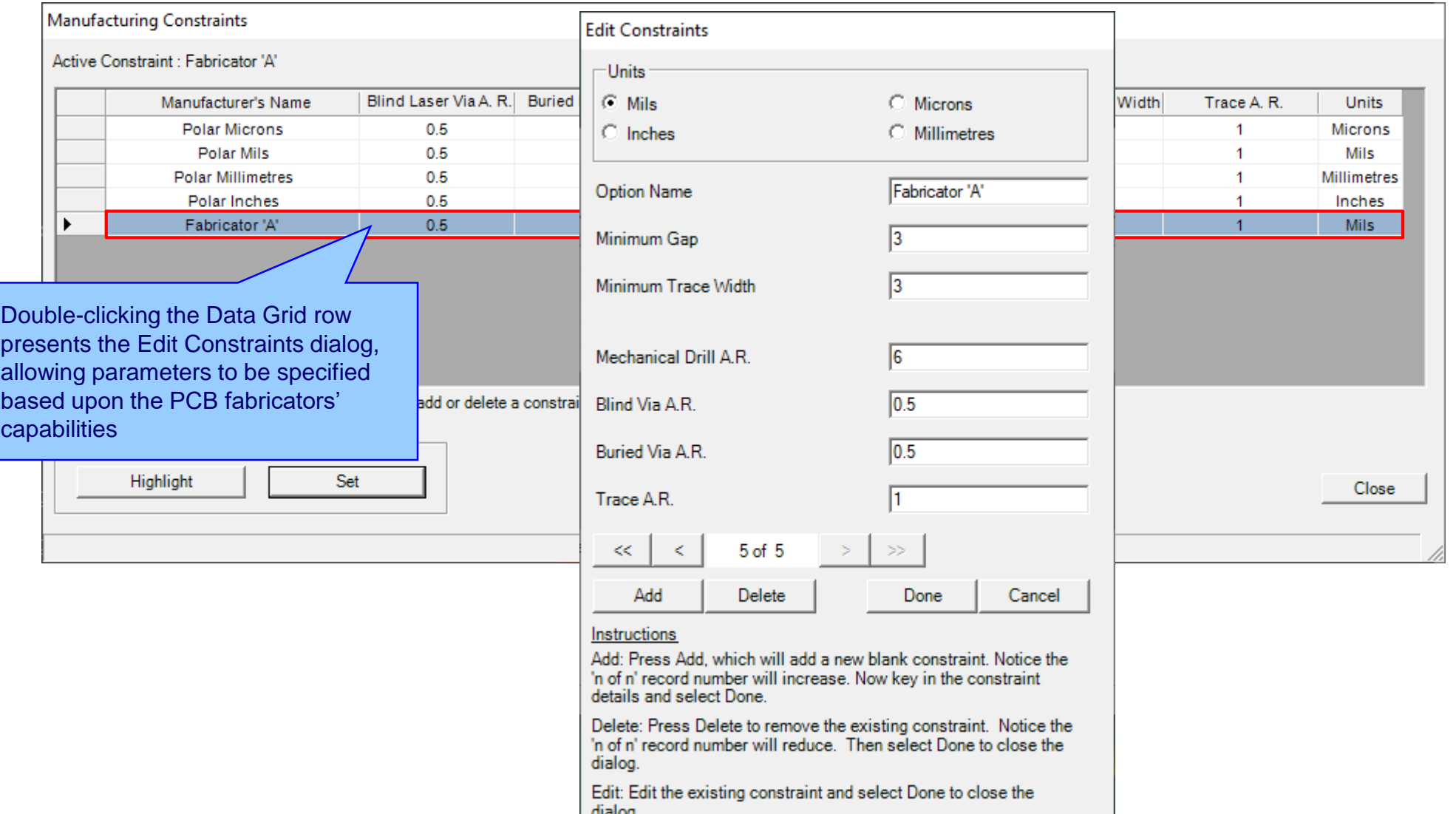

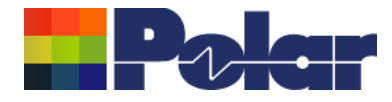

# Speedstack v23.03.01 (March 2023)

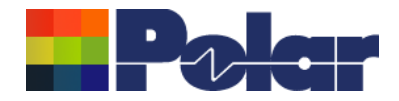

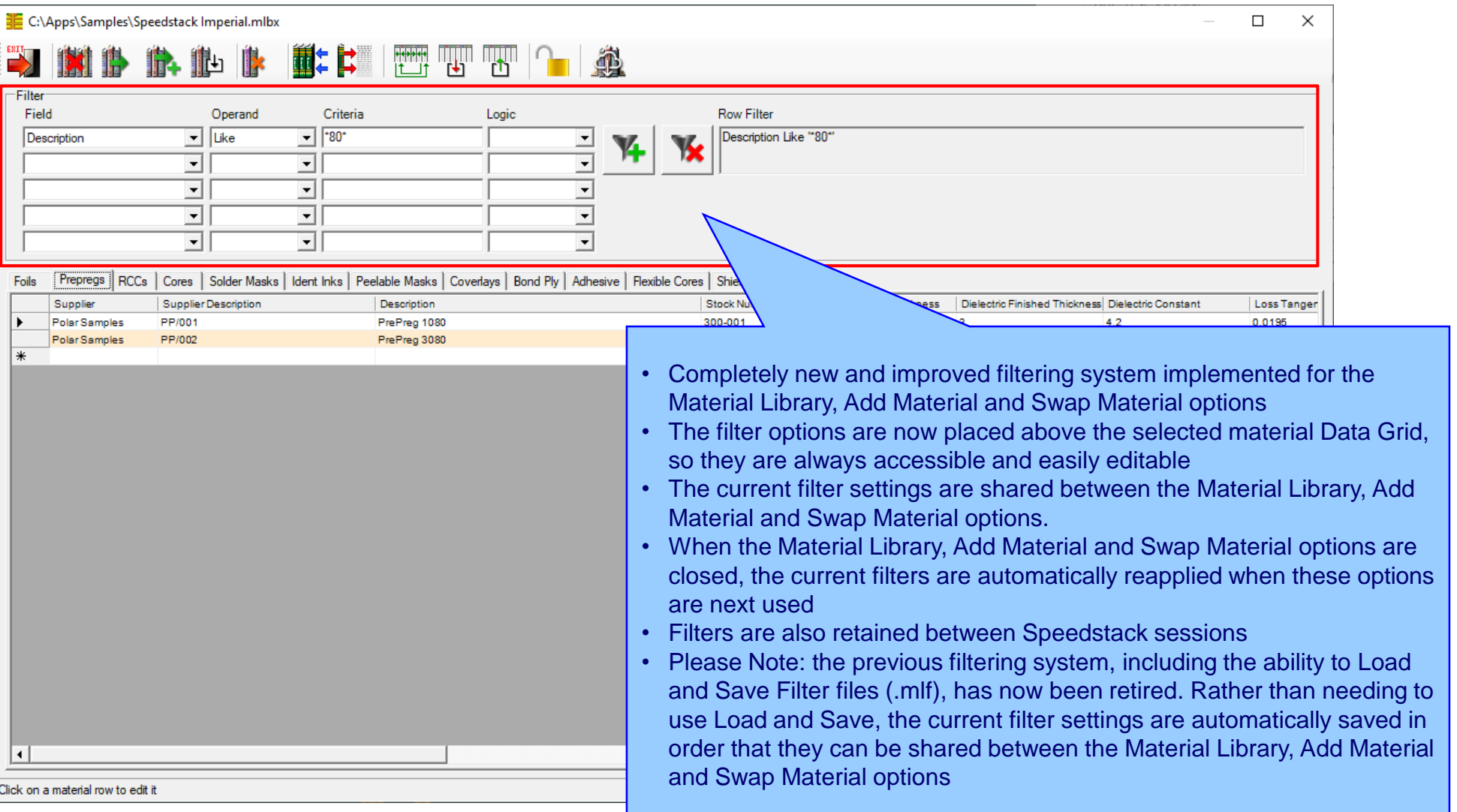

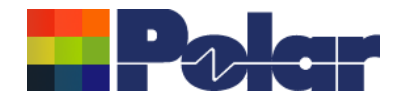

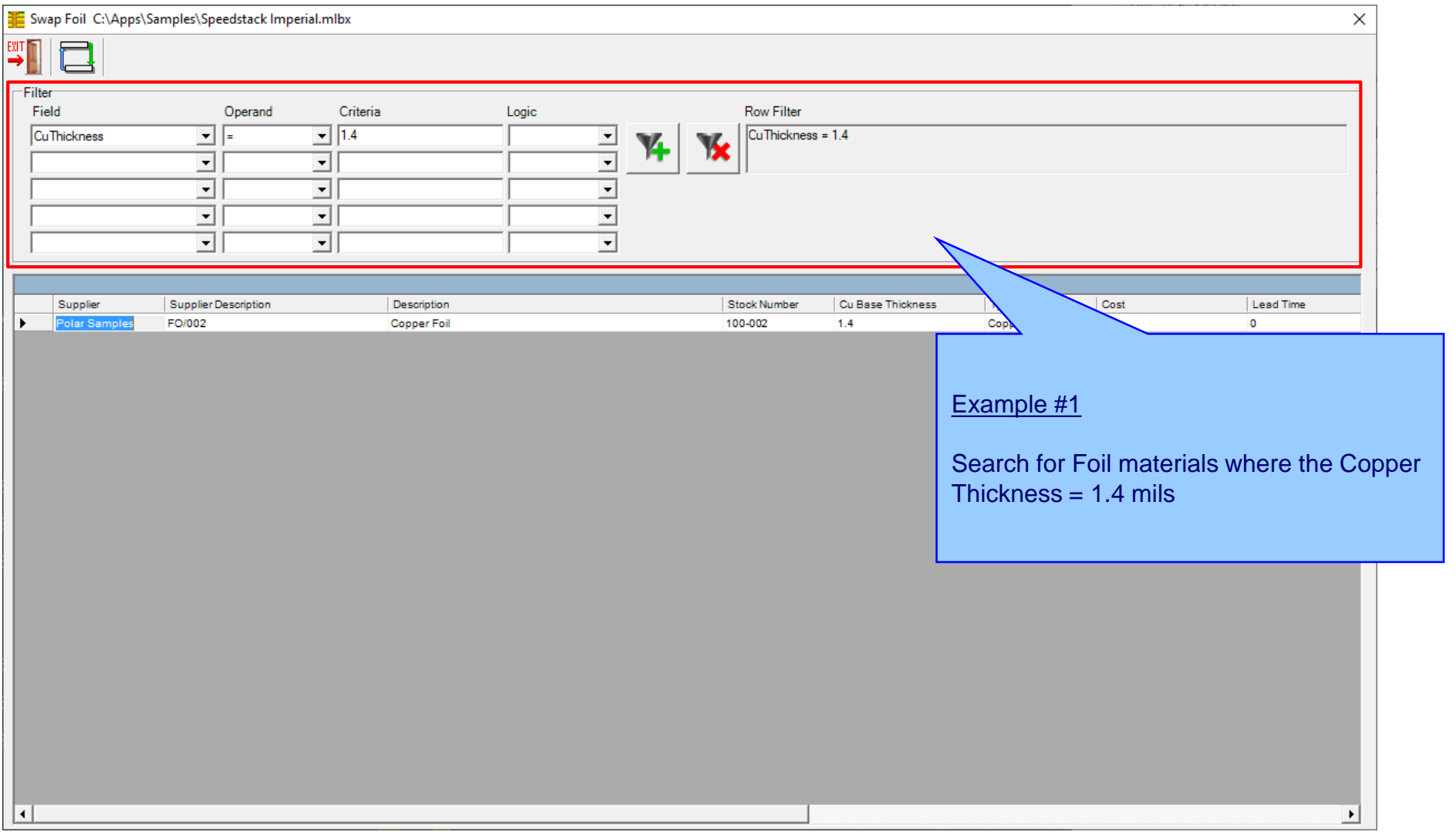

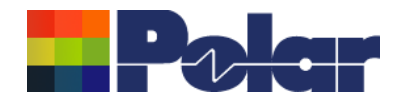

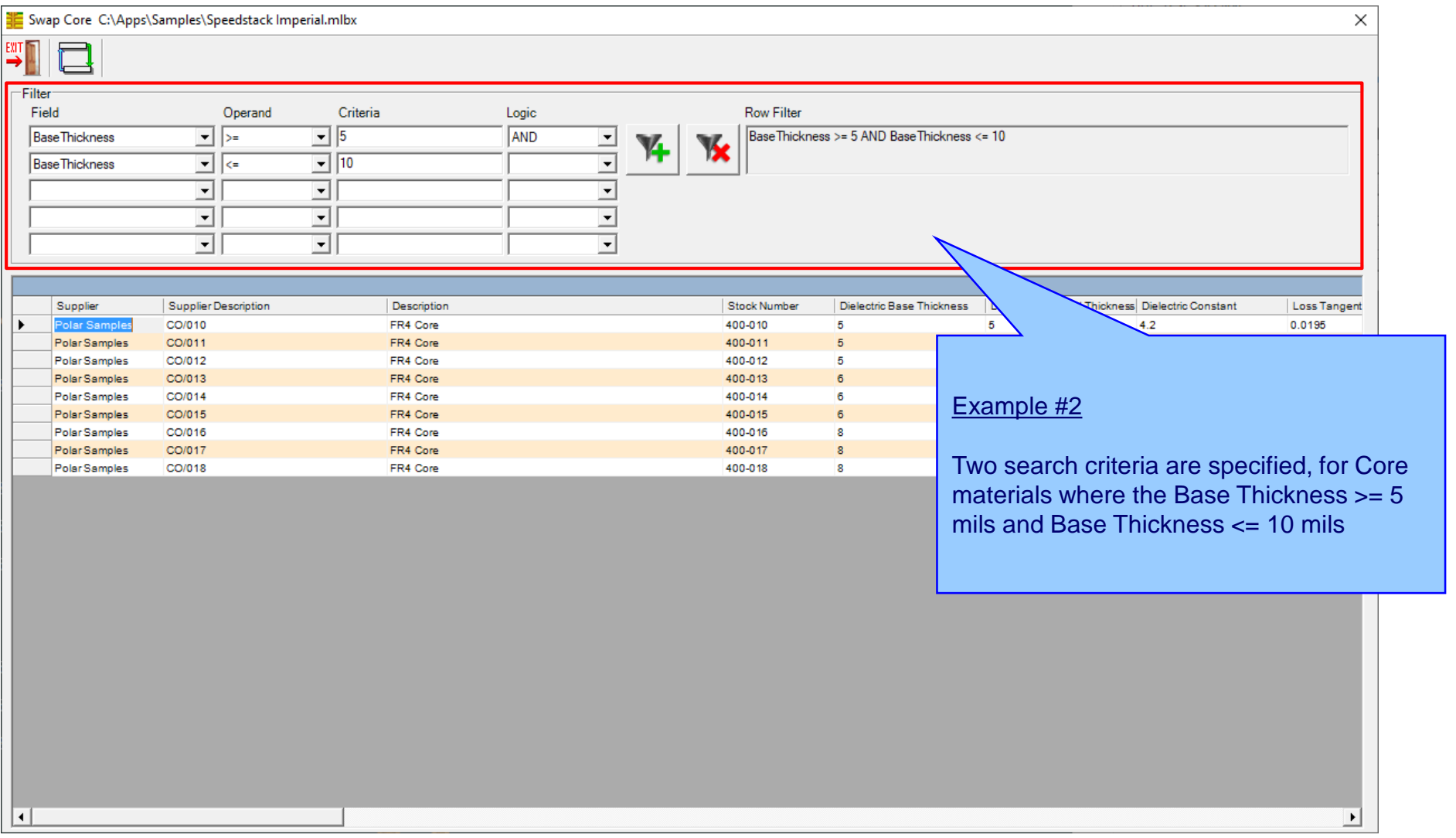

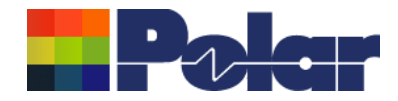

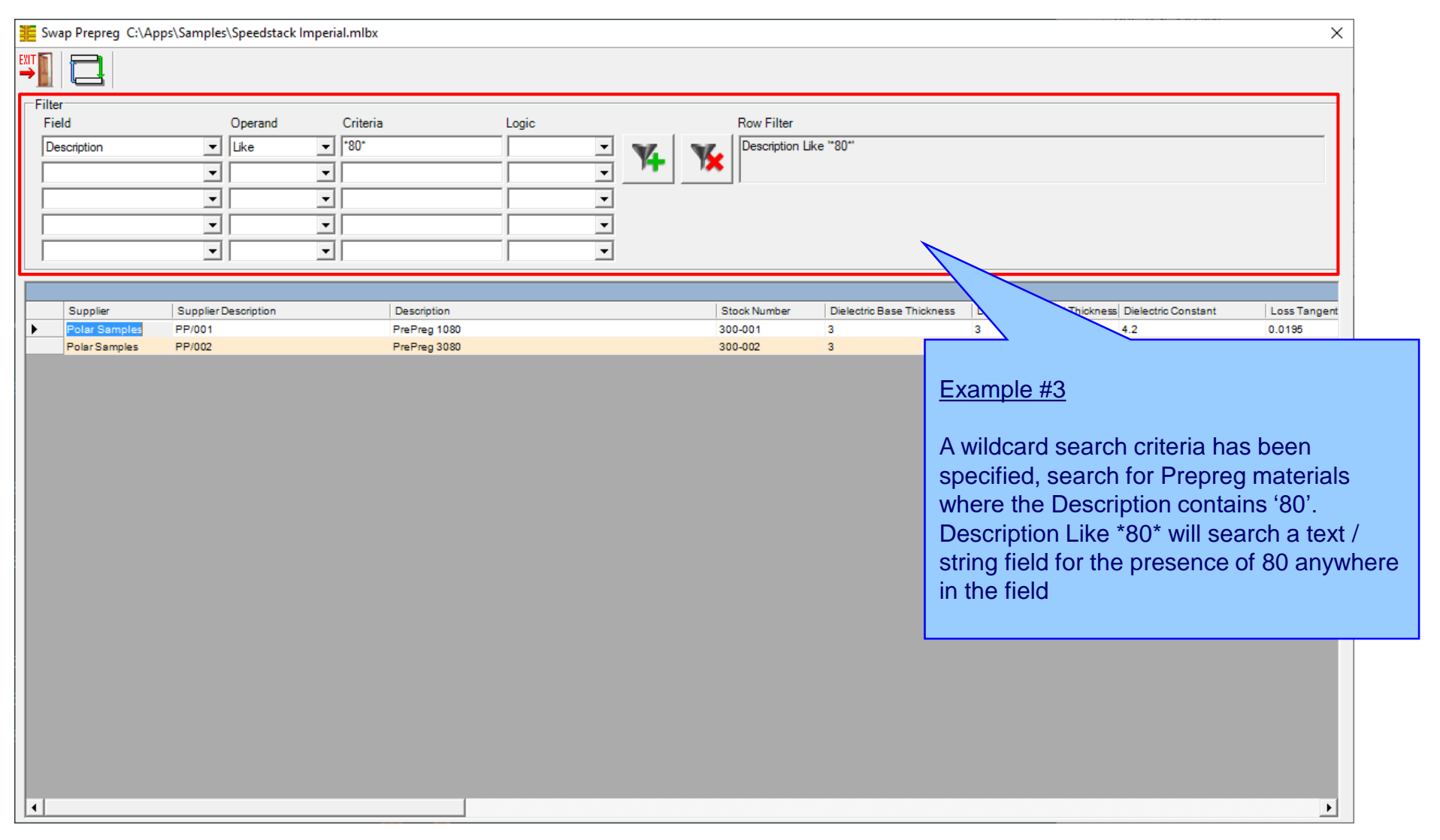

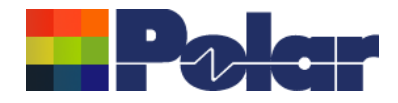

### Online Library – Now supports three modes

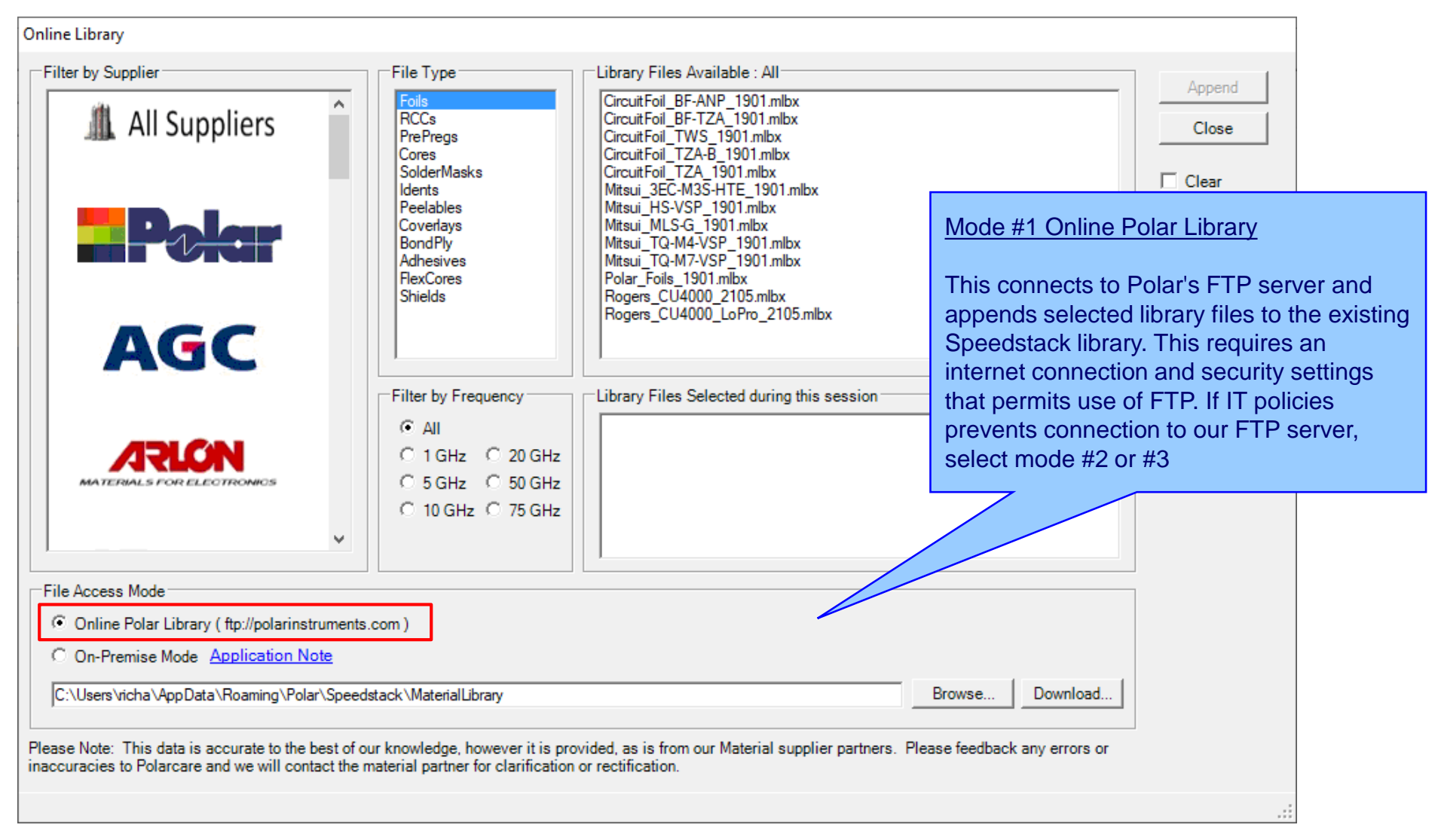

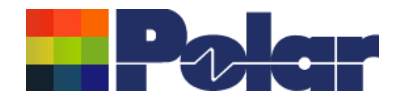

### Online Library – Now supports three modes

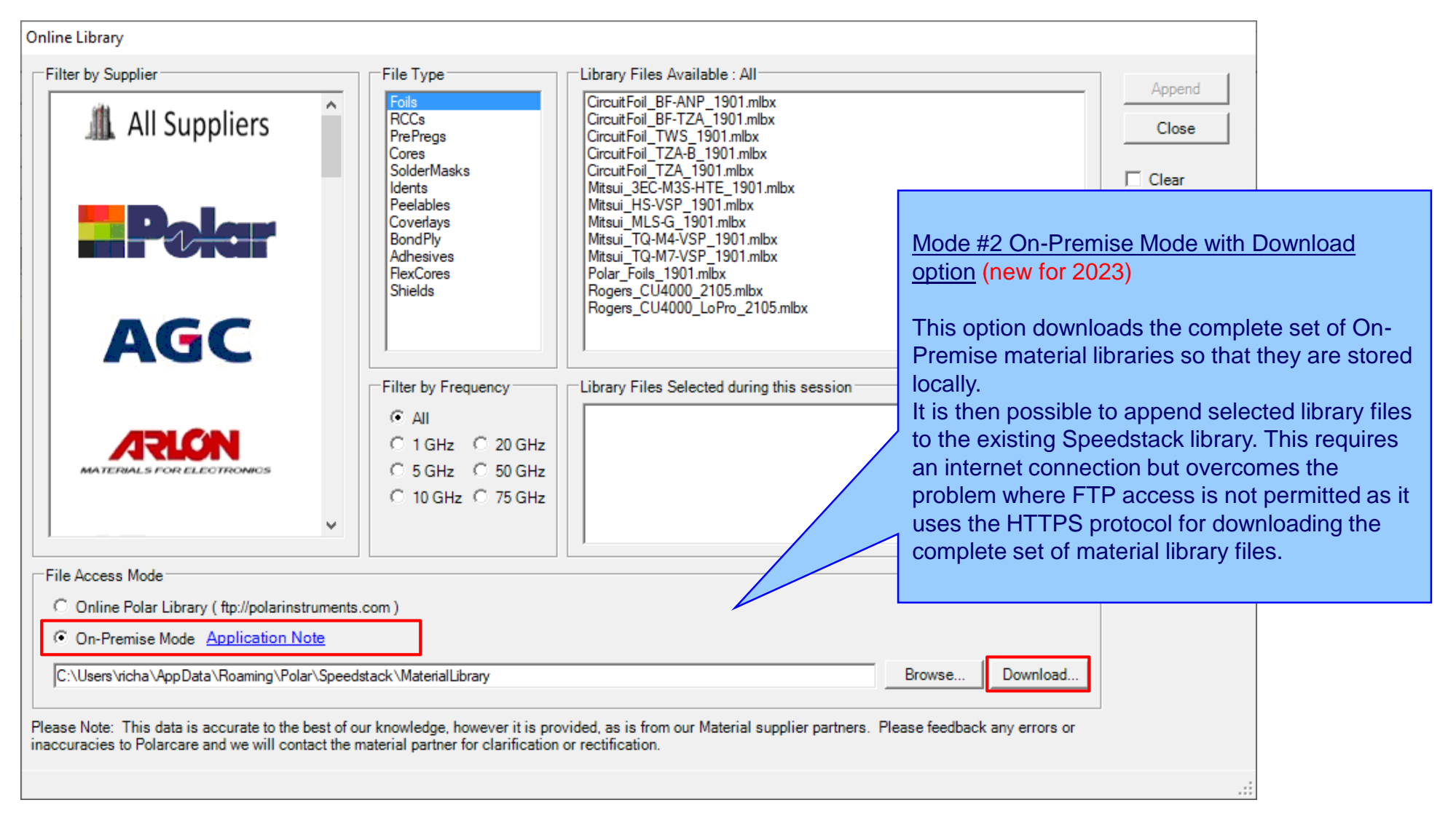

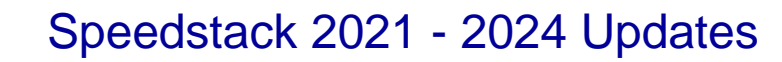

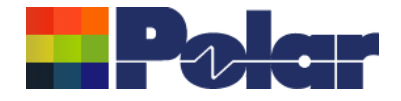

### Online Library – Now supports three modes

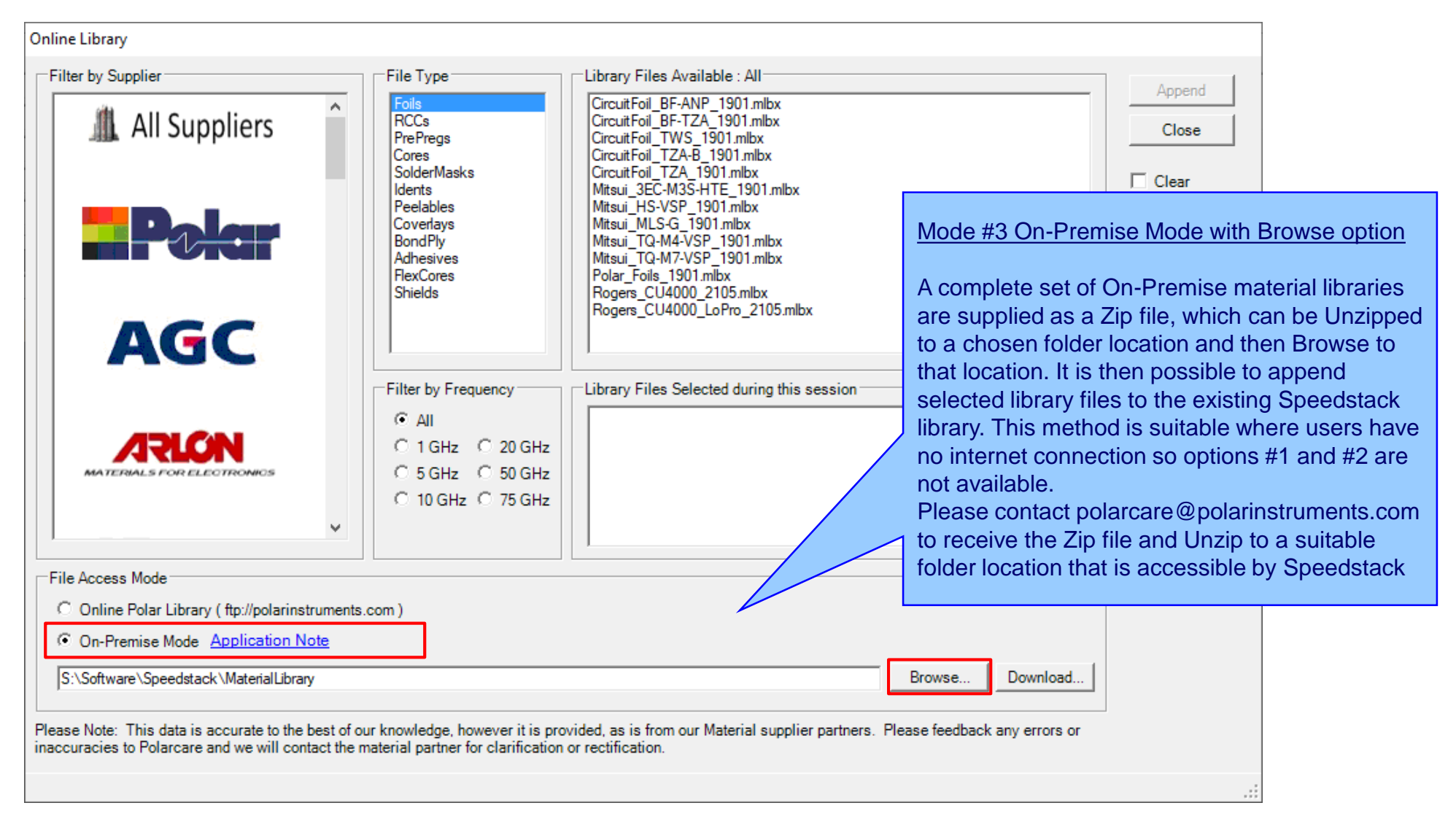

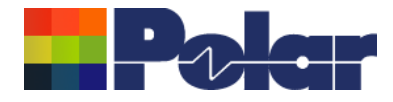

# Speedstack v22.11.01 (November 2022)

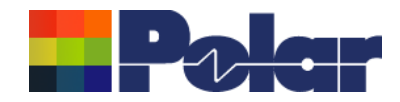

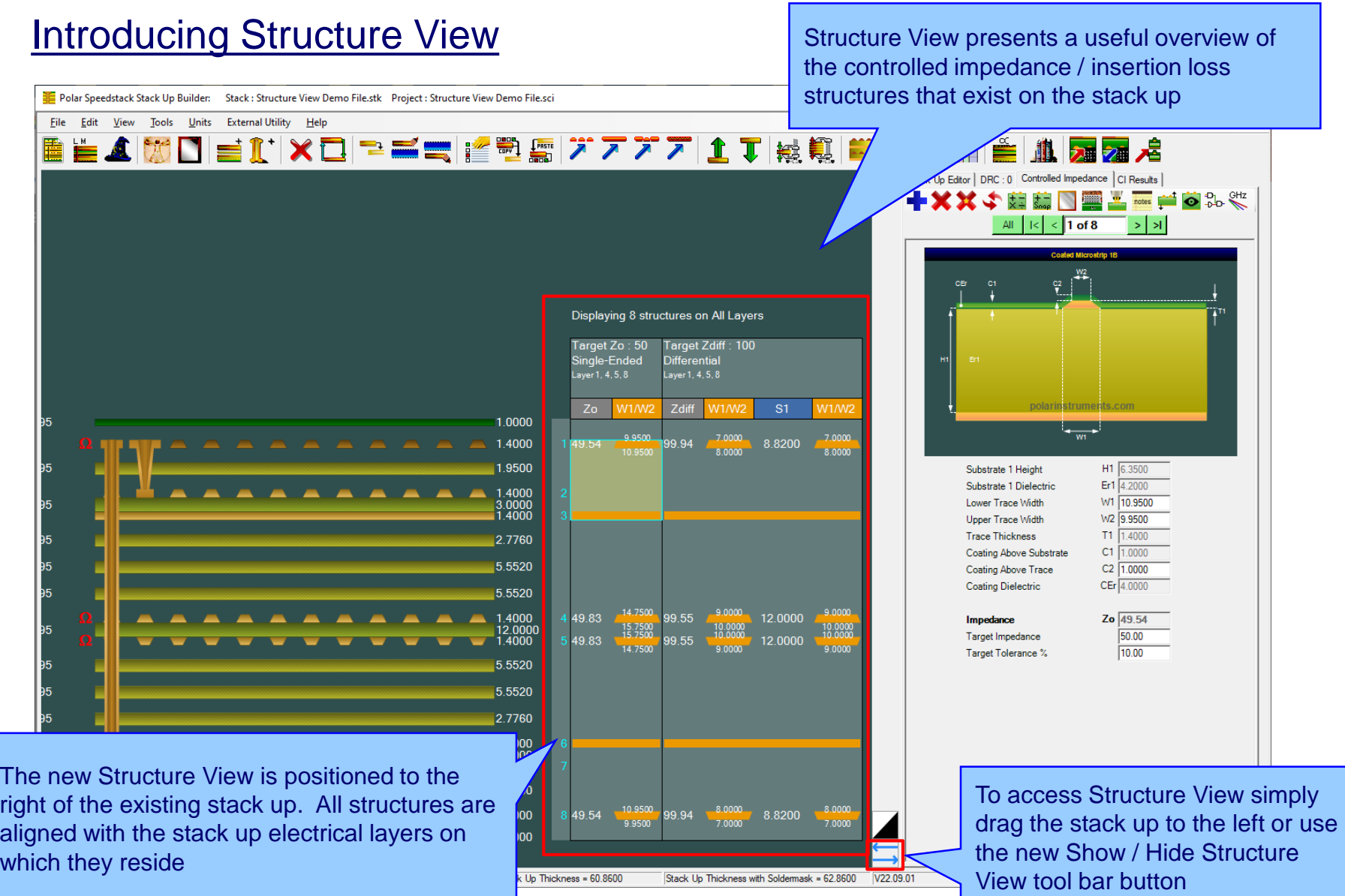

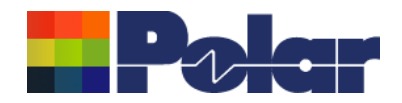

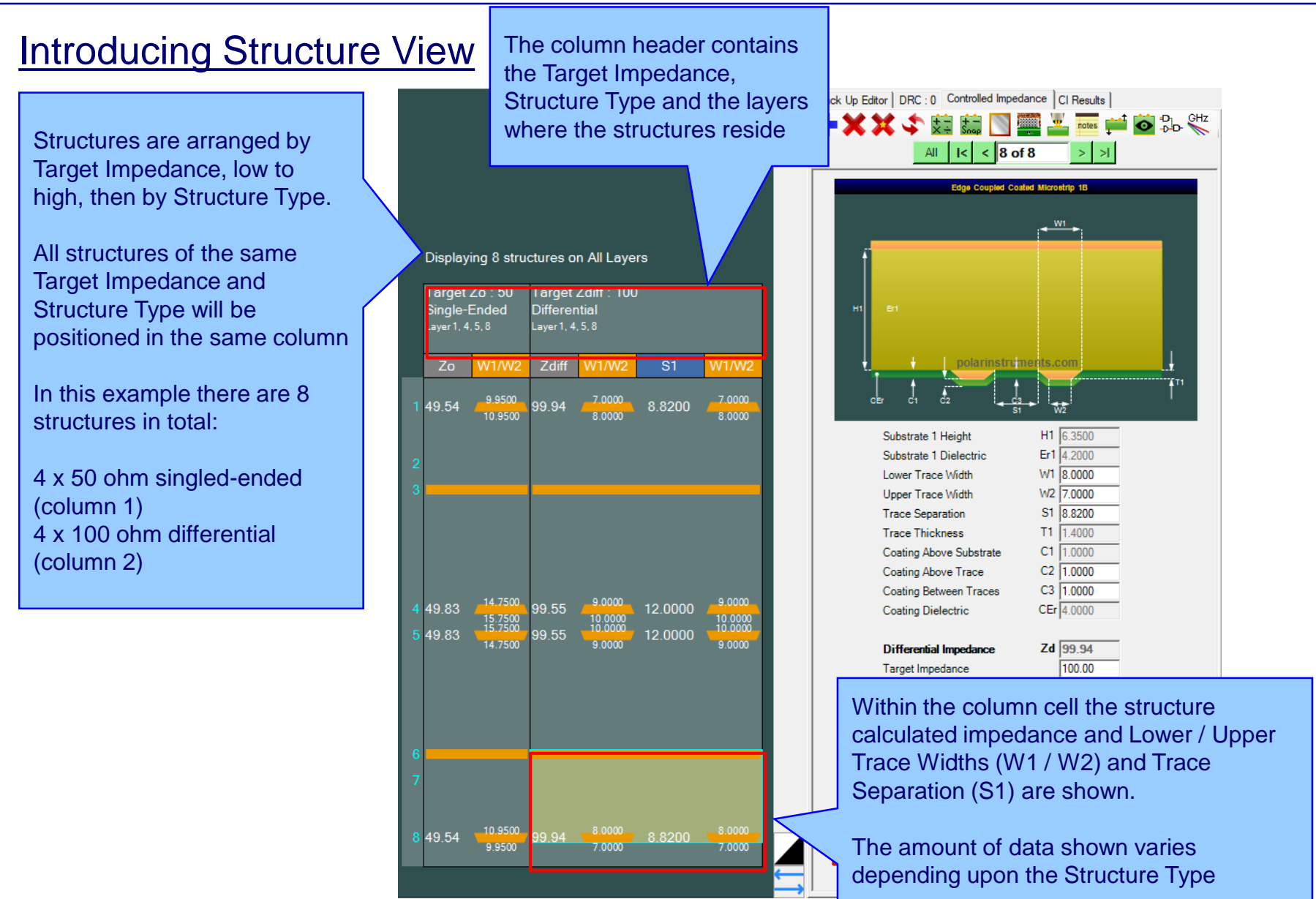

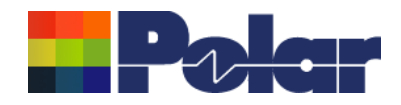

### **Introducing Structure View**

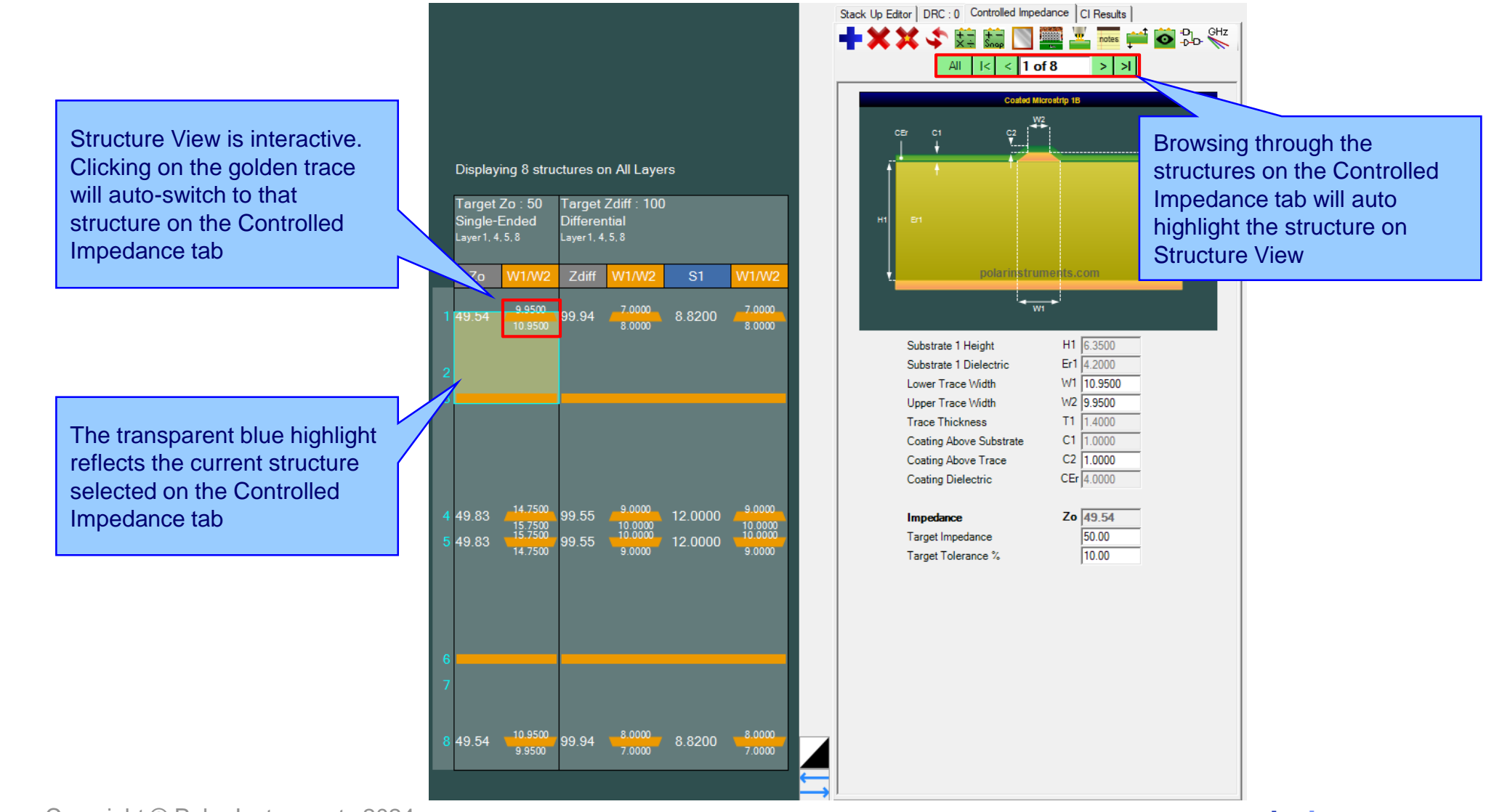

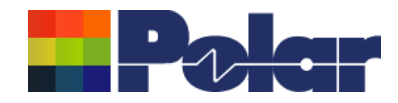

### Speedstack 2021 - 2024 Updates

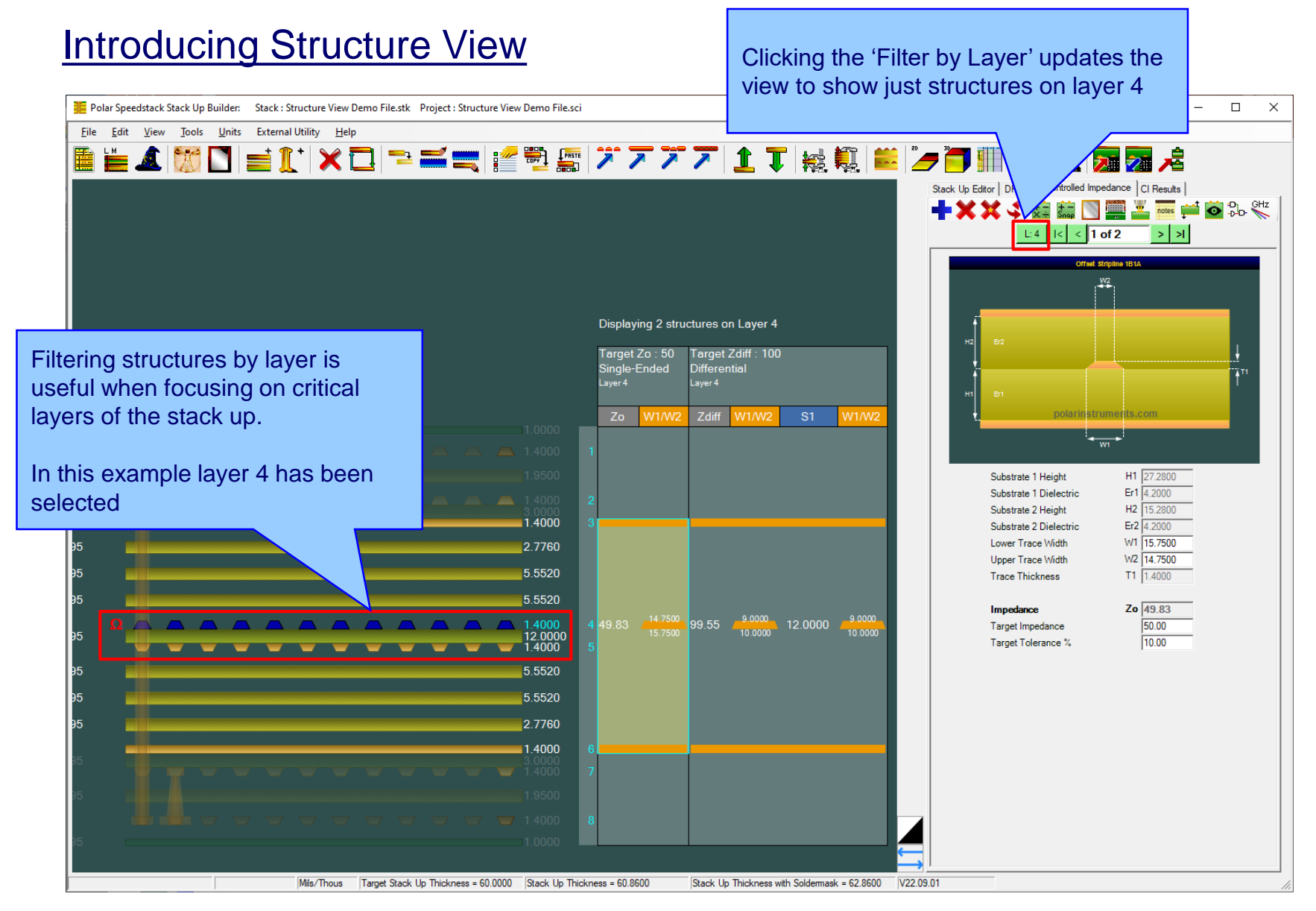

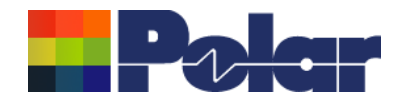

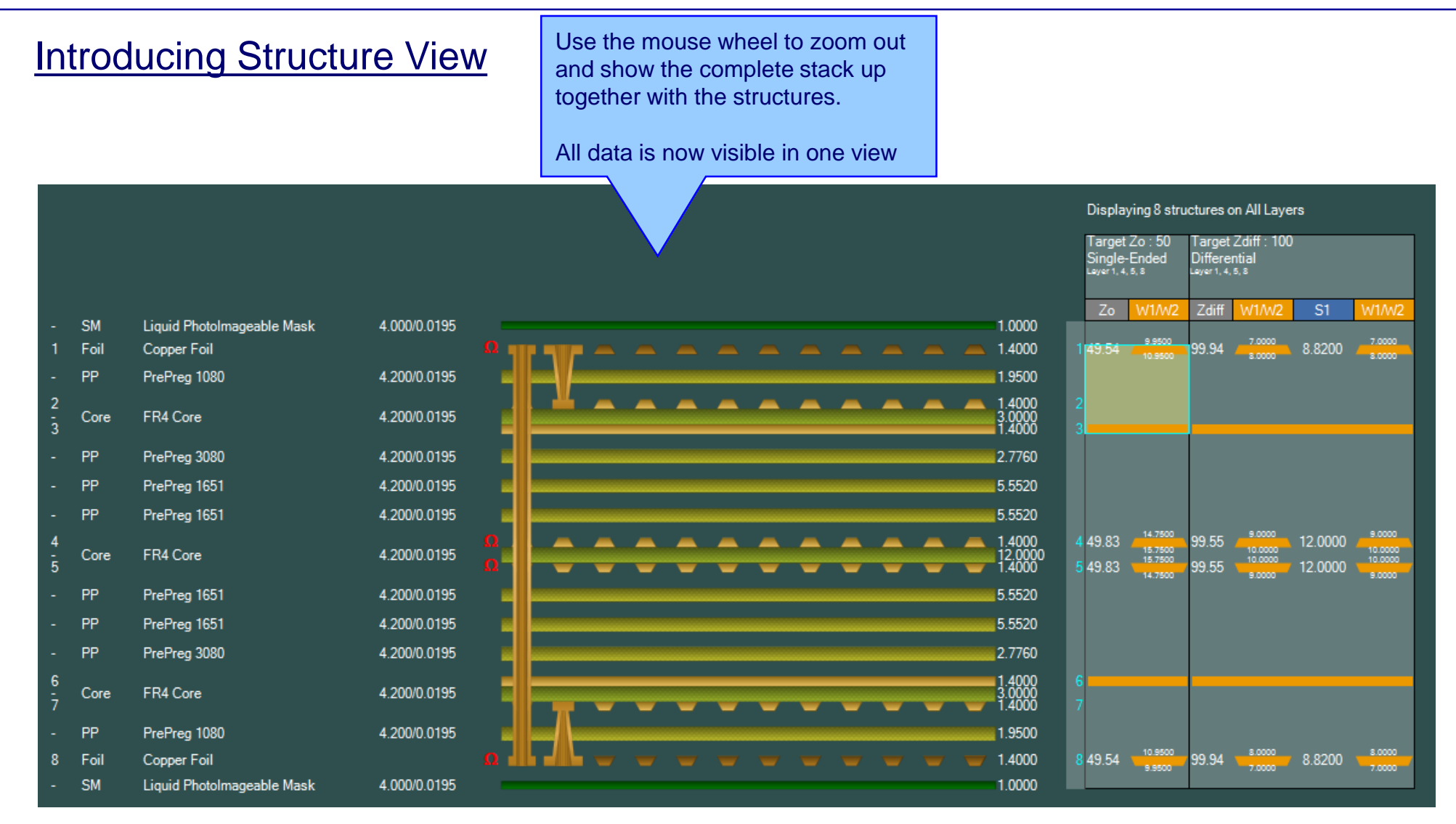

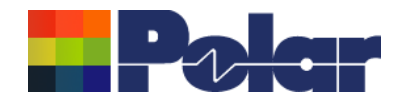

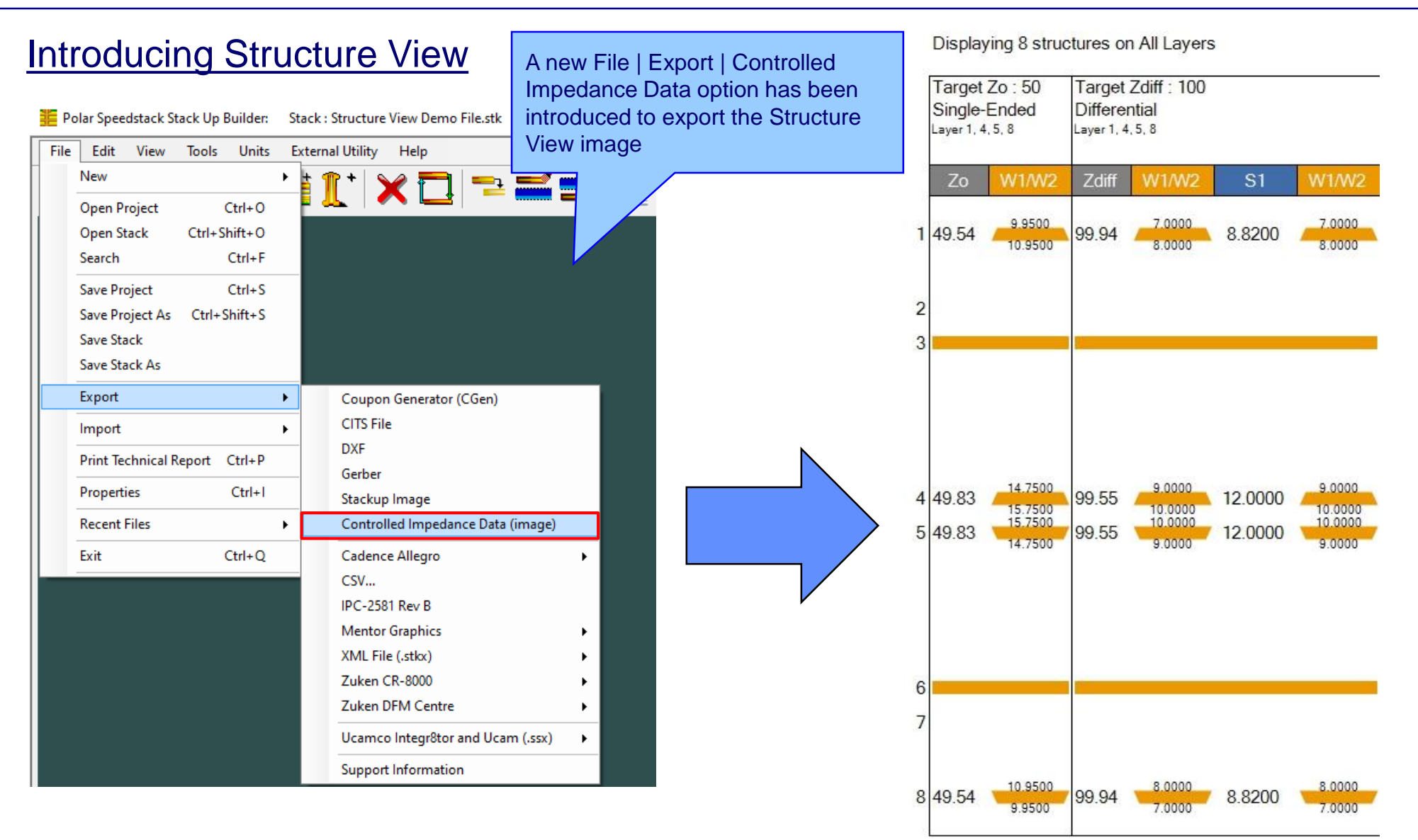
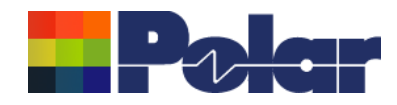

## Online Library enhancements

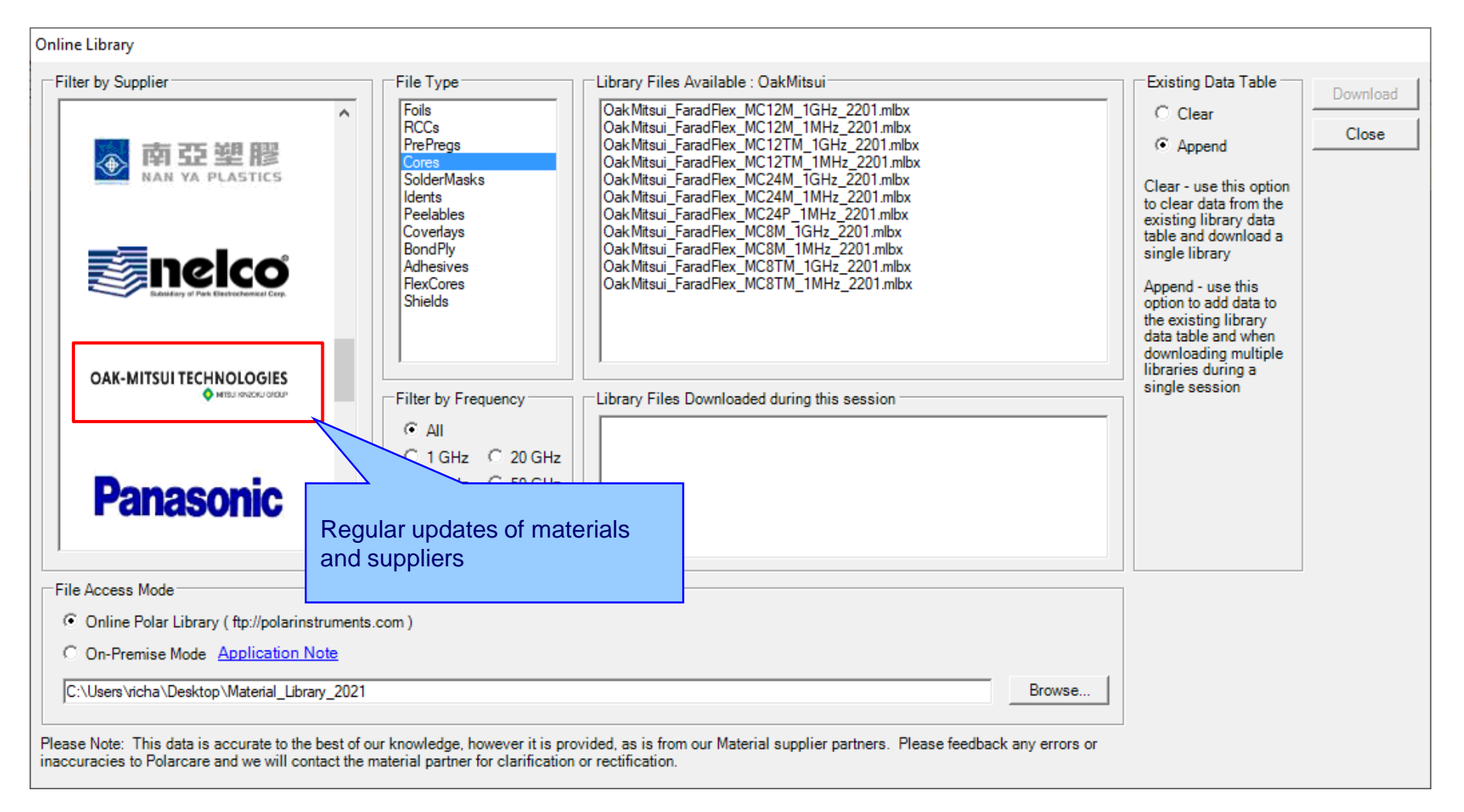

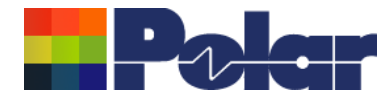

# Speedstack v22.07.20 (July 2022)

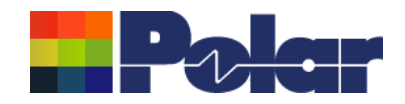

 $C = 1.1$ 

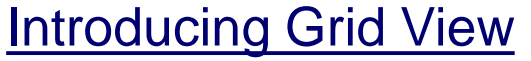

Grid View presents the current stack up in an editable data grid form to allow for easy editing of multiple materials from a single dialog

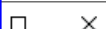

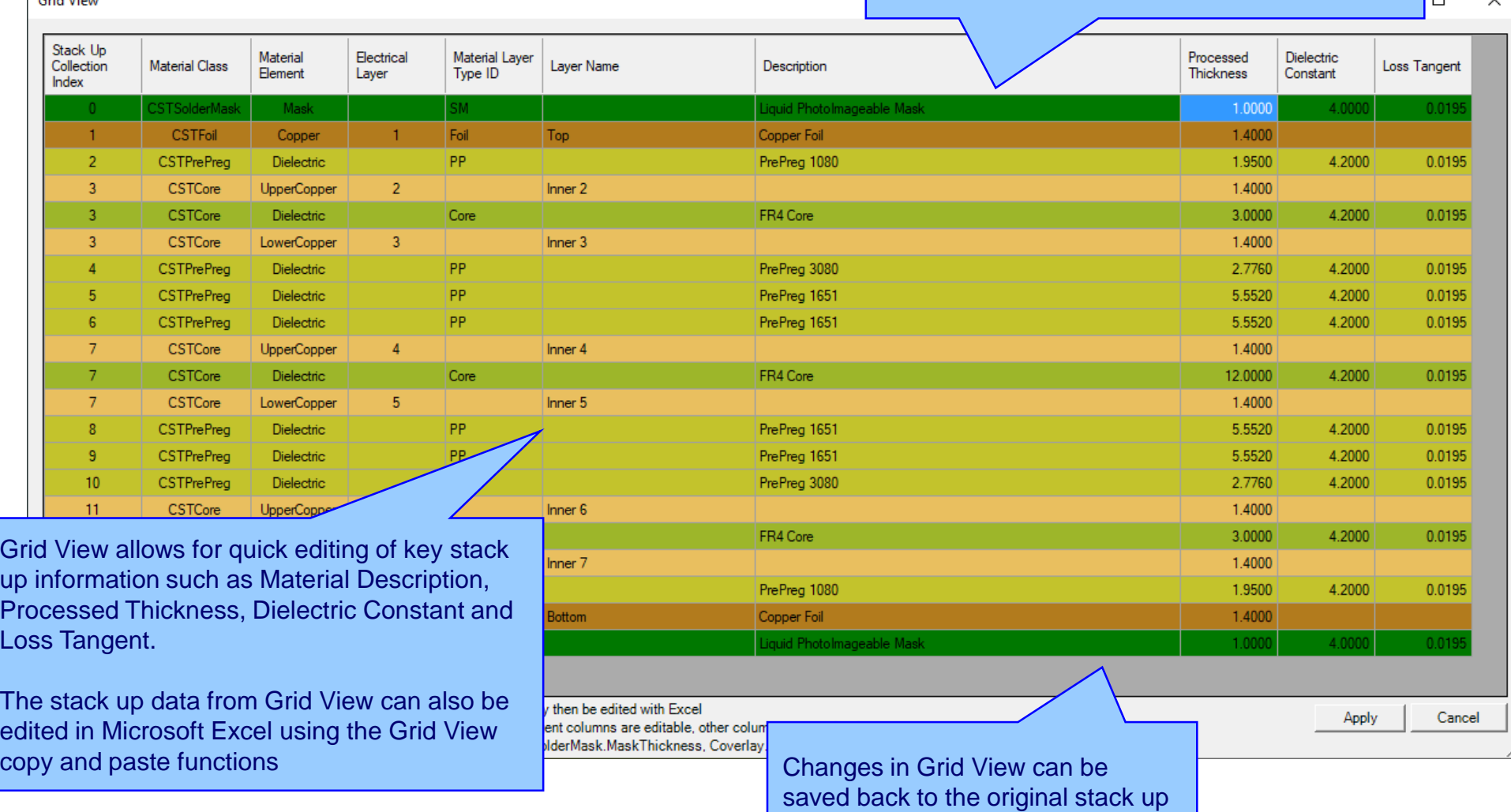

design

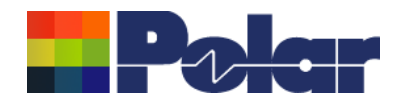

# **Introducing Grid View**

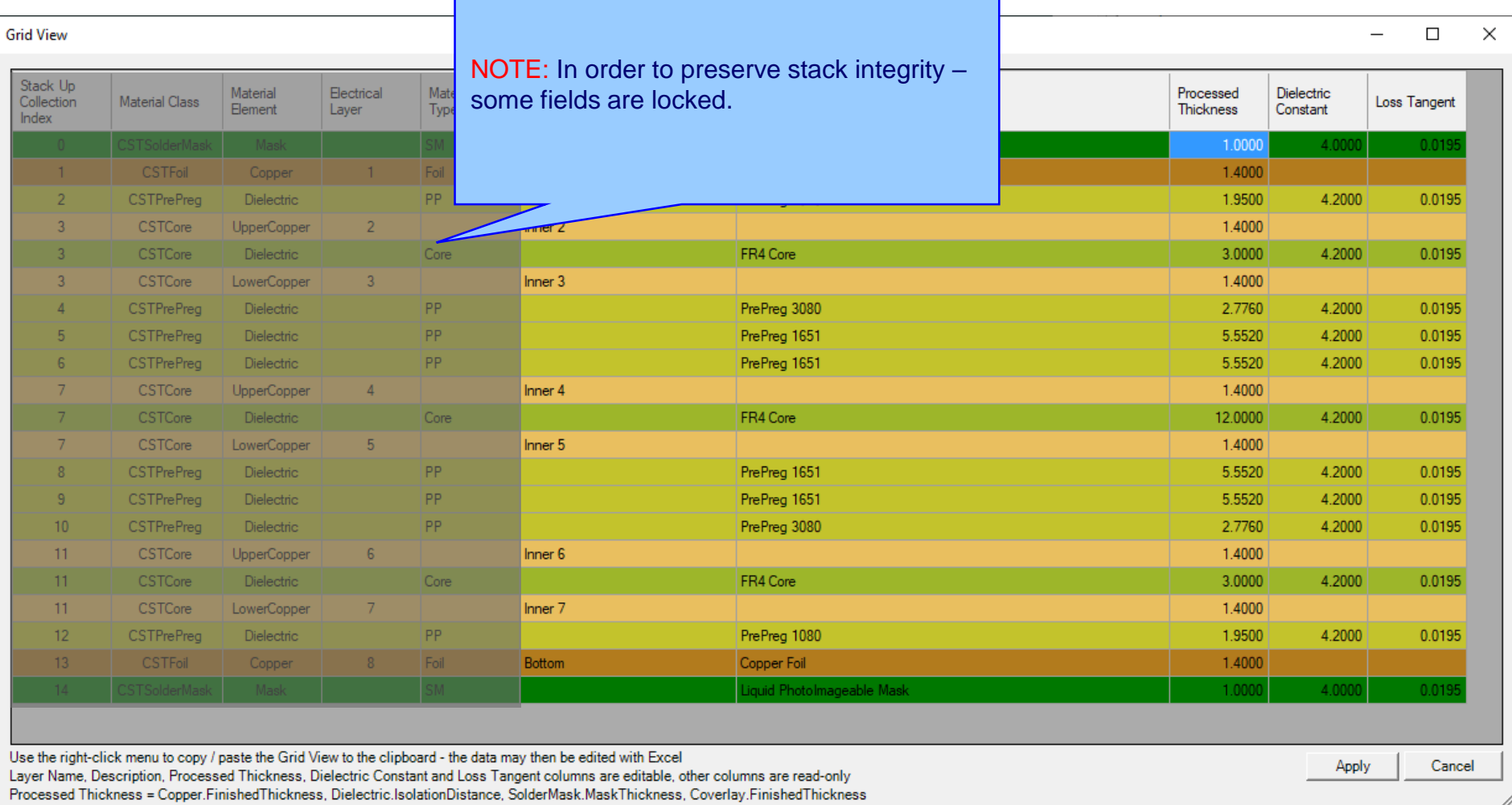

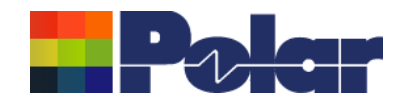

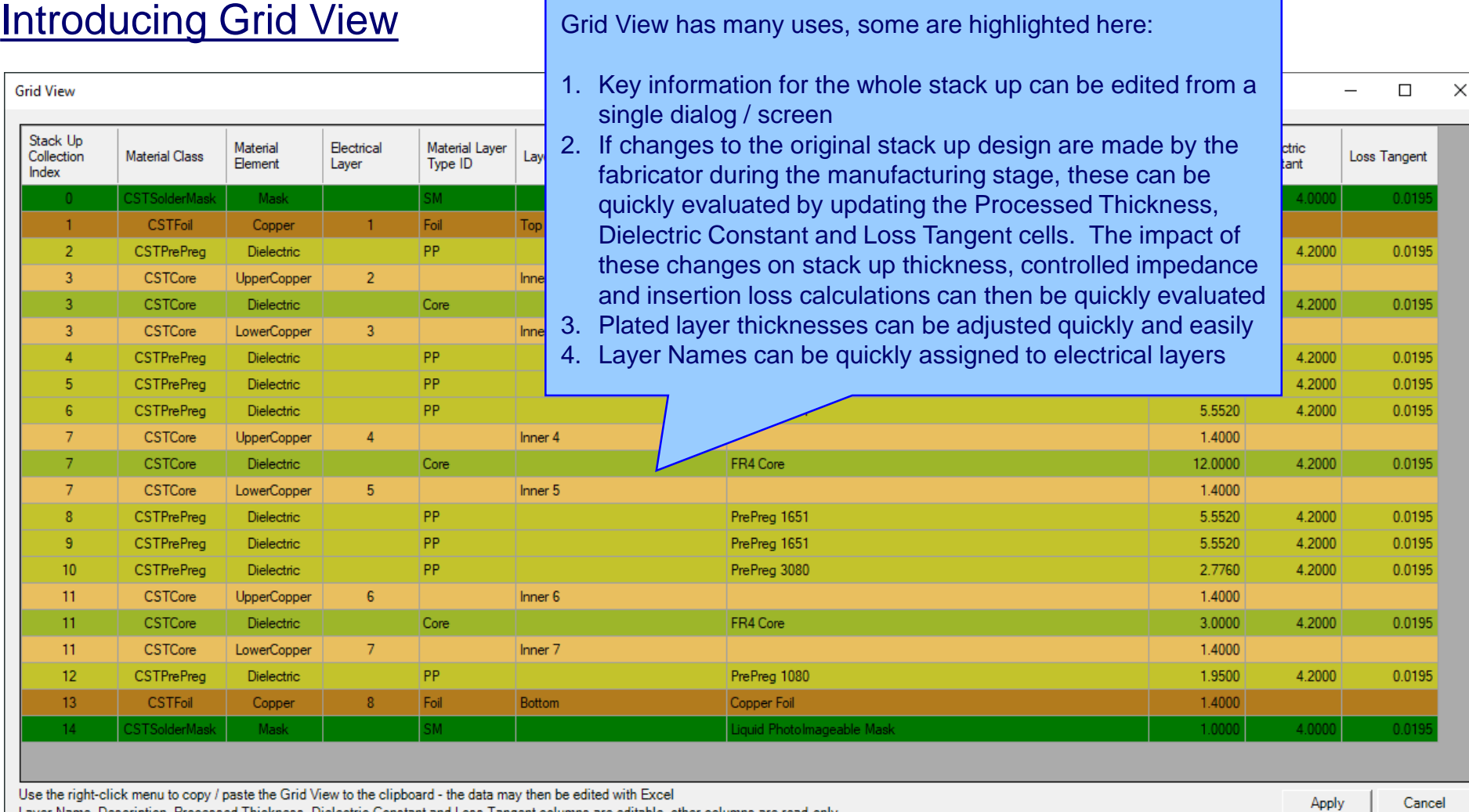

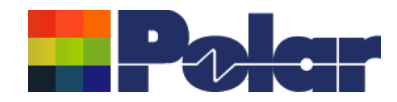

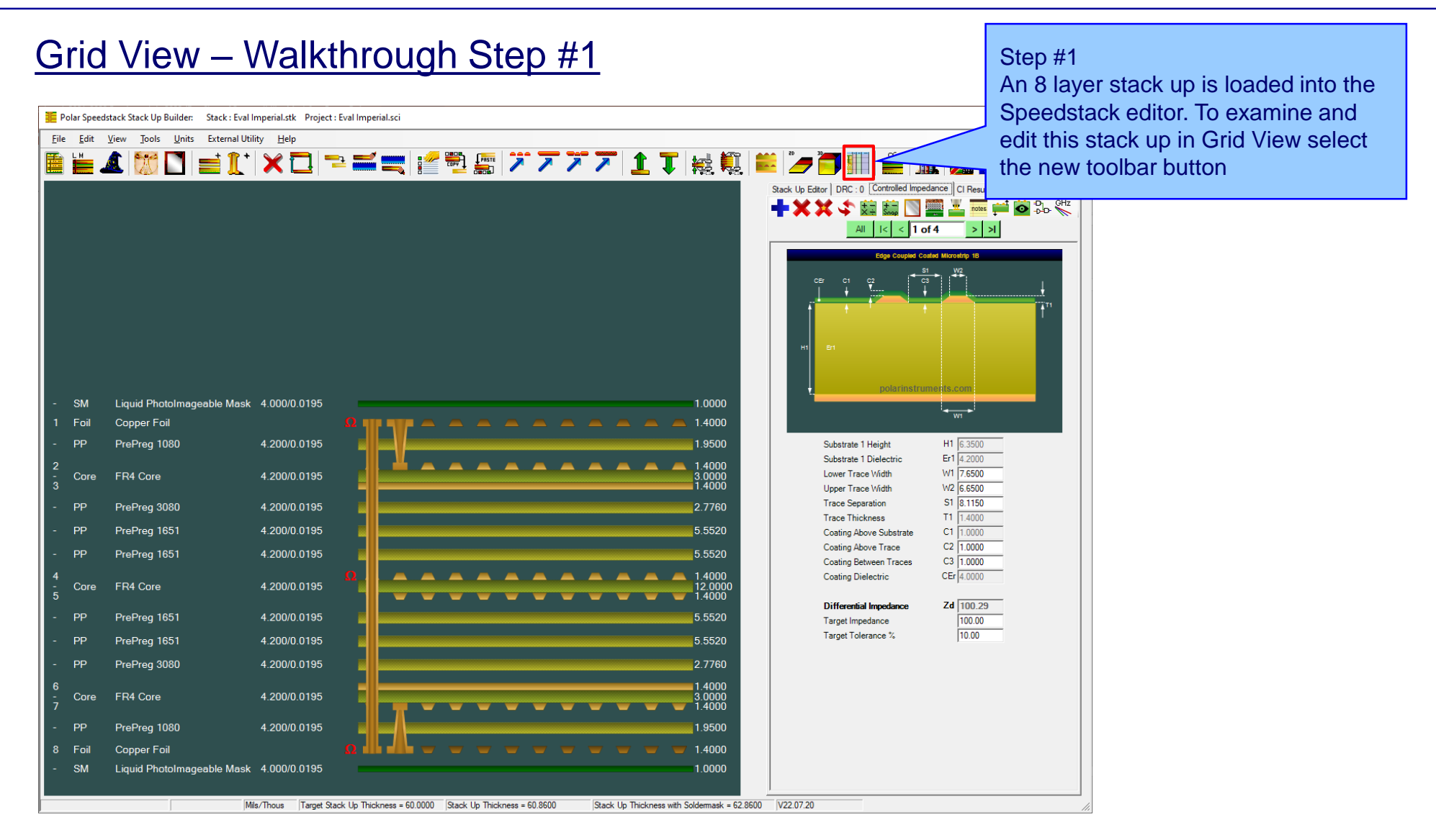

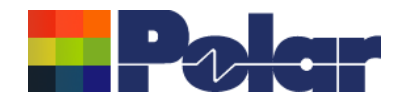

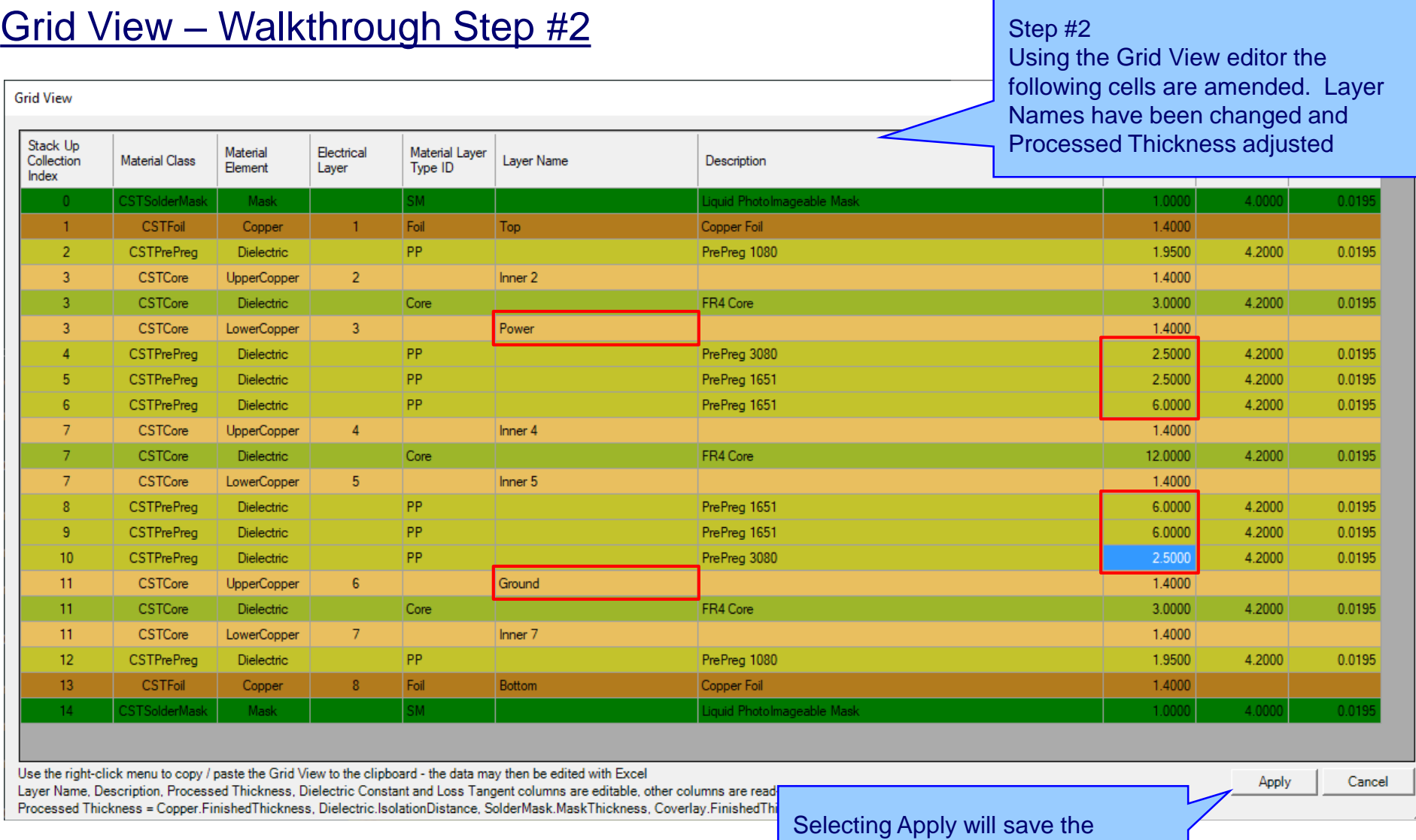

changes back to the stack up editor

### <sup>43</sup> Copyright © Polar Instruments 2024 **polarinstruments.com**

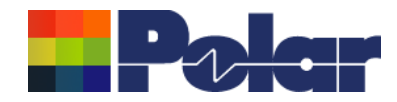

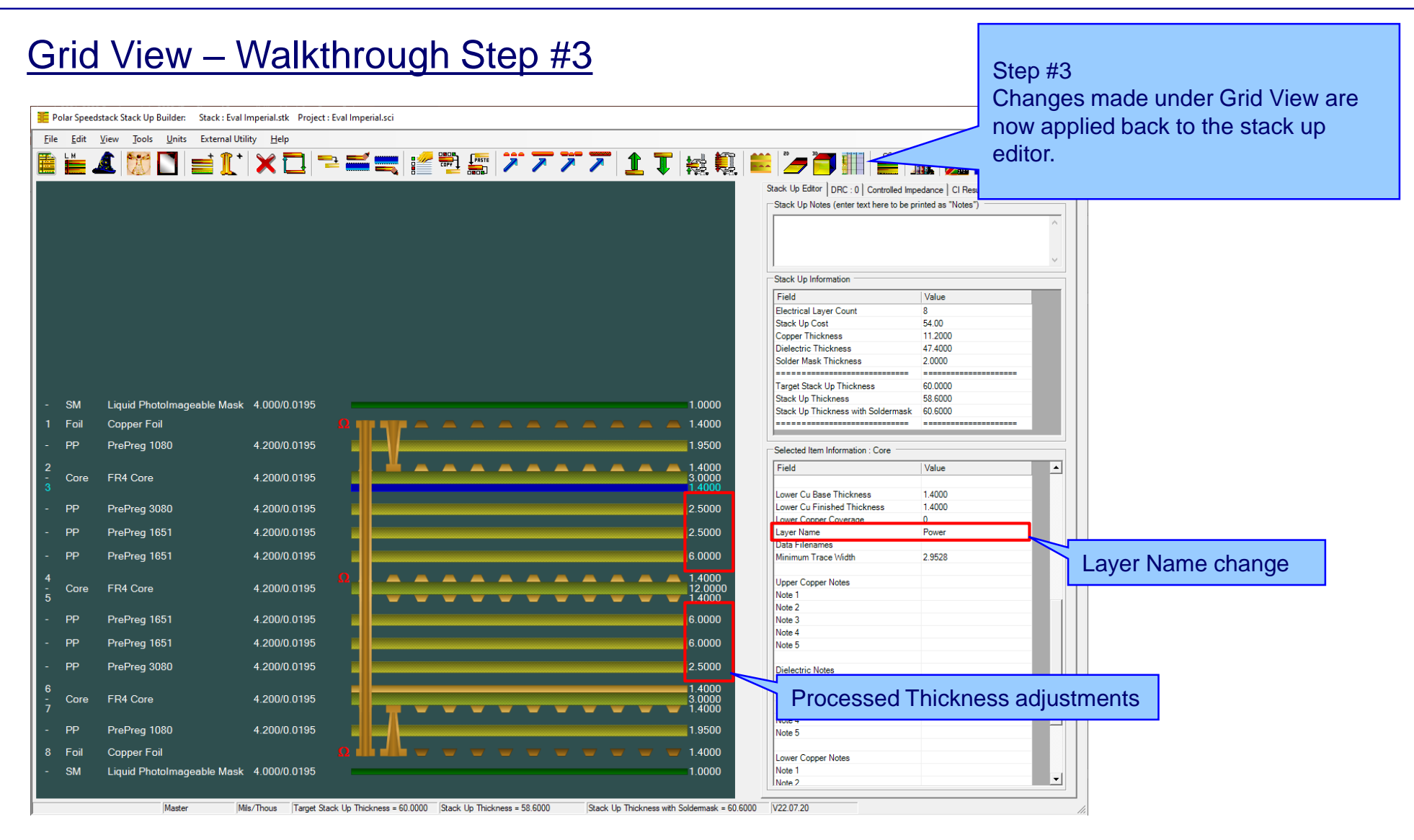

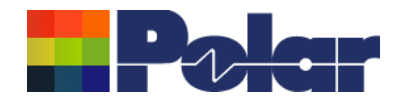

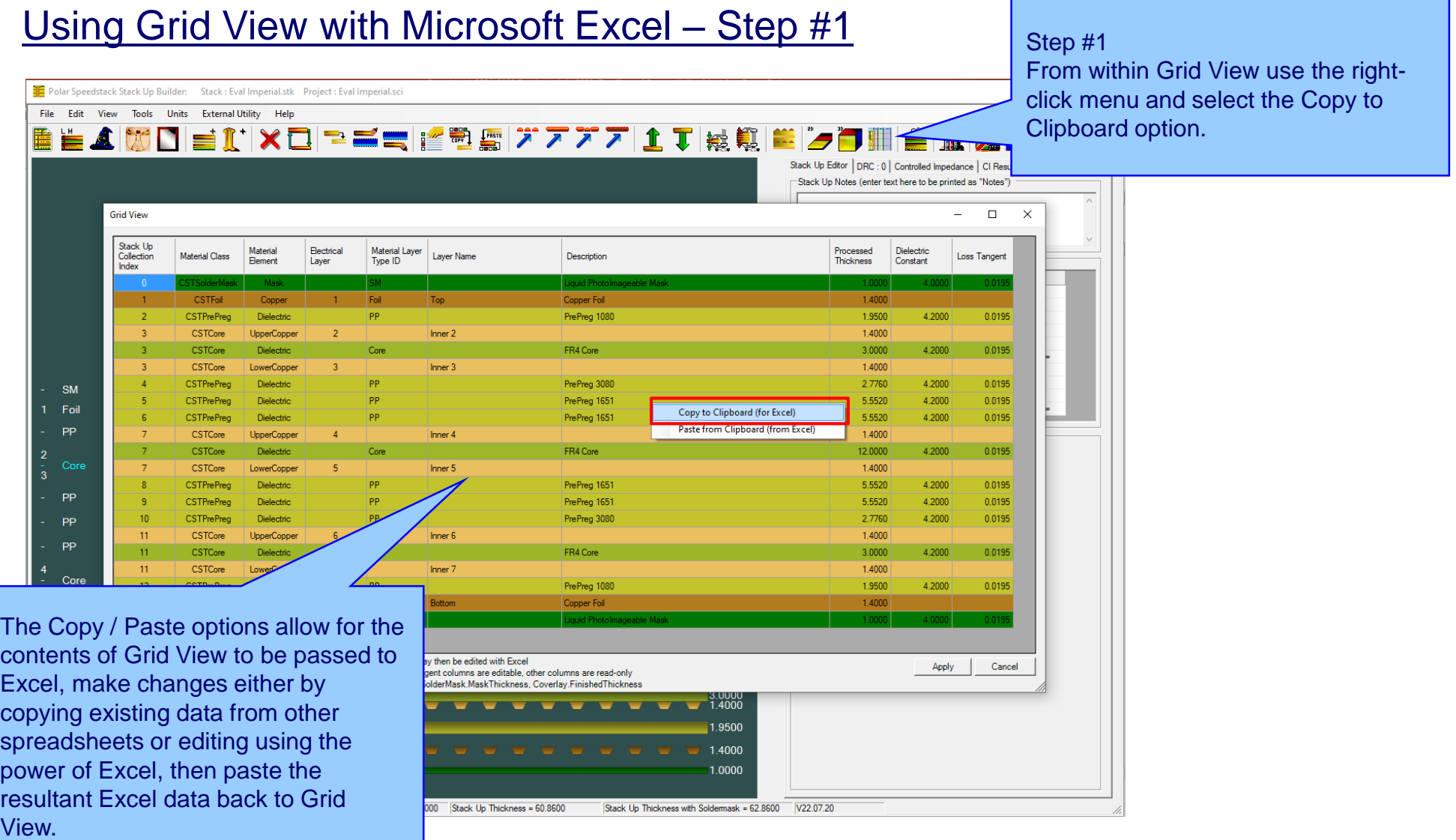

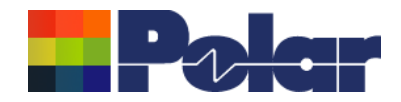

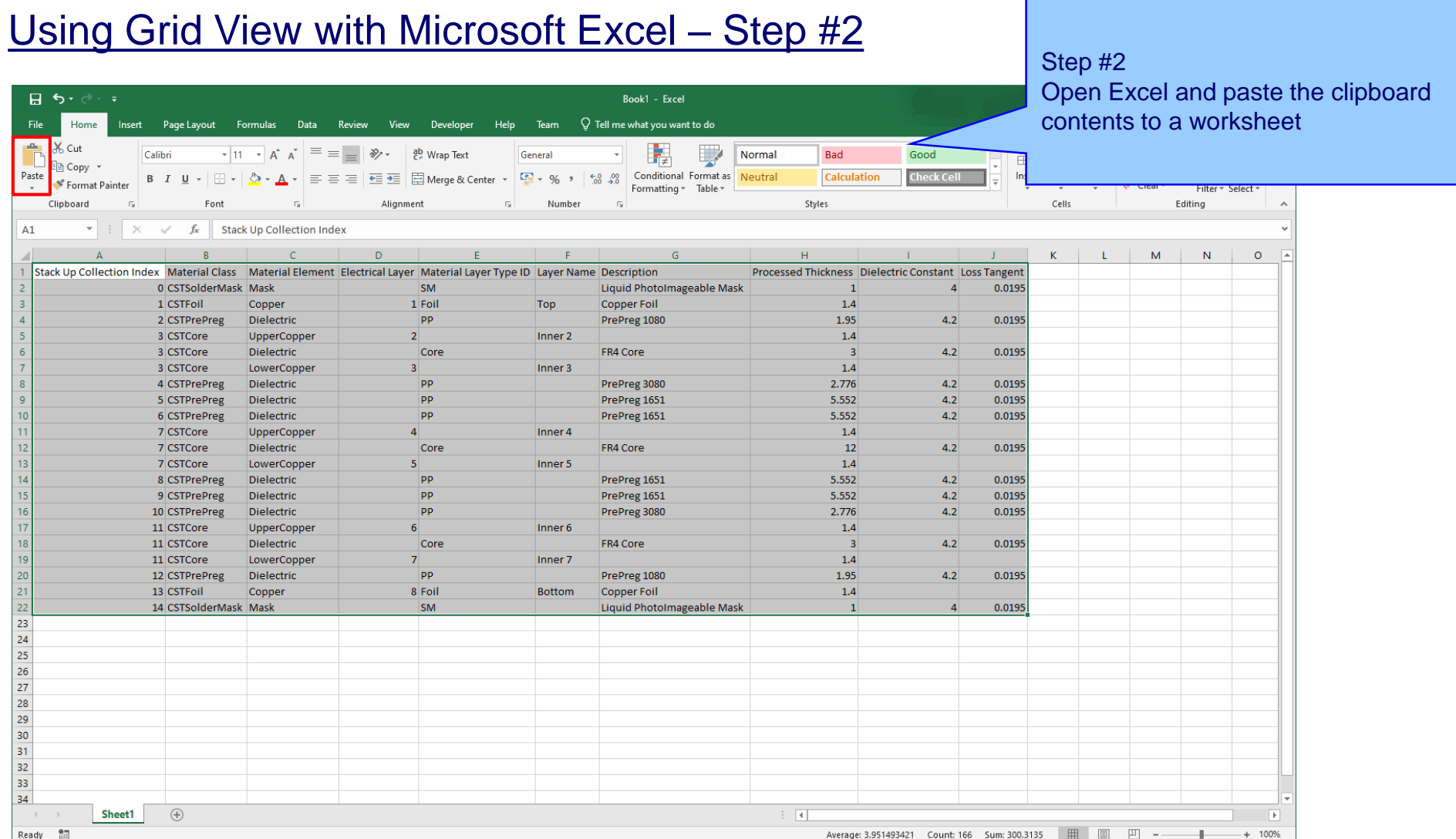

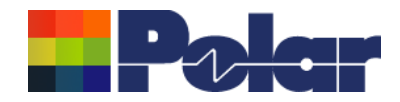

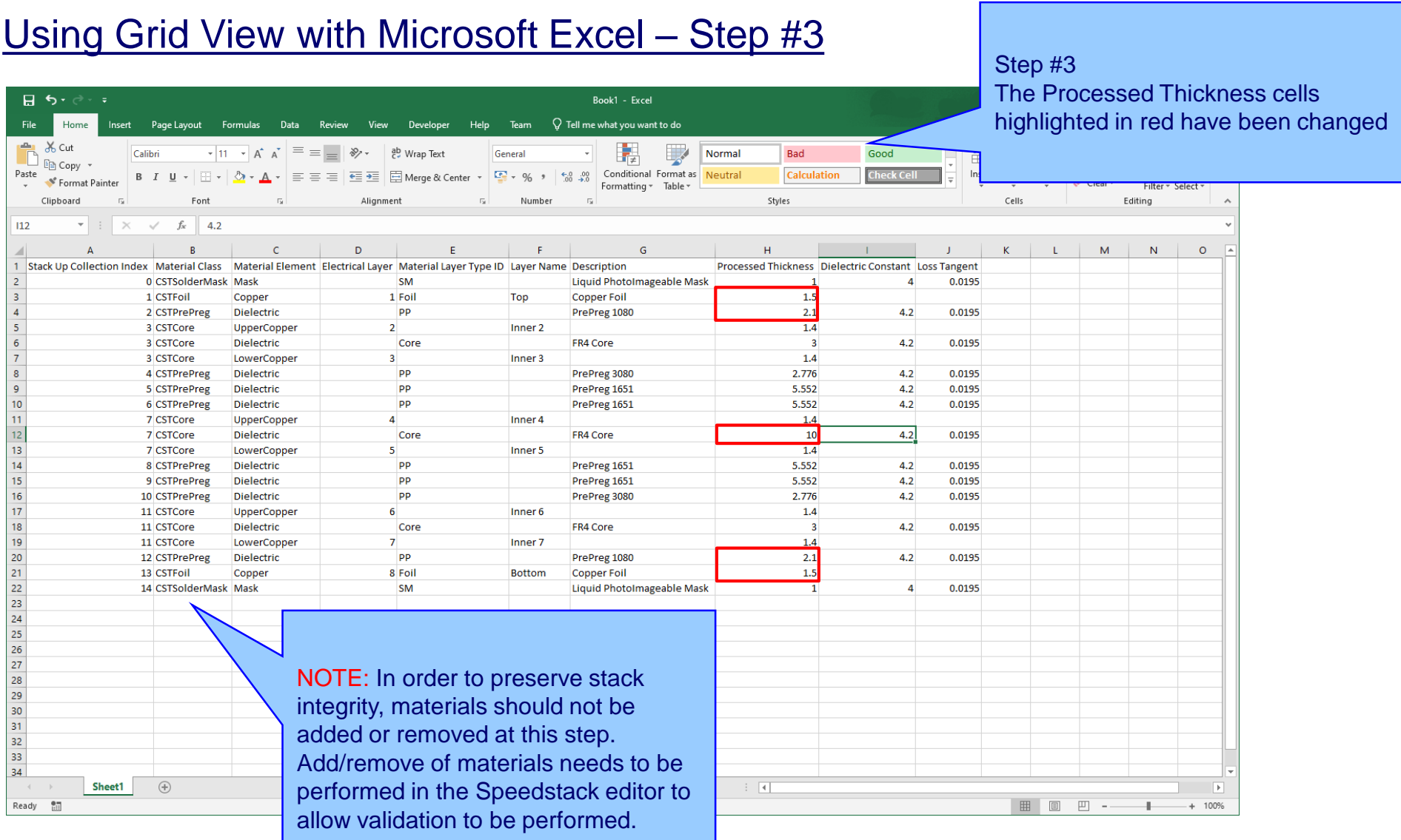

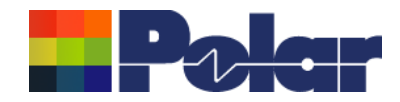

 $\Box$  6.  $\rightarrow$ 

# Using Grid View with Microsoft Excel – Step  $#4$  Step #4

Once the Excel changes are complete select the range of cells representing **nd select** 

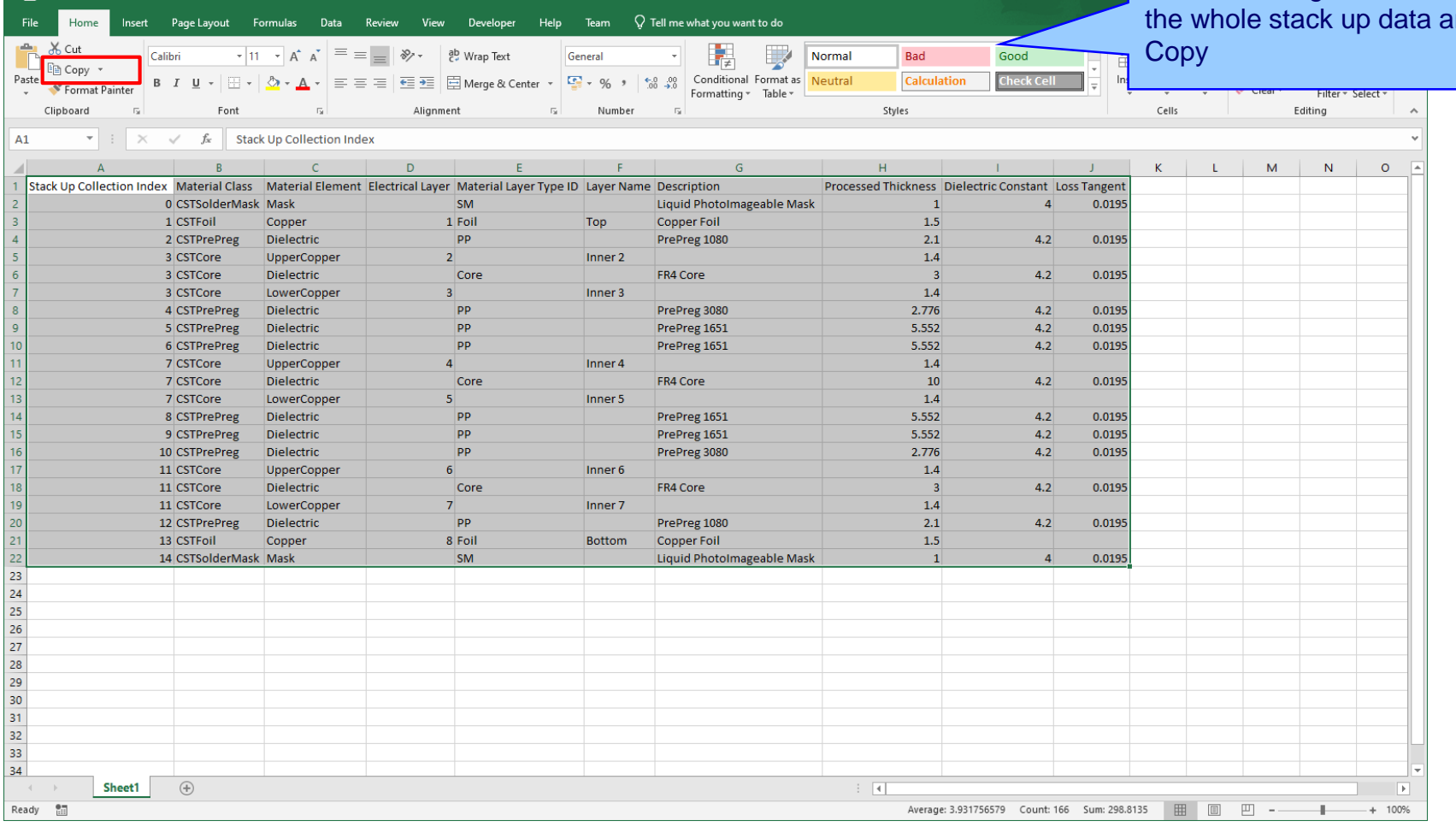

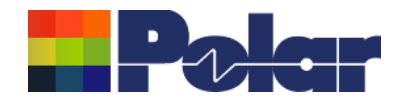

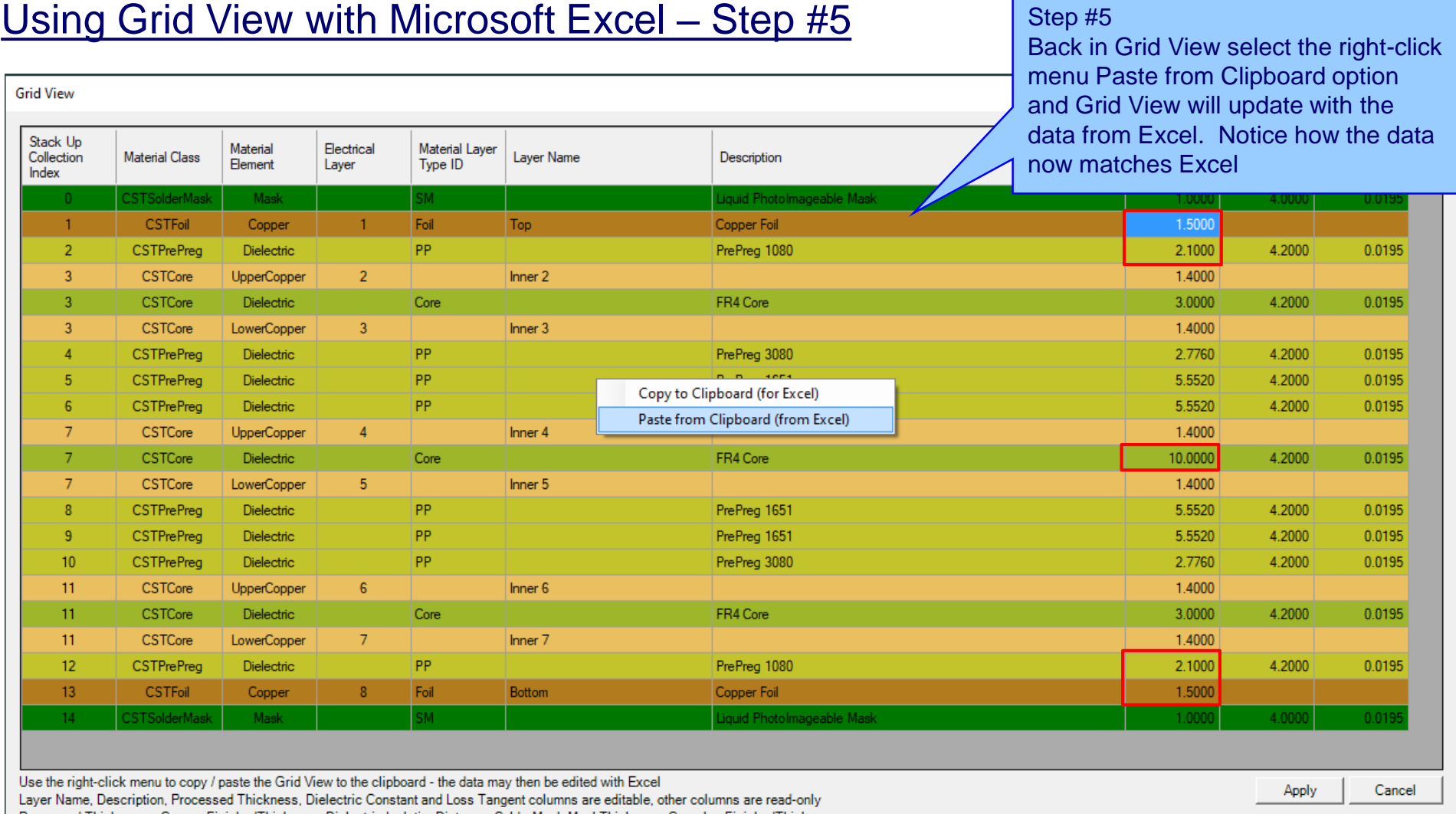

Processed Thickness = Copper.FinishedThickness, Dielectric.IsolationDistance, SolderMask.MaskThickness, Coverlay.FinishedThickness

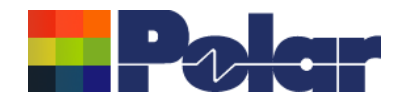

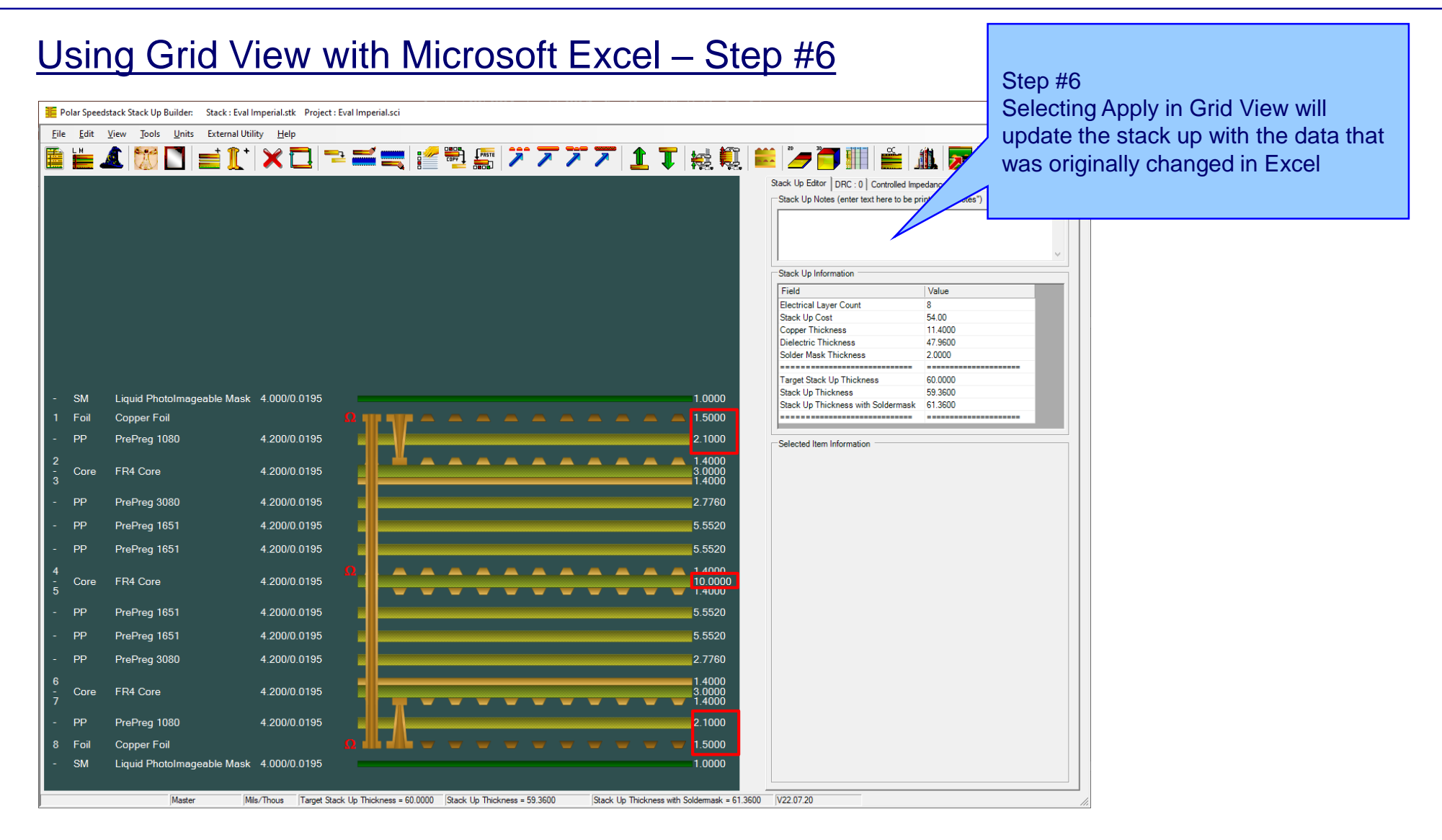

### <sup>50</sup> Copyright © Polar Instruments 2024 **polarinstruments.com**

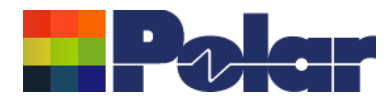

### **Other enhancements**

- Stack Up Notes user interface improvements
- The Tools | Options | Structure Defaults | Separation Region Dielectric (REr) now supports double data types. Previously, it only supported integers

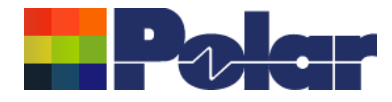

# Speedstack v22.05.06 (May 2022)

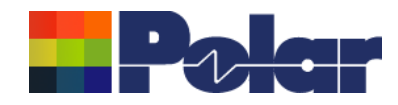

## Online Library enhancements

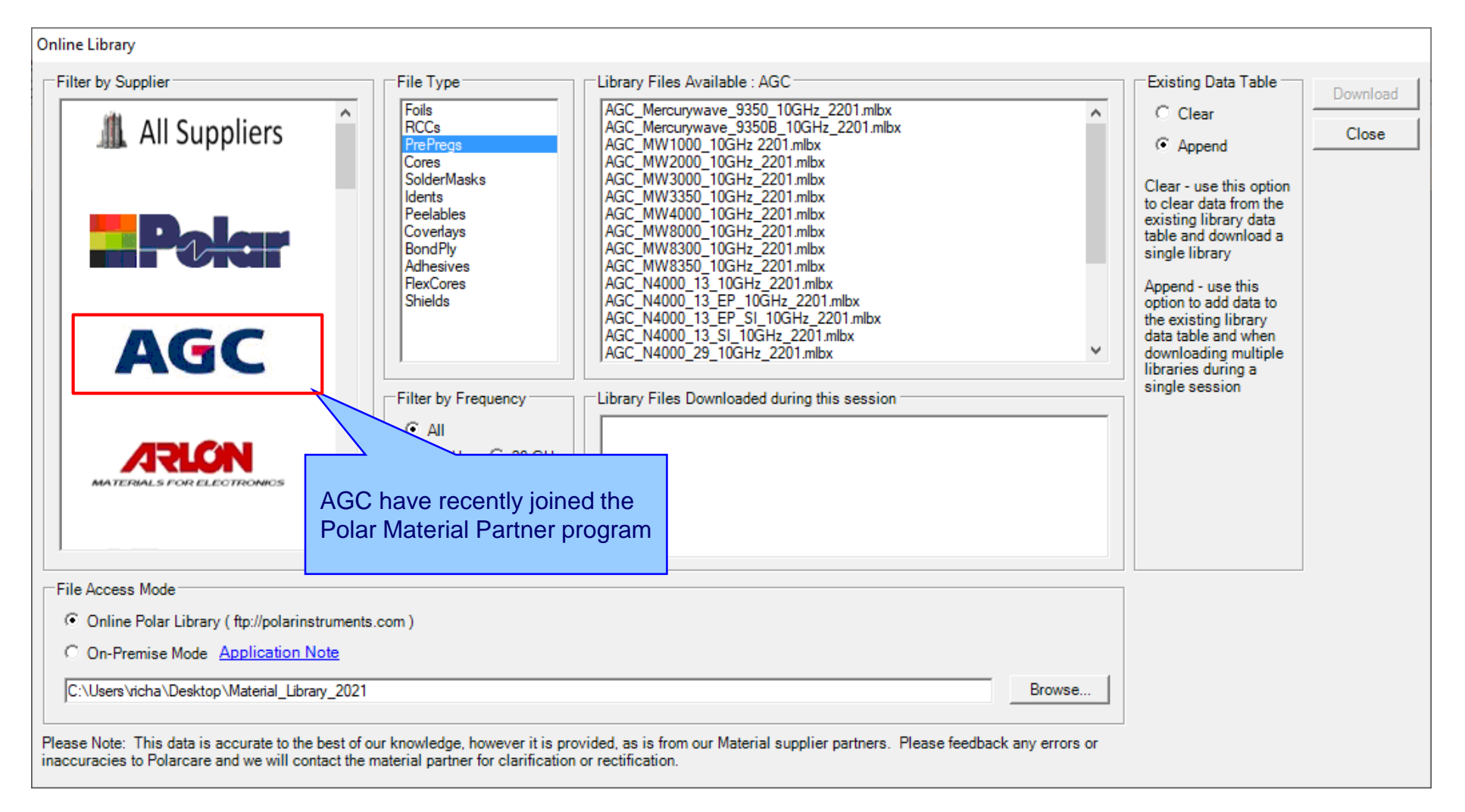

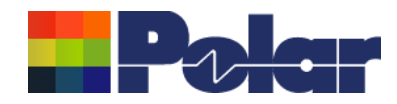

# Embedded Microstrip structure enhancements

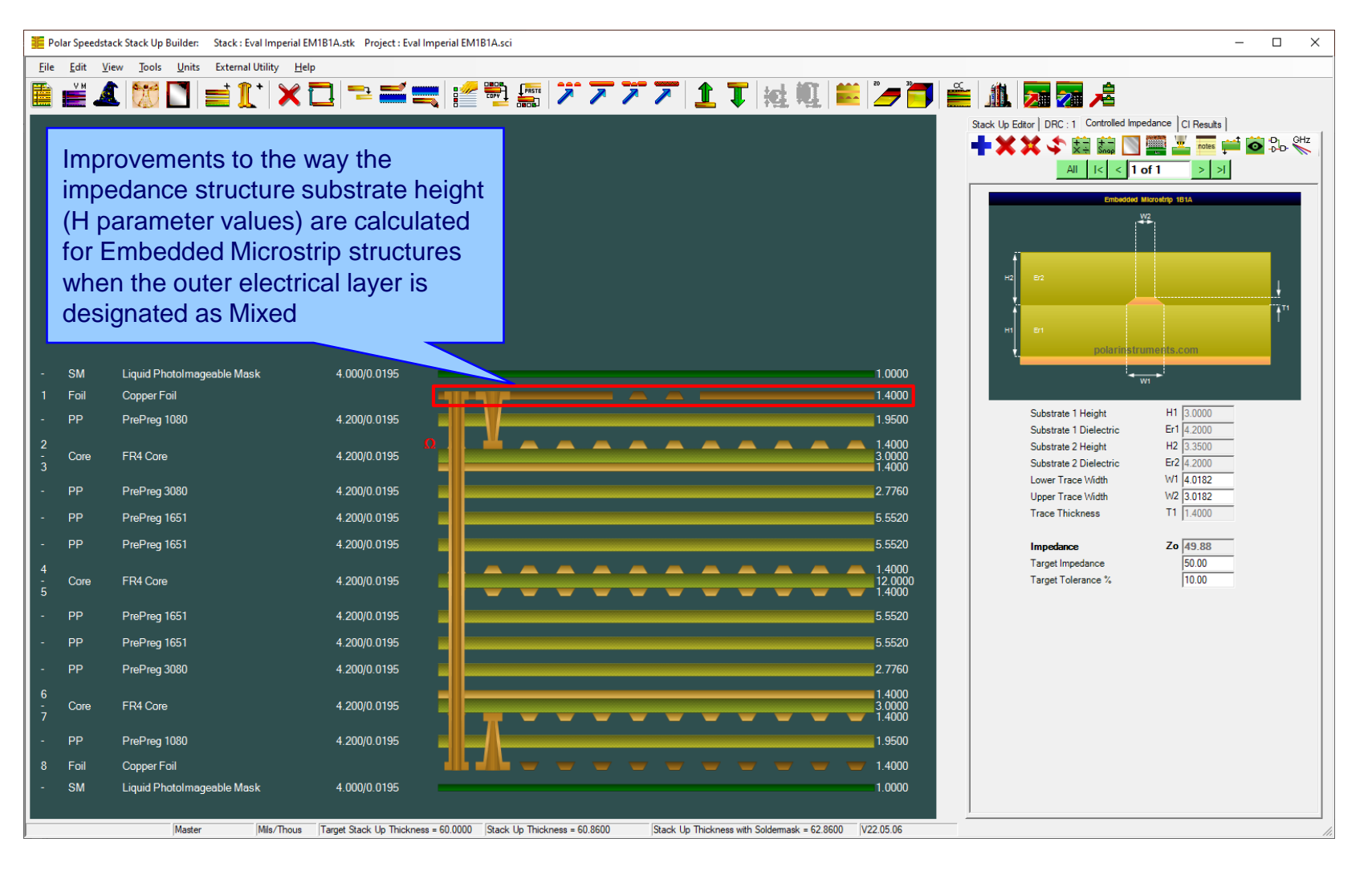

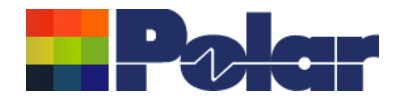

# New Confidential Stamp options added to the technical report

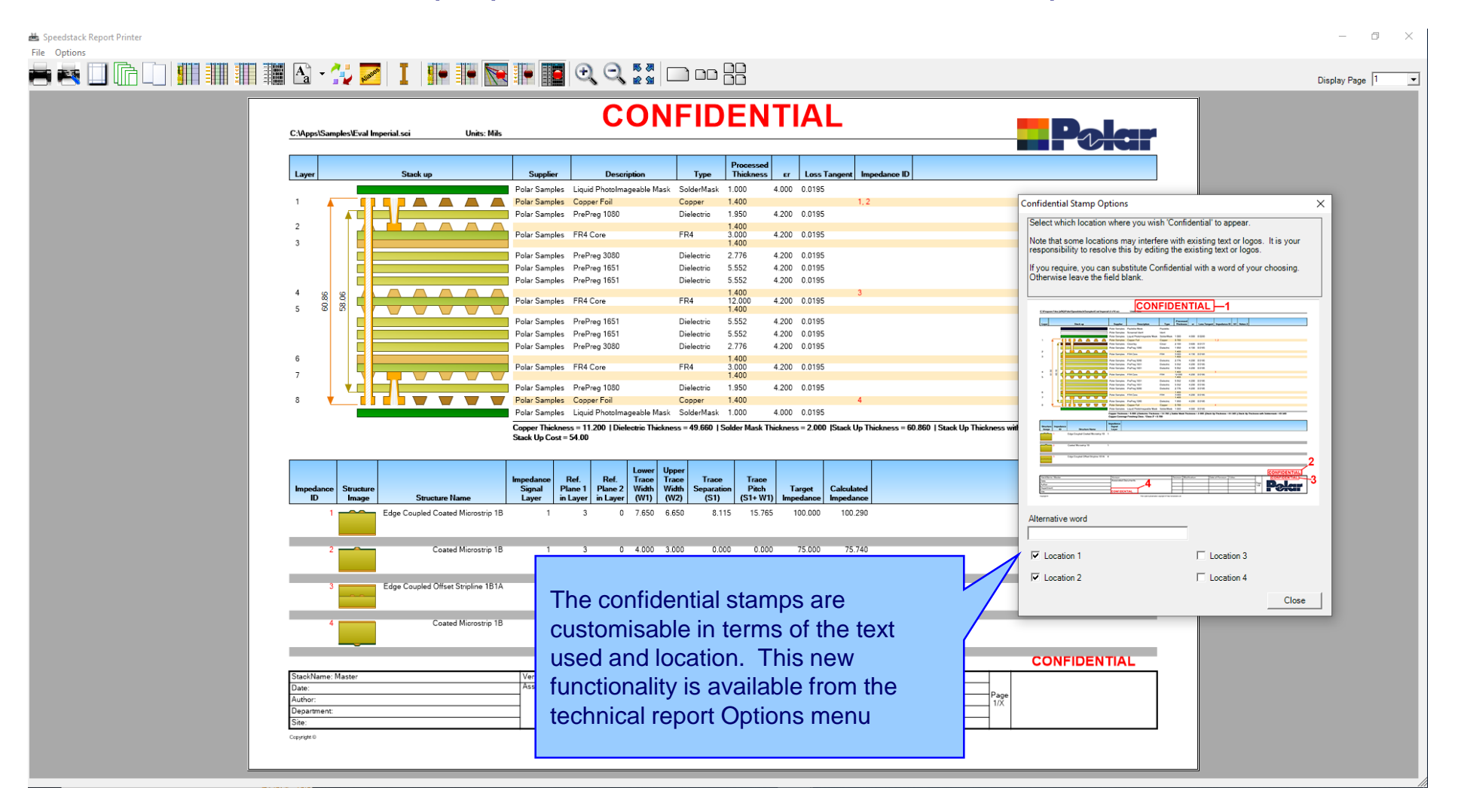

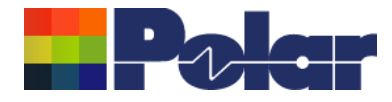

# Speedstack v22.01.01 (January 2022)

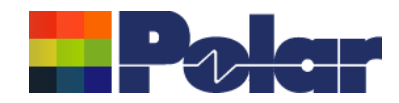

### Speedstack 2021 - 2024 Updates

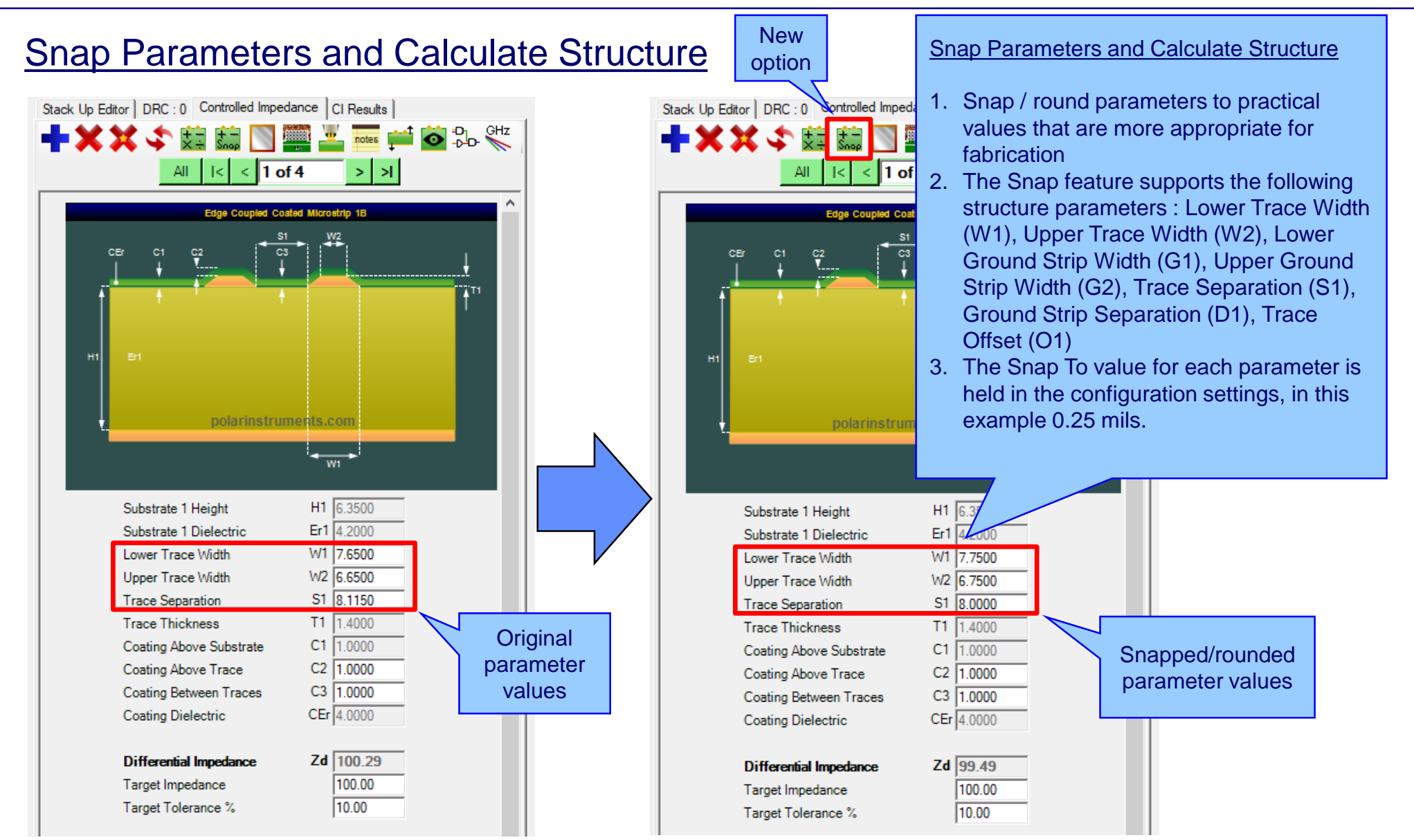

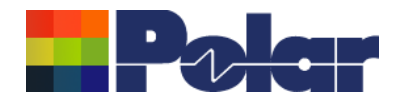

# **Snap Parameters and Calculate Structure**

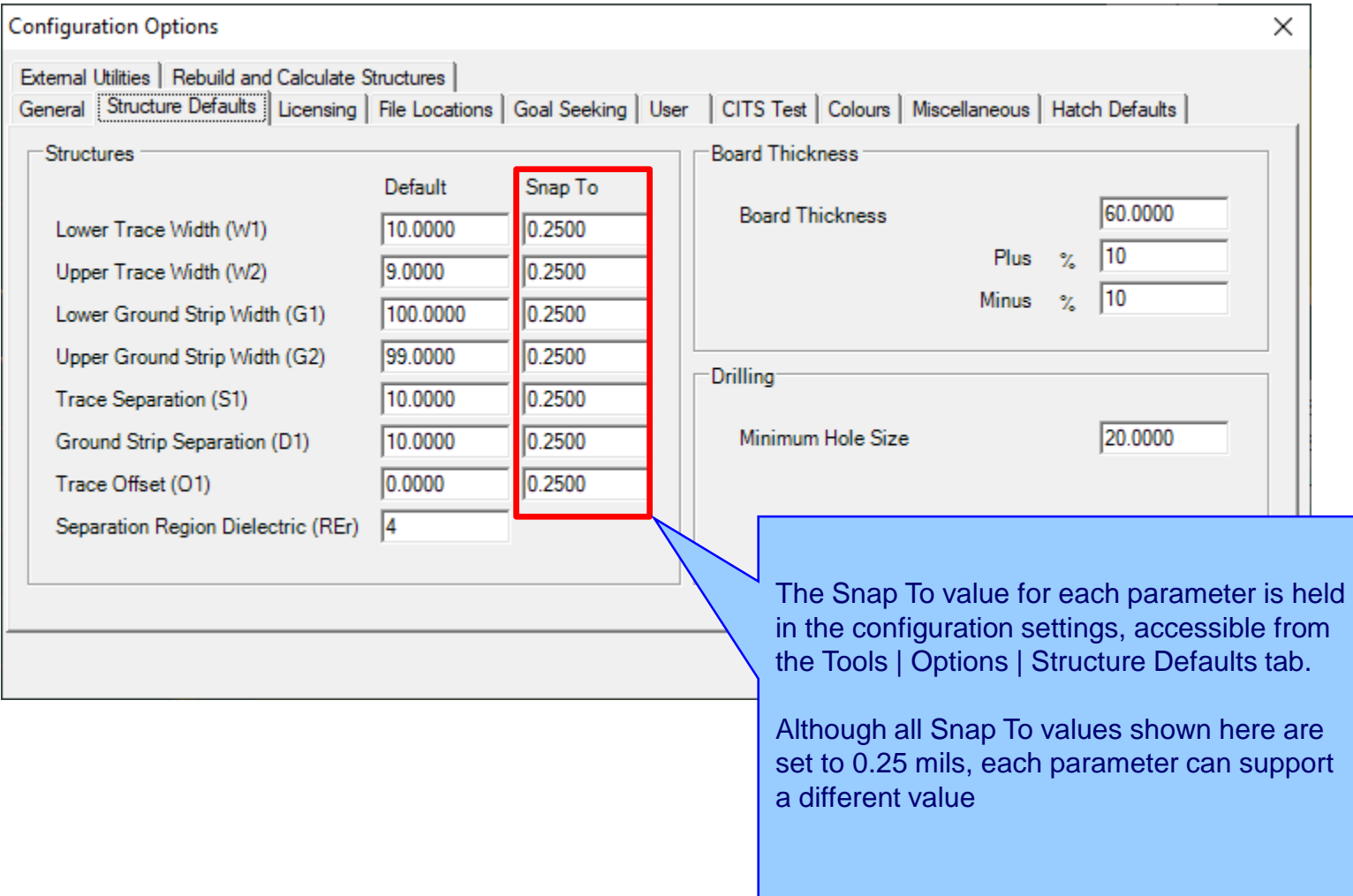

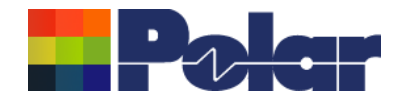

# **Material Library Enhancements**

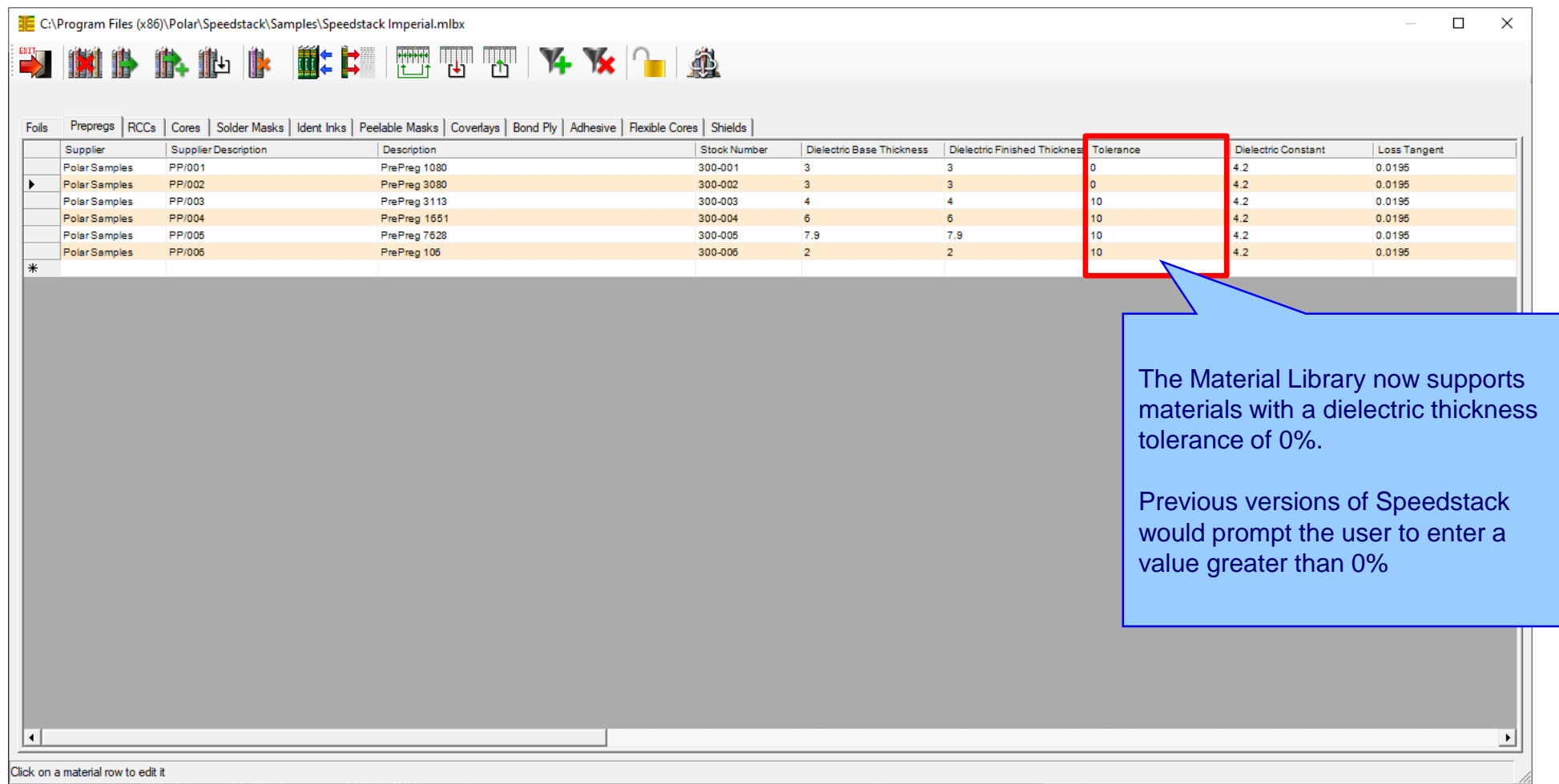

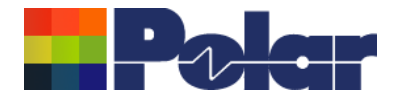

# Speedstack v21.11.01 (November 2021)

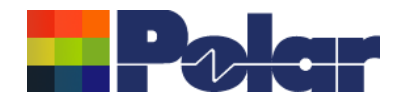

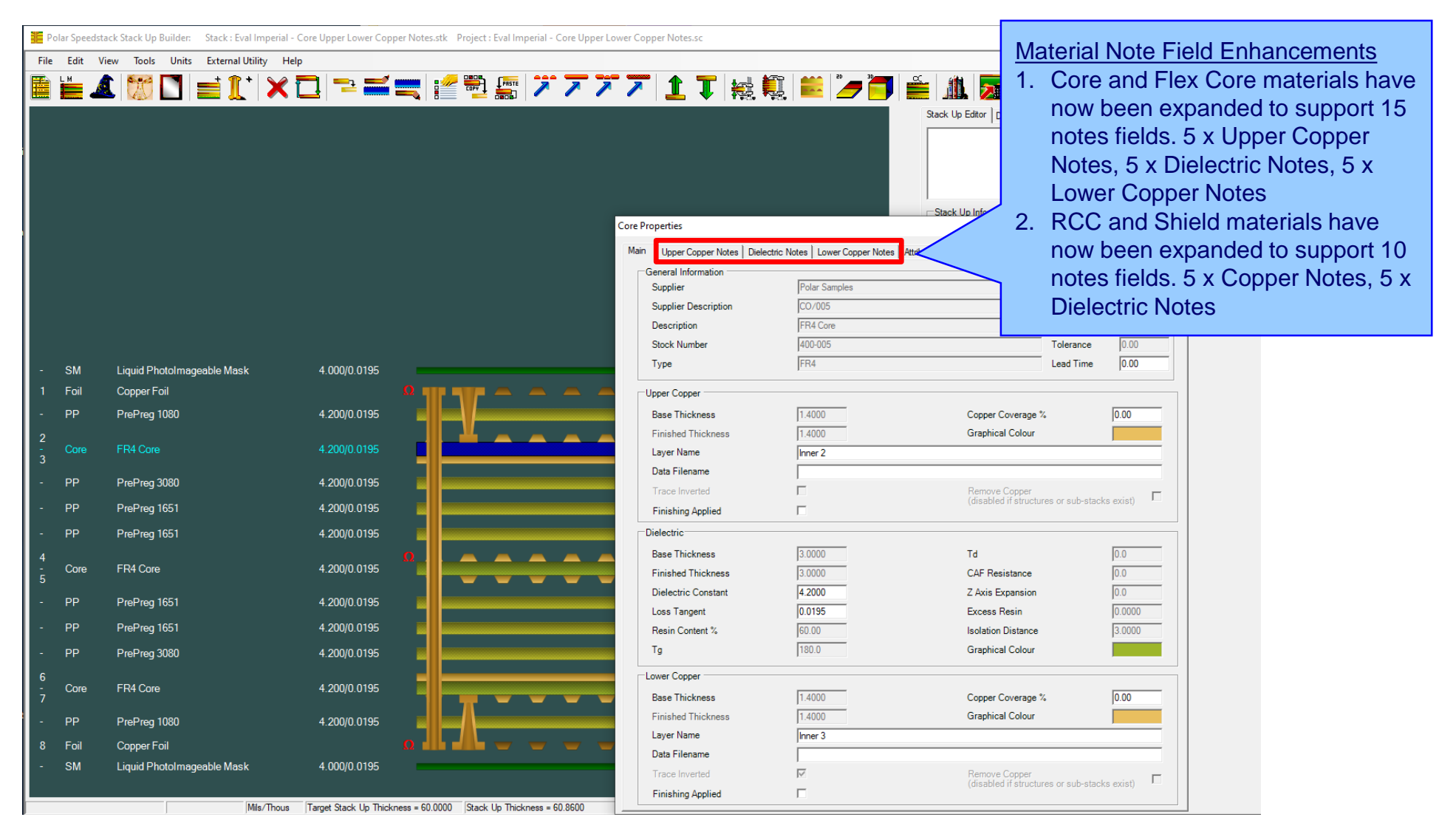

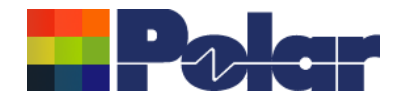

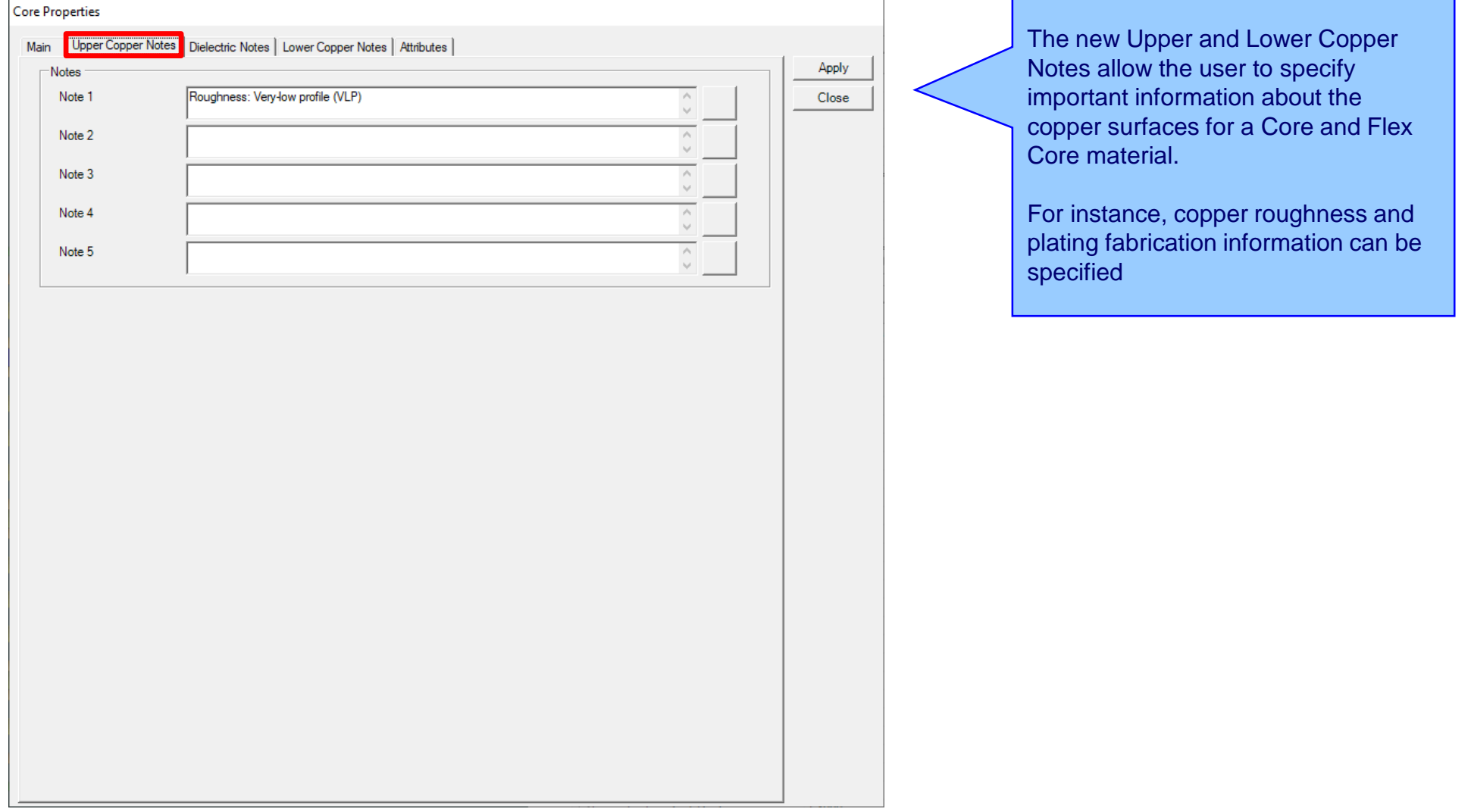

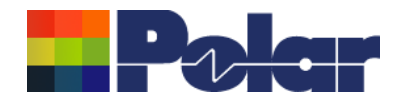

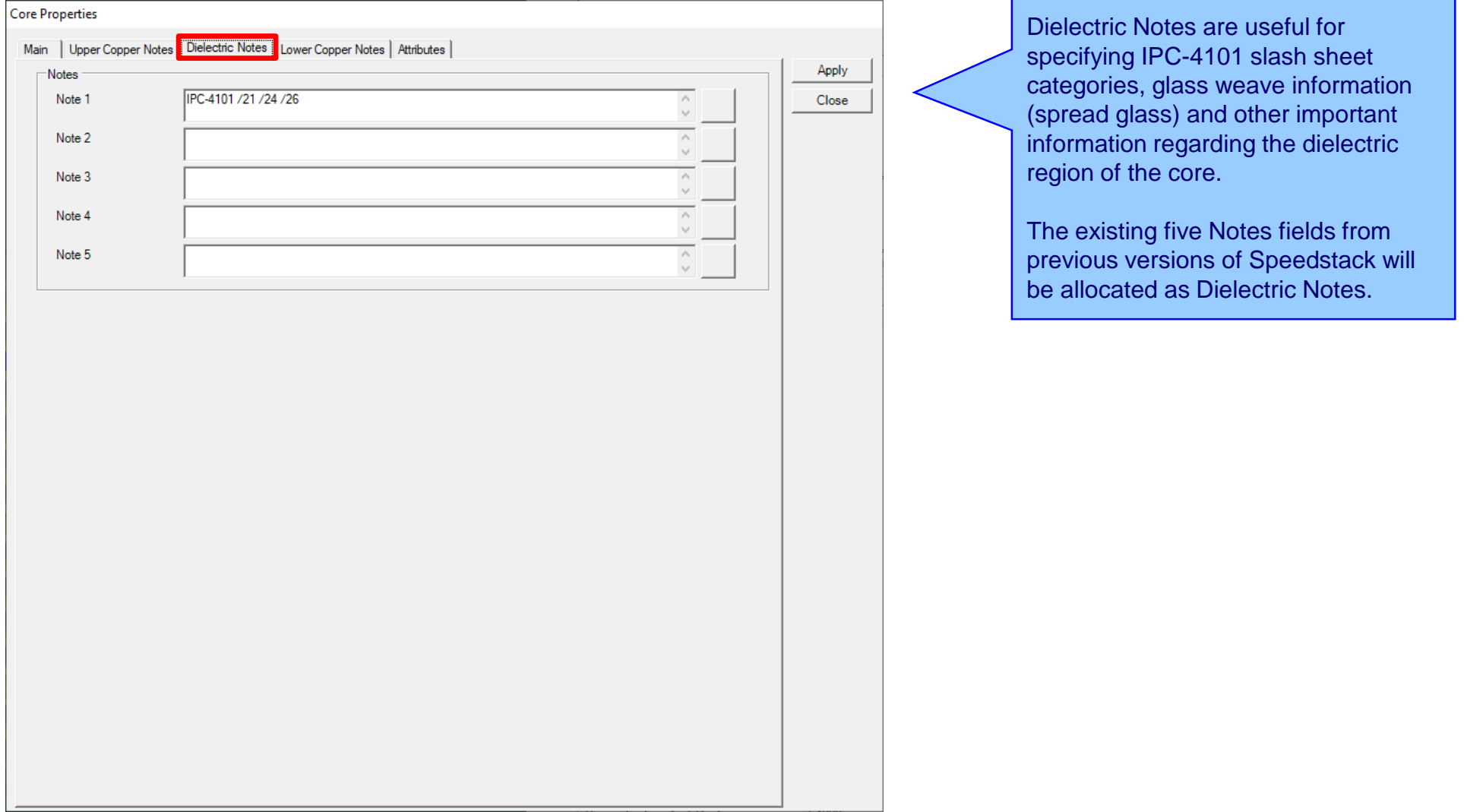

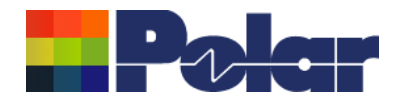

when the contract of the contract of the contract of the contract of the contract of the contract of the contract of the contract of the contract of the contract of the contract of the contract of the contract of the contr

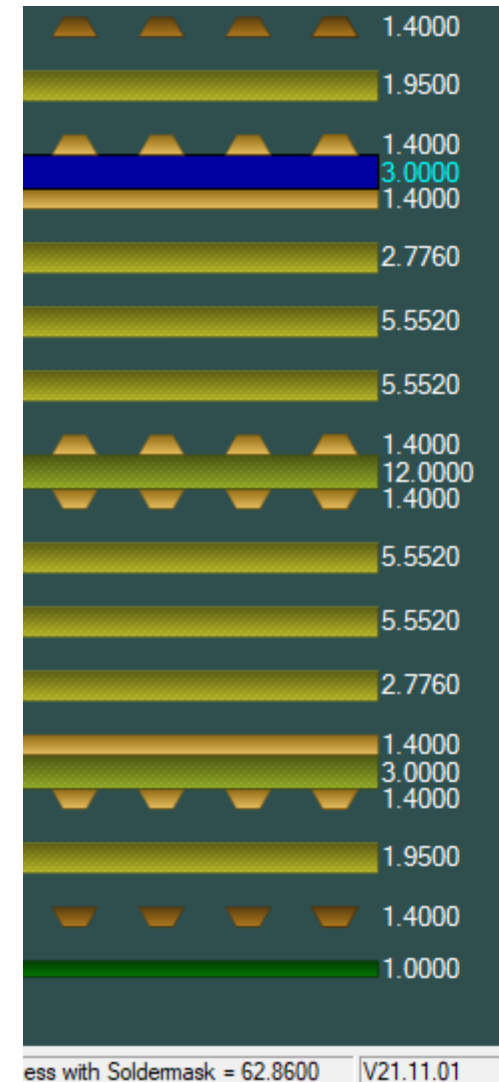

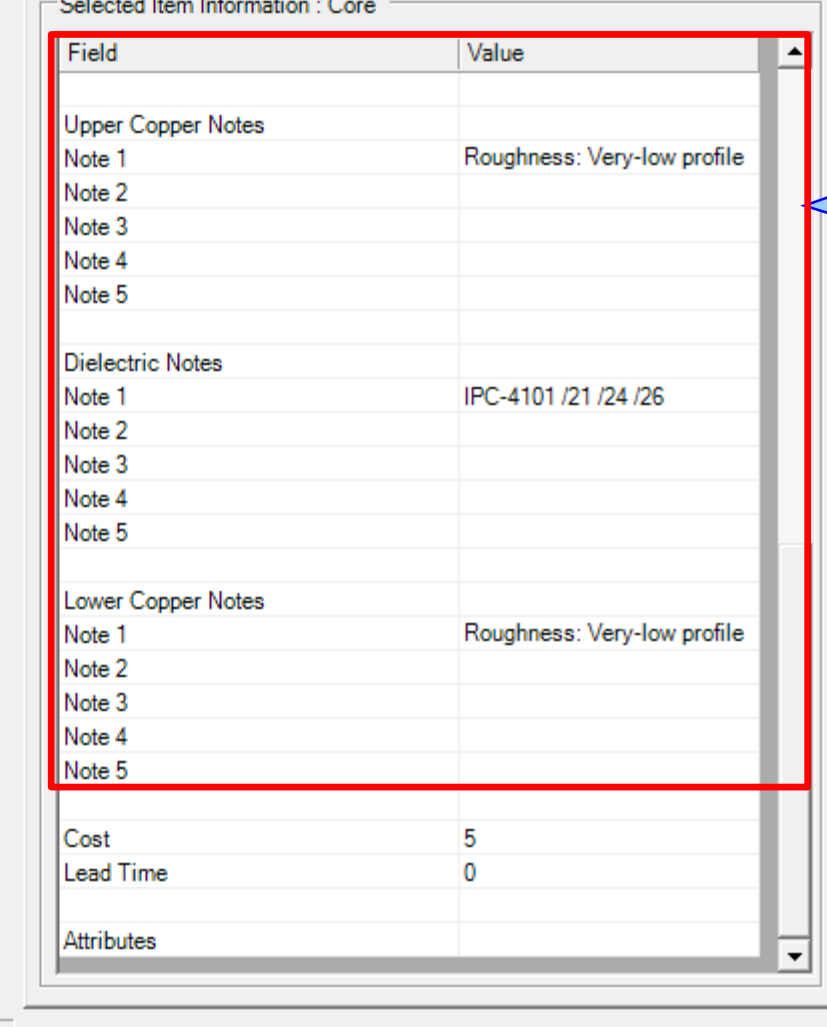

When selecting a core / flex core material the Upper Copper, Dielectric and Lower Copper Notes can be confirmed here.

<sup>64</sup> Copyright © Polar Instruments 2024 **polarinstruments.com**

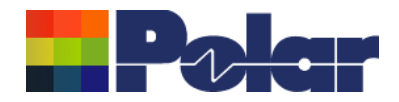

# Material Note Field Enhancements - library enhancements

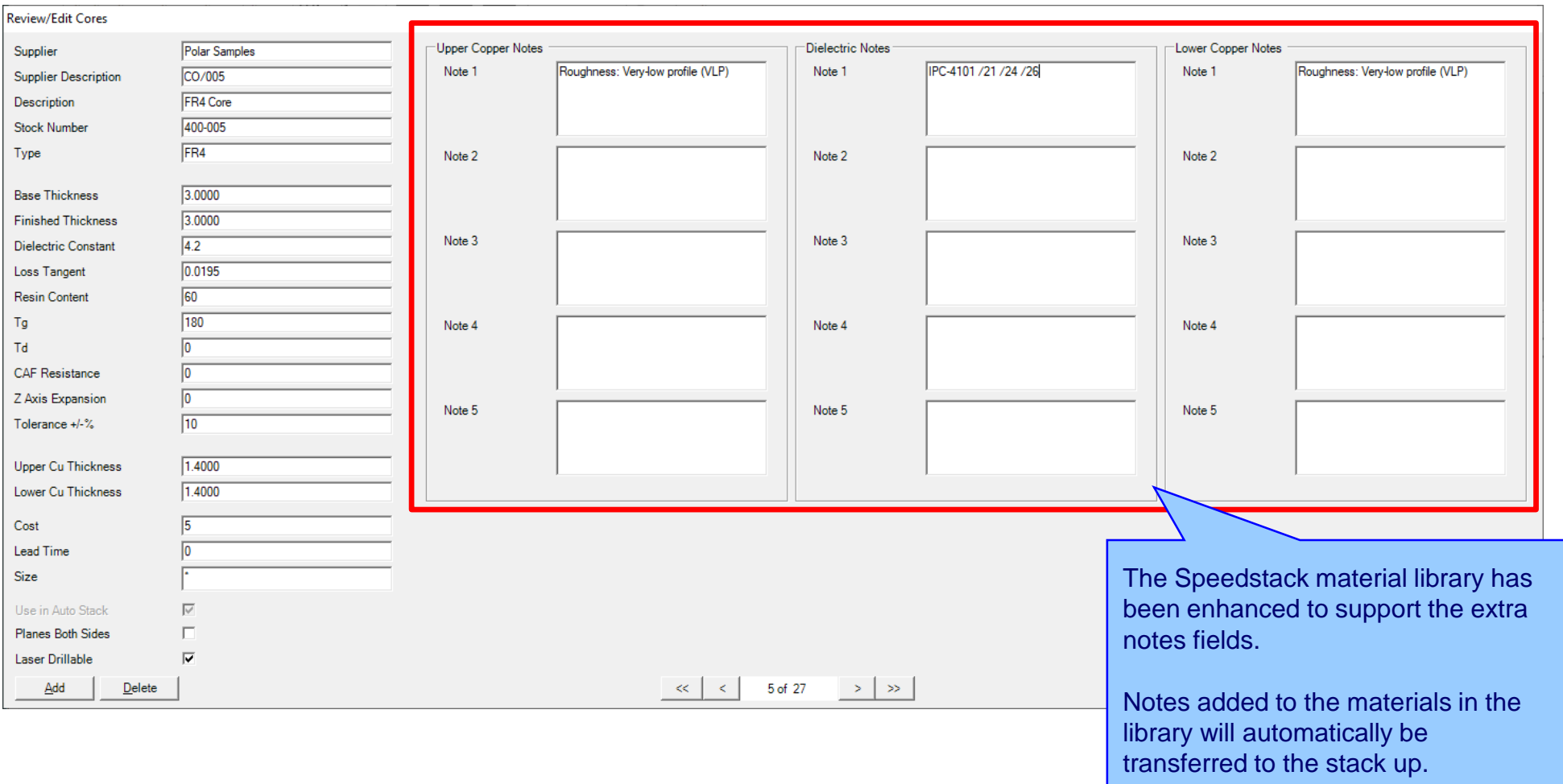

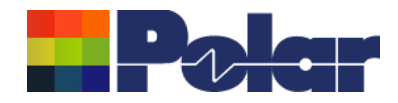

## Material Note Field Enhancements – library enhancements

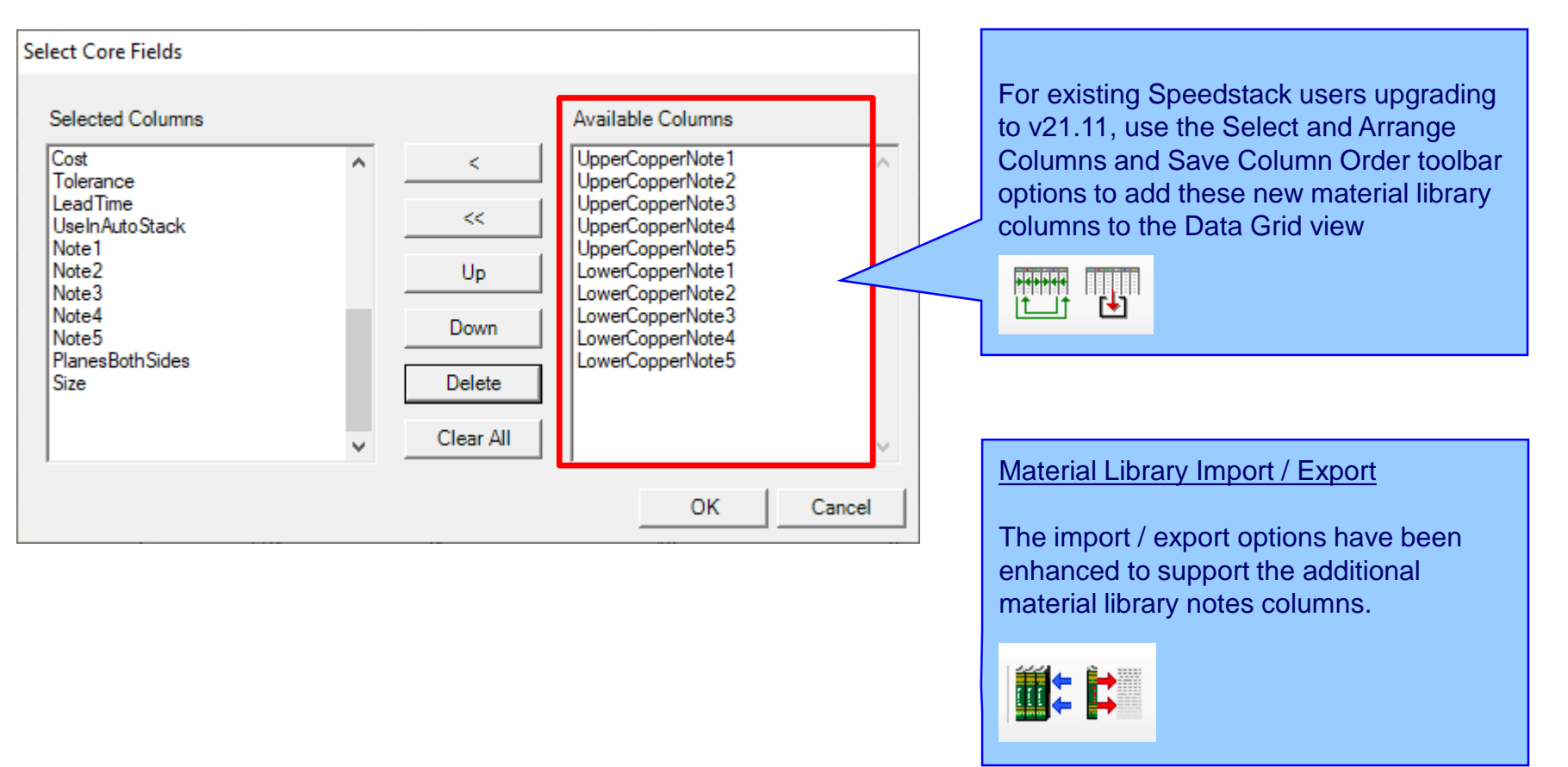

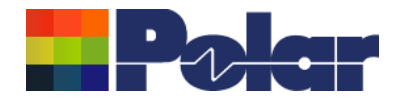

### Material Note Field Enhancements – technical report enhancements

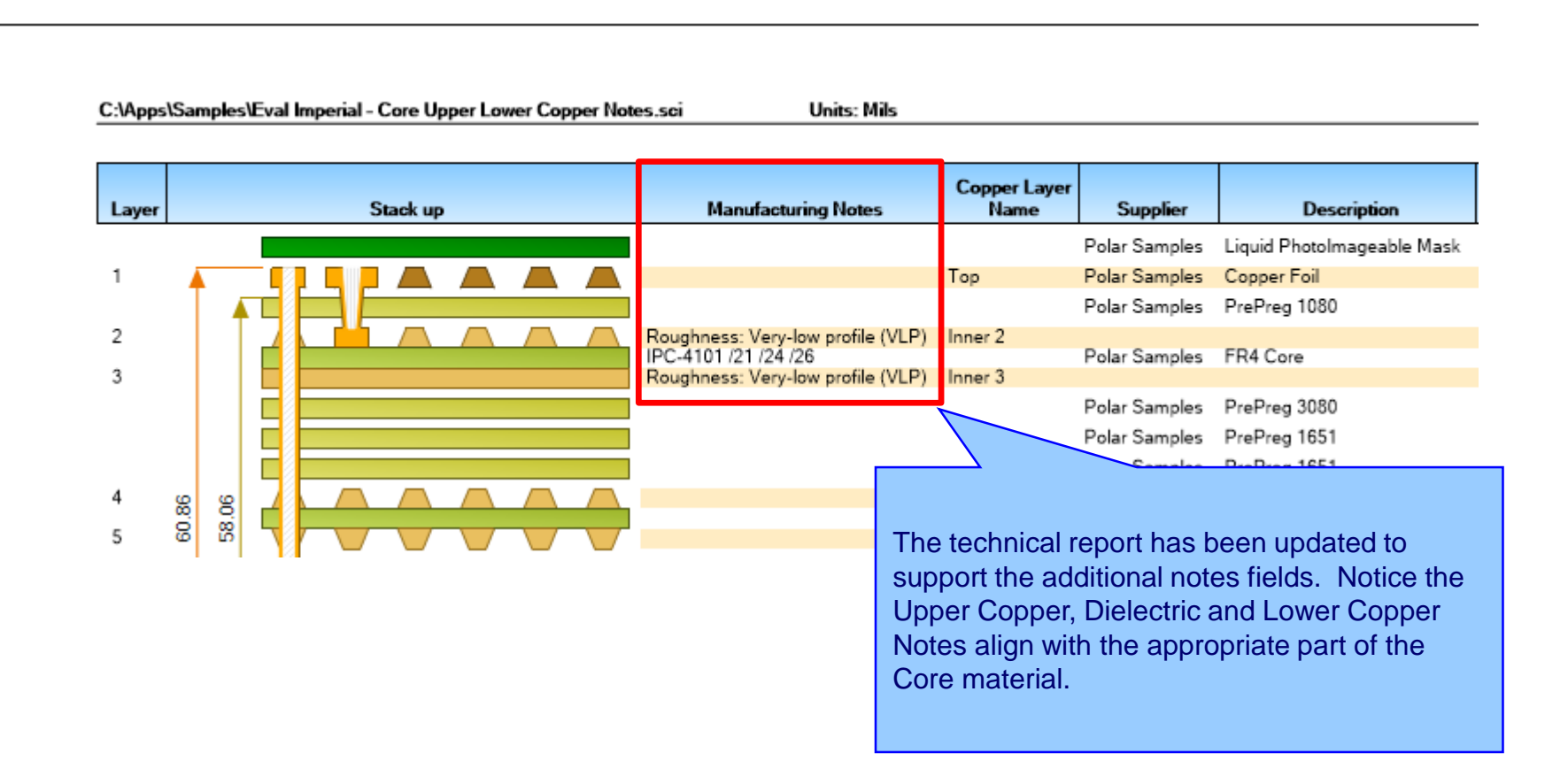

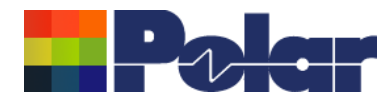

# Import / Export enhancements

The following Import / Export options have been updated to support the additional material notes properties introduced with Speedstack v21.11.01:

- XML STKX v23.00 and SSX v13.00 import / export options
- CSV export option

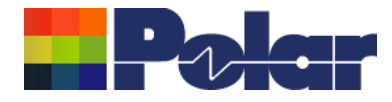

# Speedstack v21.07.08 (July 2021)

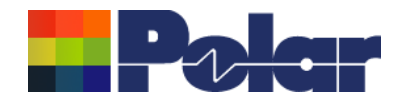

## New Drill Cap feature

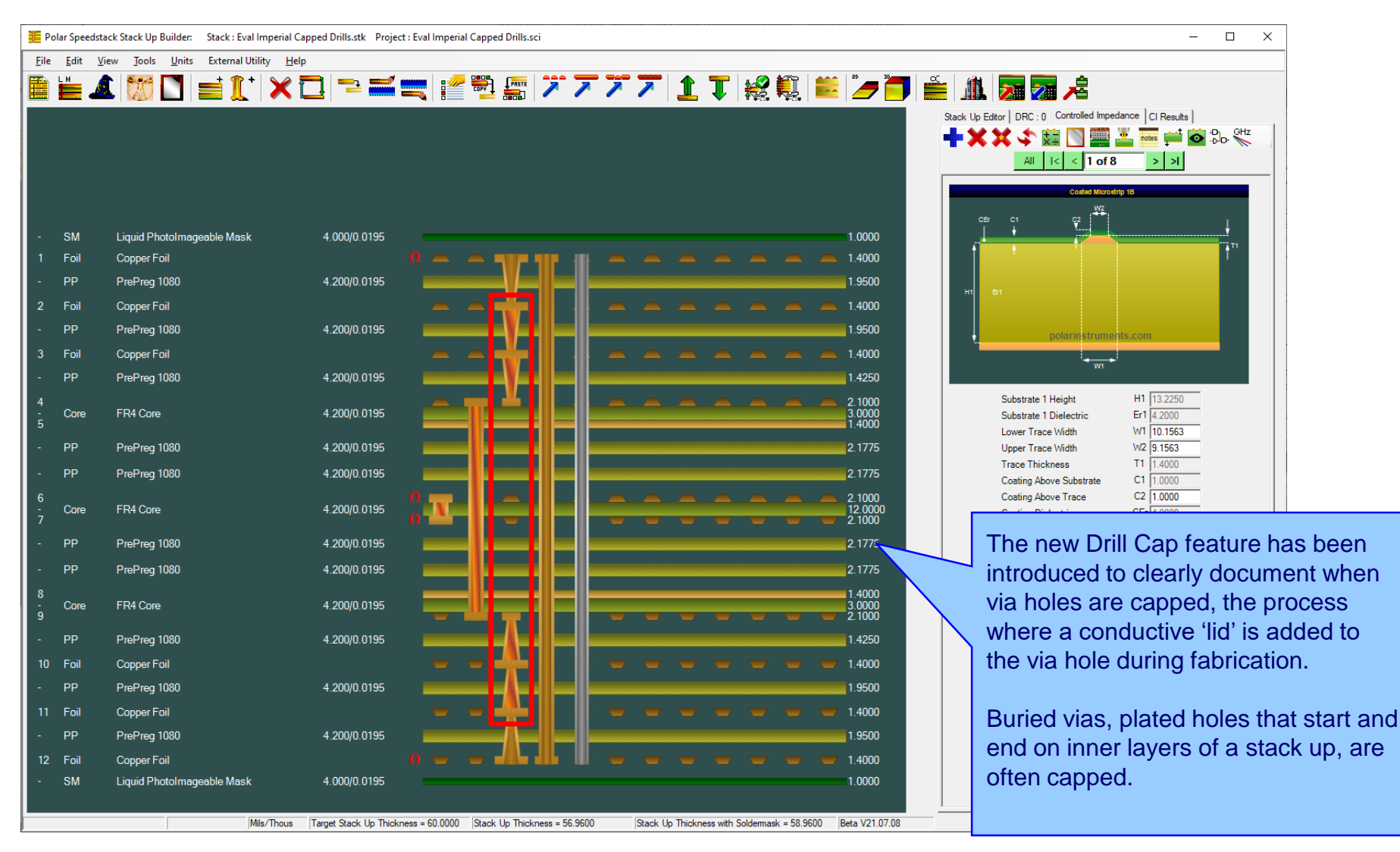

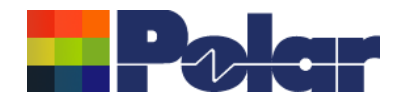

# Drill Cap option – mechanical through plated drills

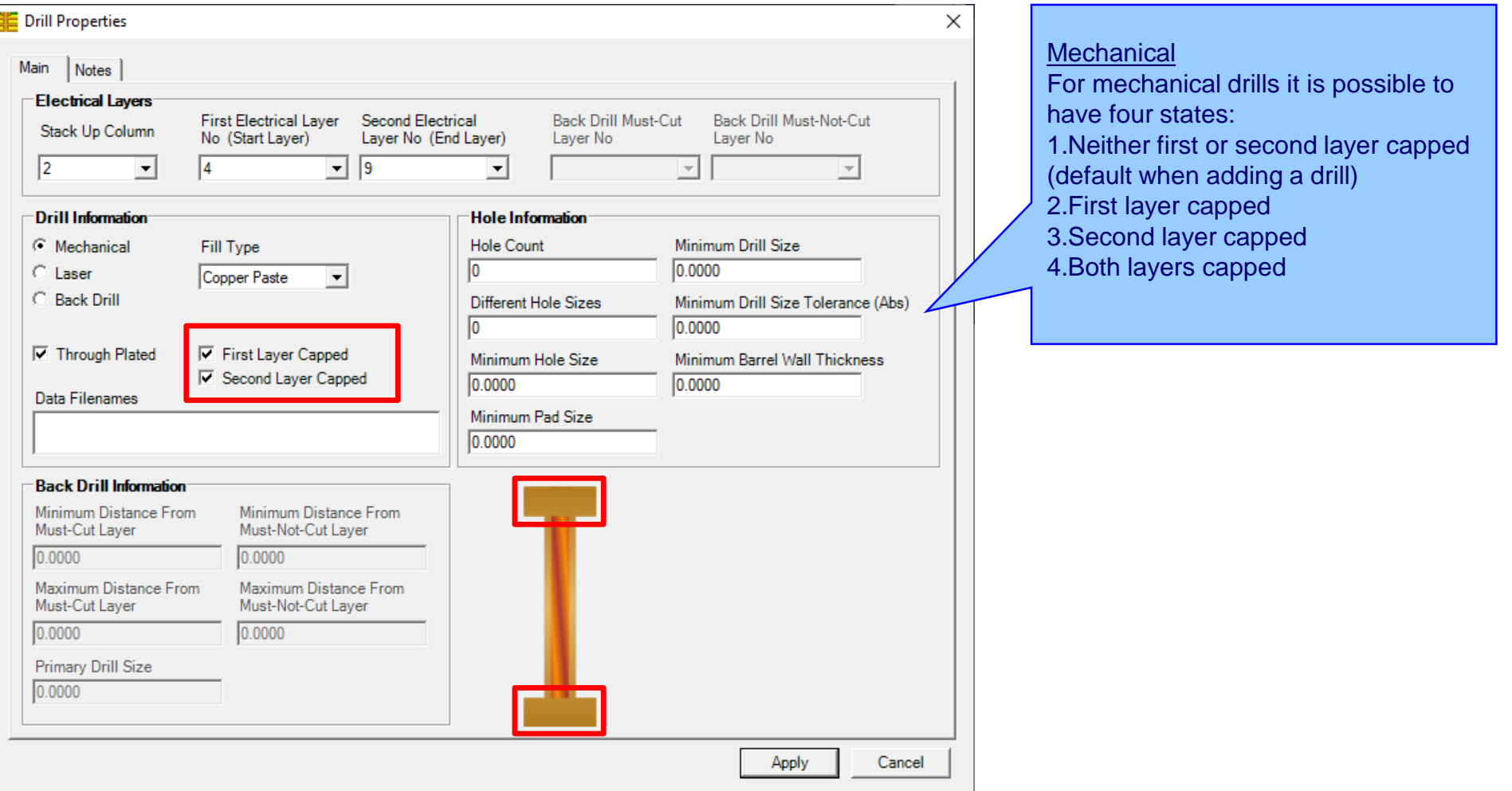

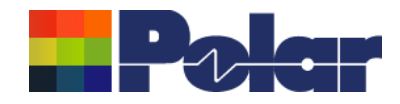

# Drill Cap option - laser drills

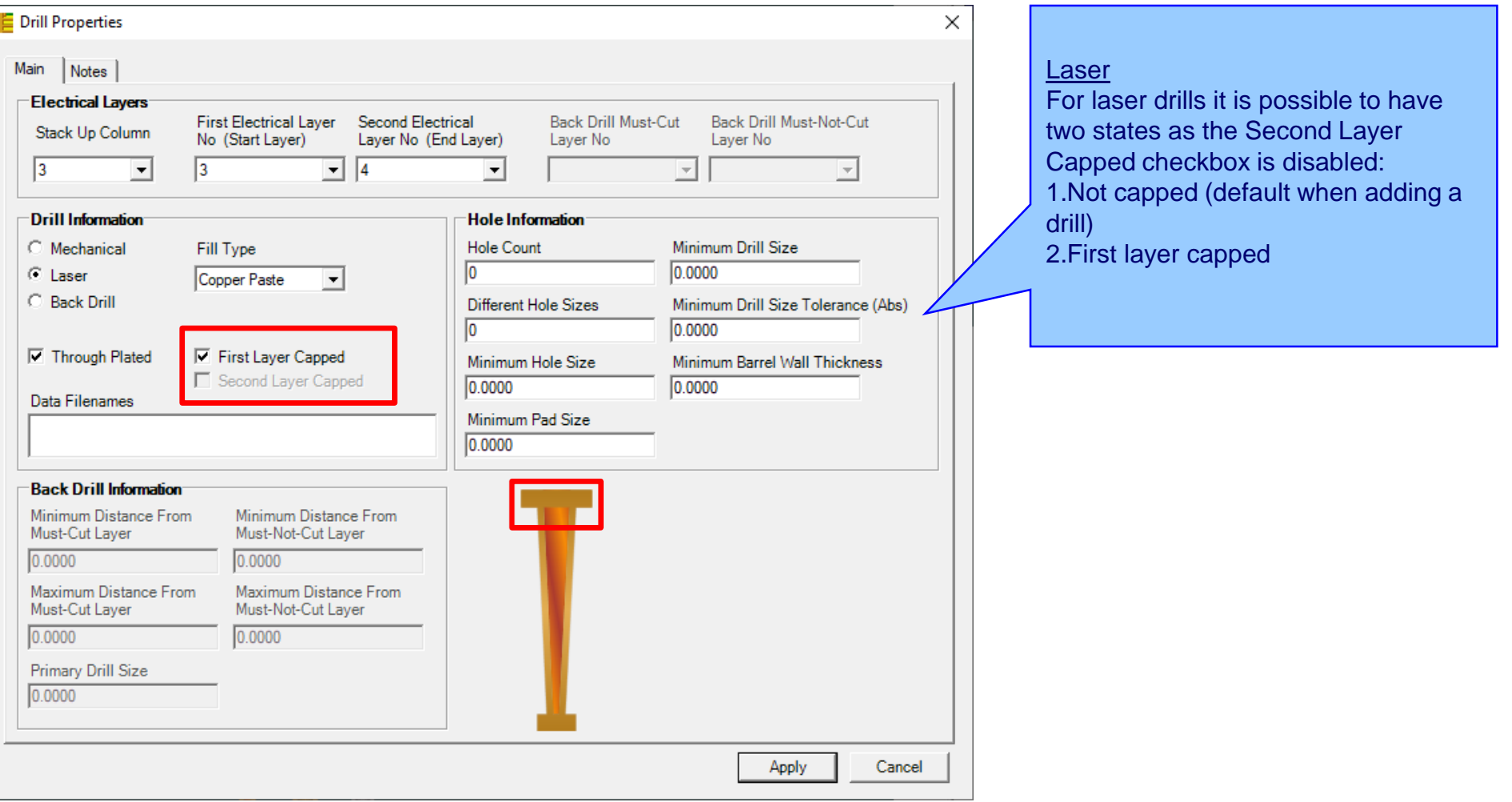
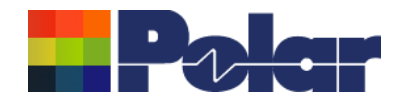

### New Drill Cap feature

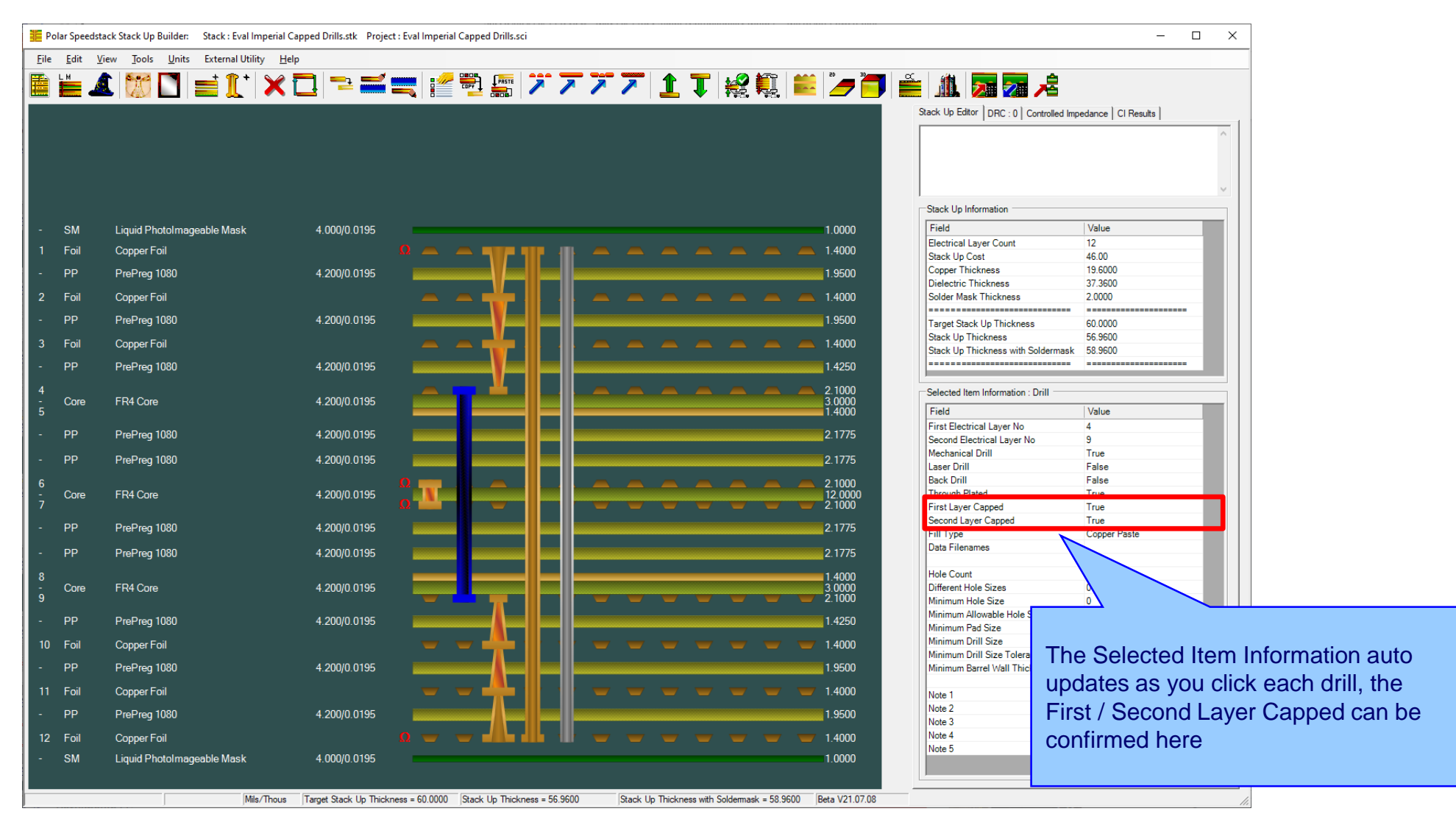

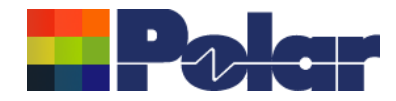

## New Drill Cap feature – technical report enhancements

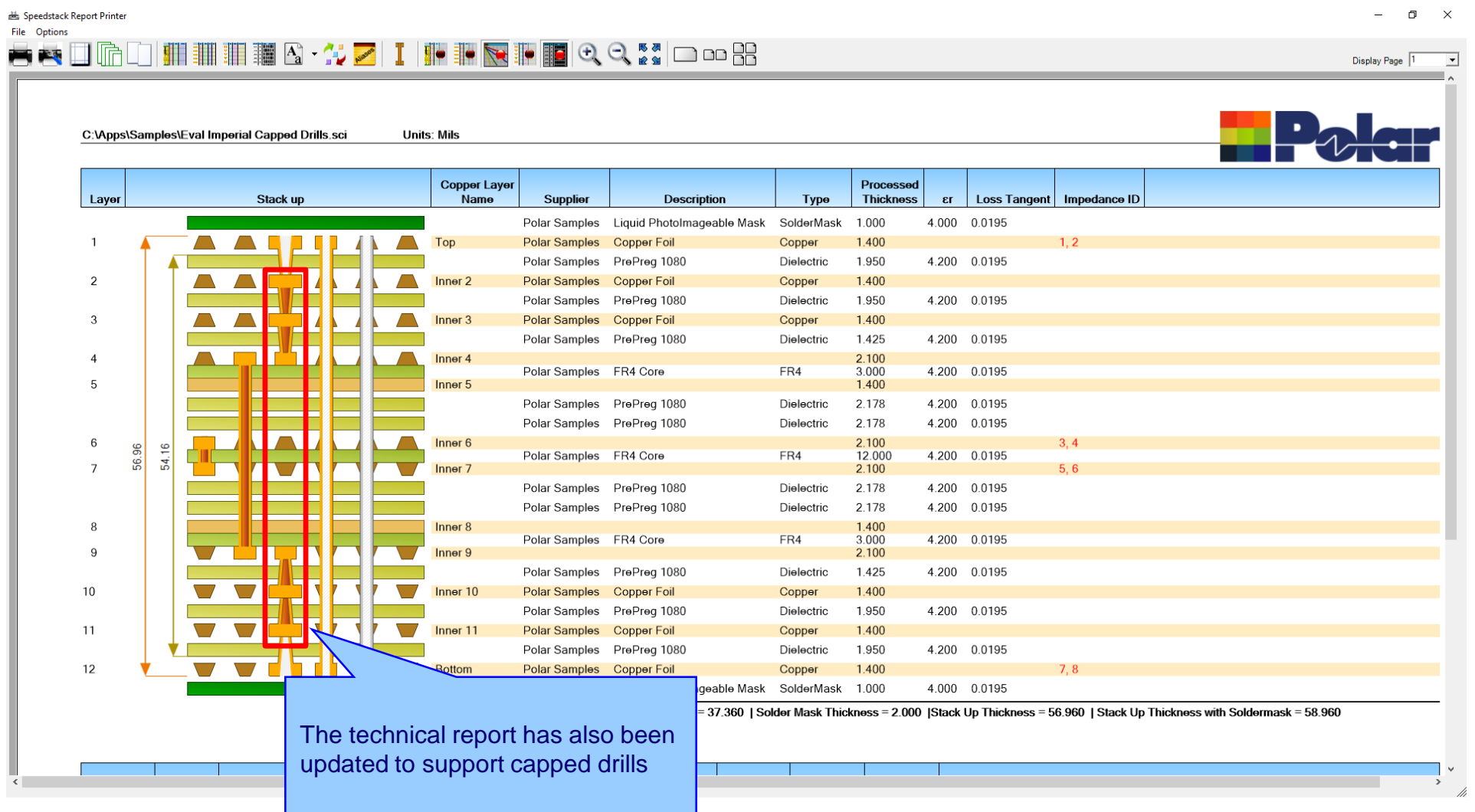

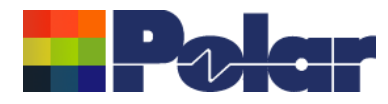

### Import / Export enhancements

The following Import / Export options have been updated to support the drill cap properties introduced with Speedstack v21.07.08:

- XML STKX v22.00 and SSX v12.00 import / export options
- CSV export option

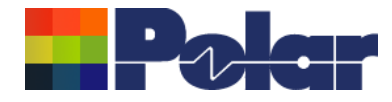

# Speedstack v21.05.06 (May 2021)

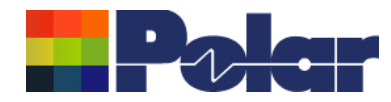

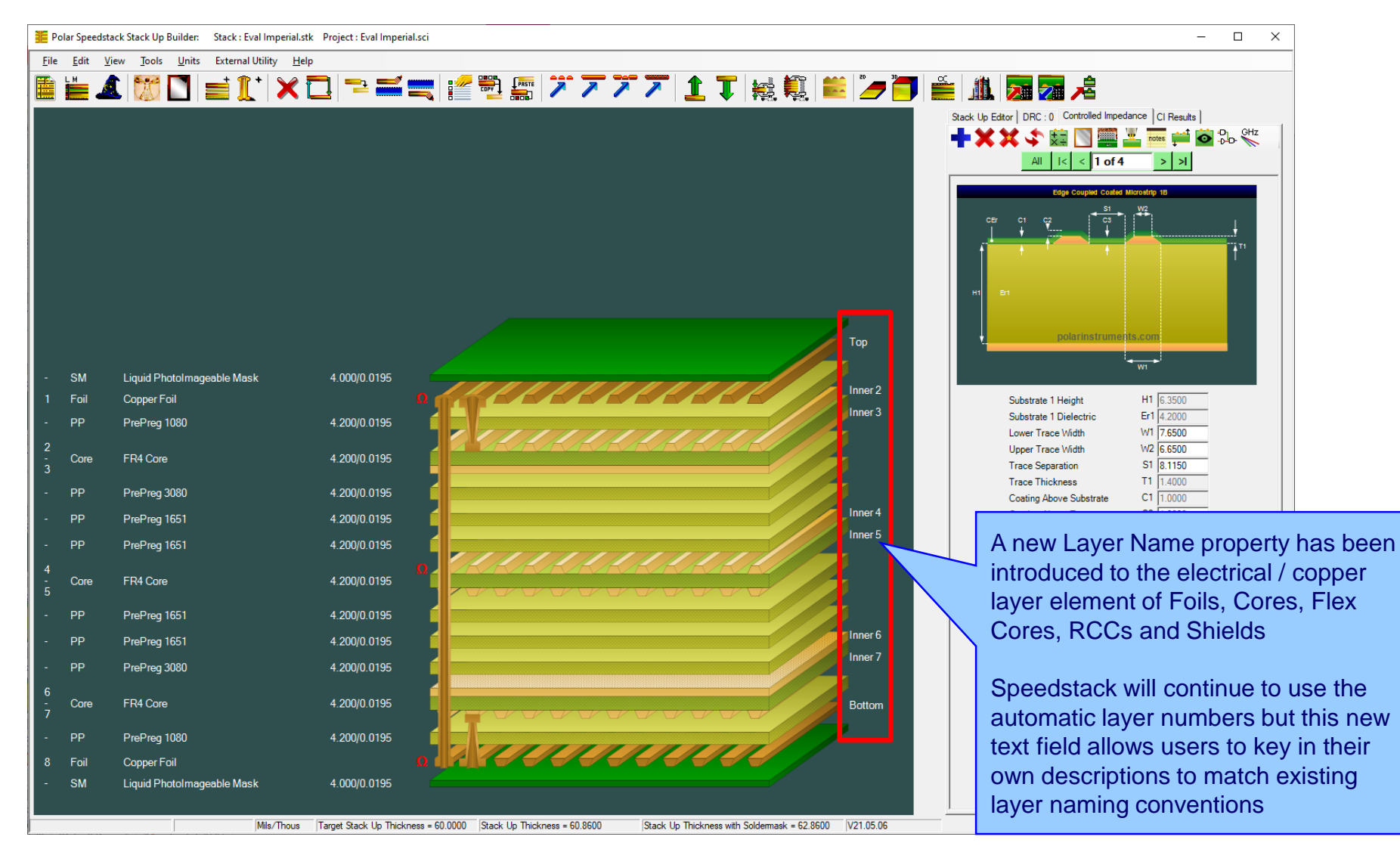

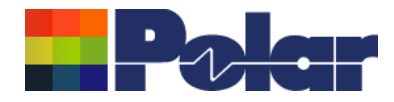

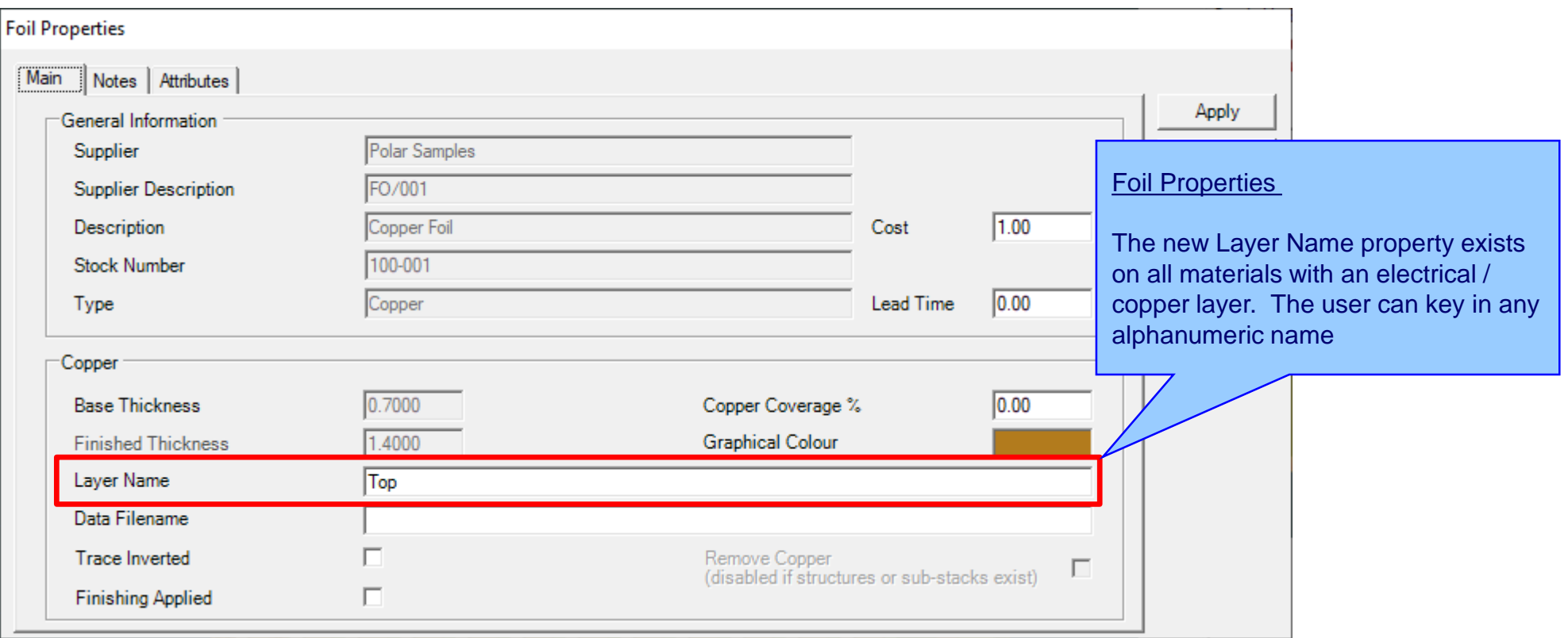

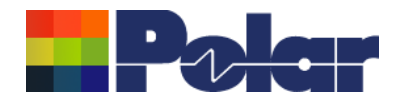

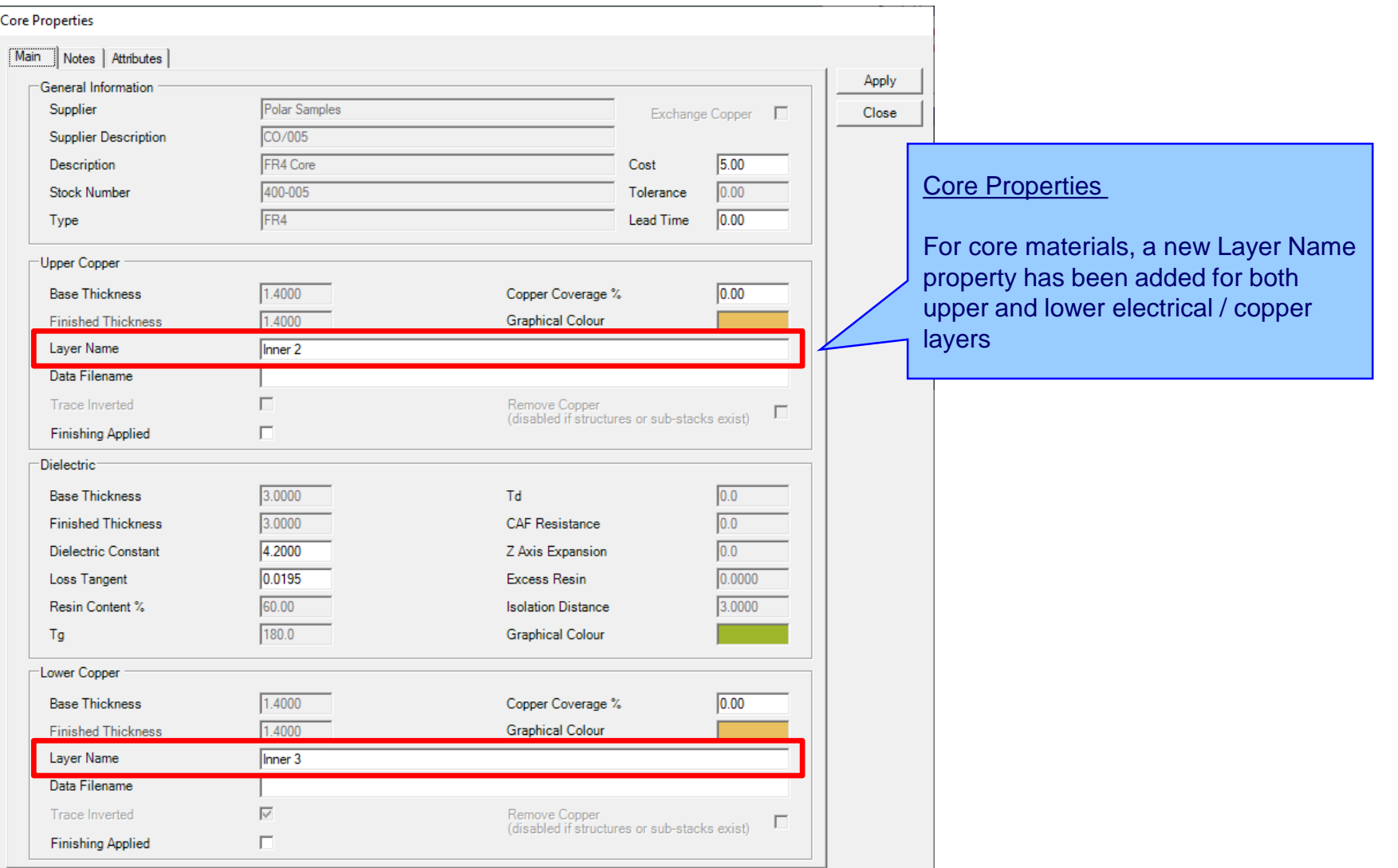

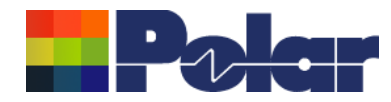

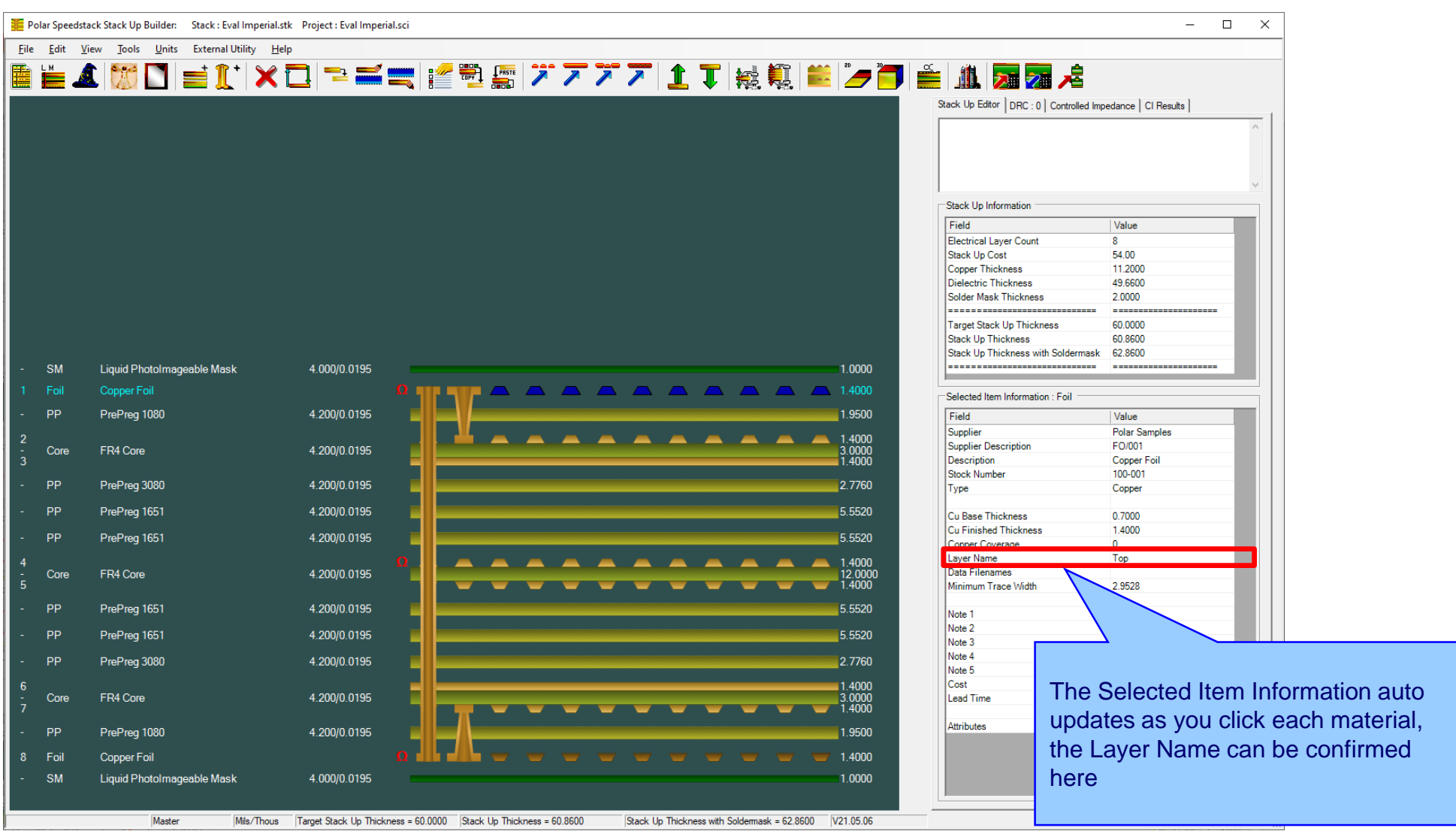

### 80 Copyright © Polar Instruments 2024 **polarinstruments.com**

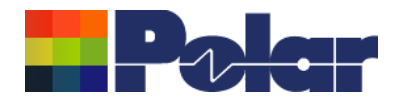

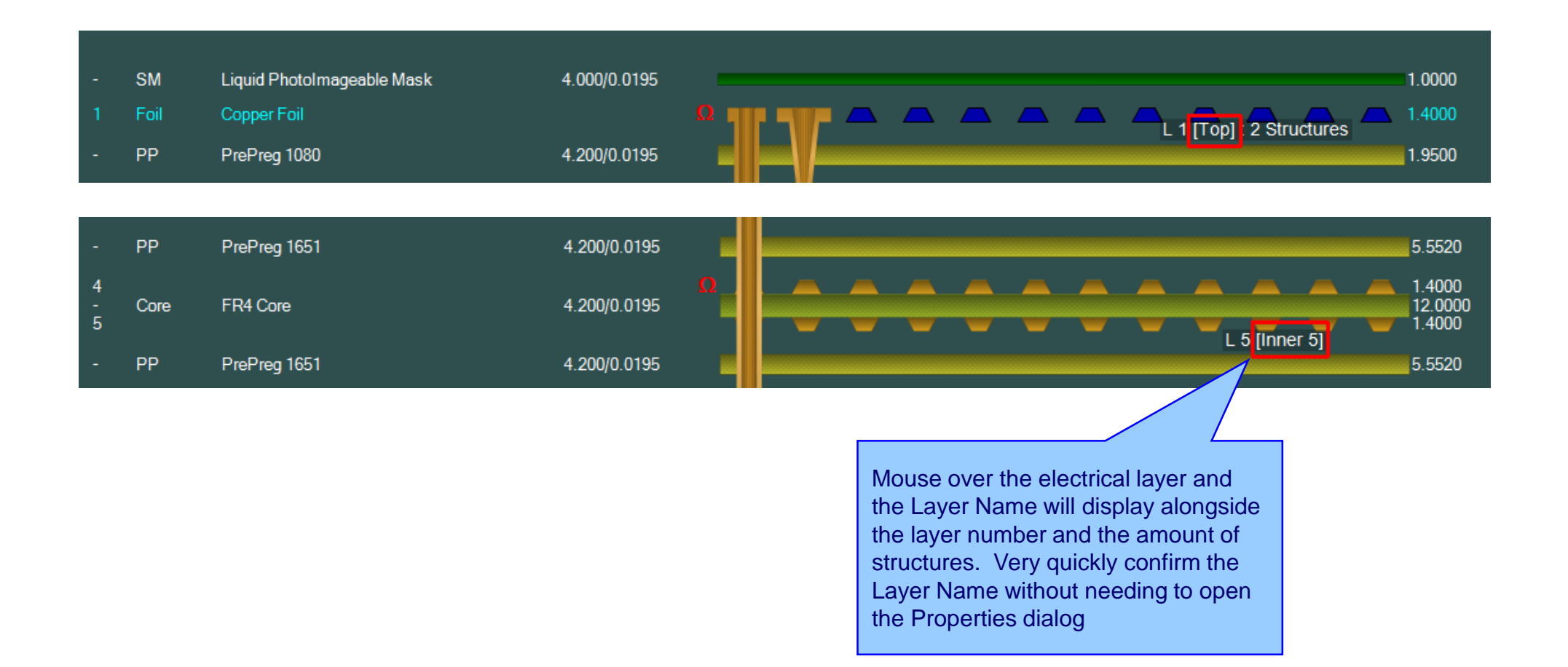

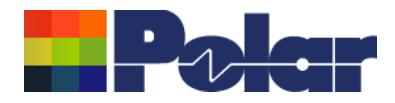

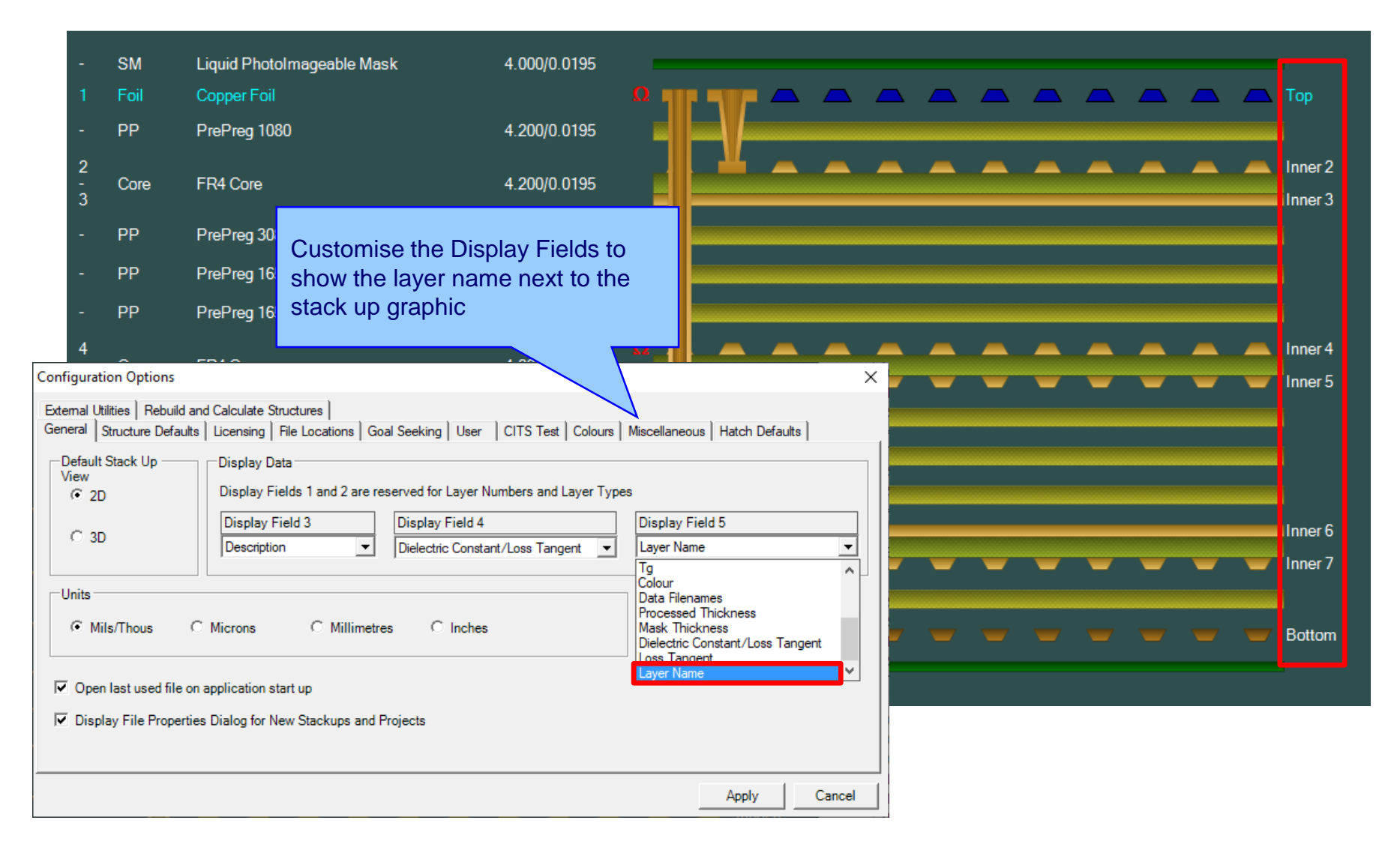

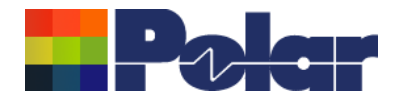

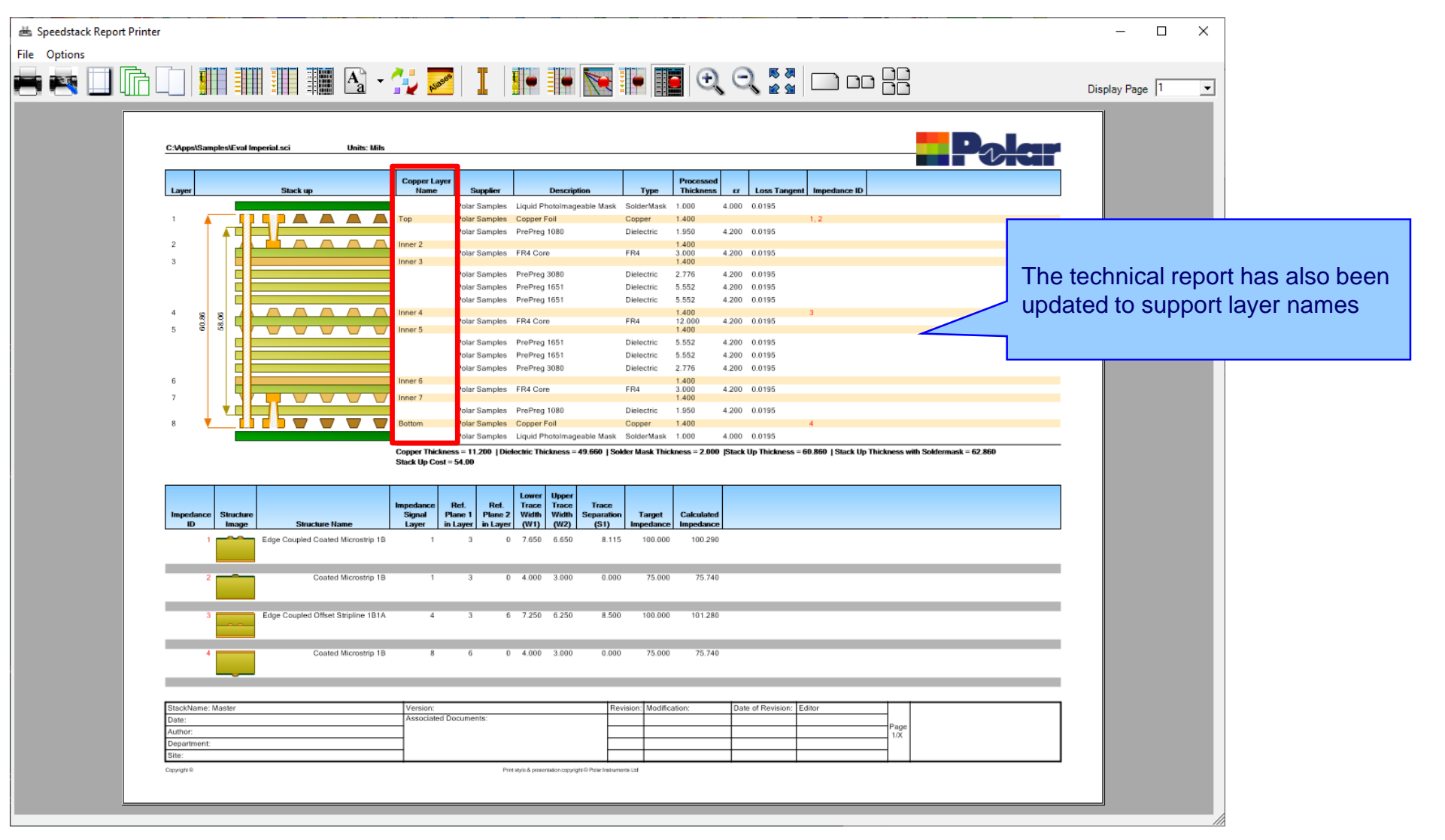

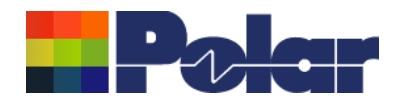

## Copper Finishing classes increased

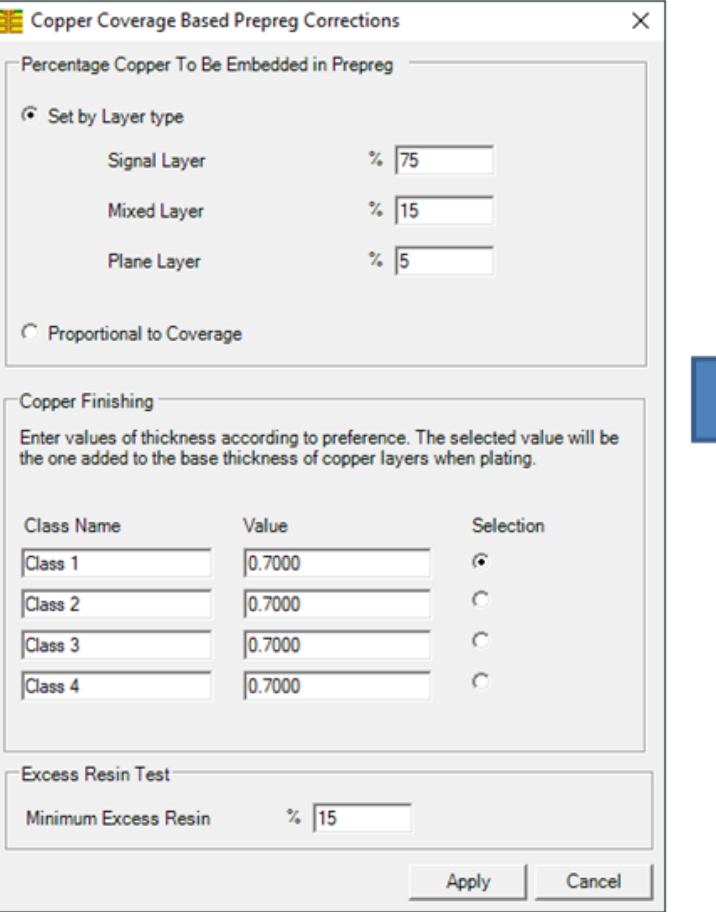

### Speedstack v21.04 and earlier supported 4 classes

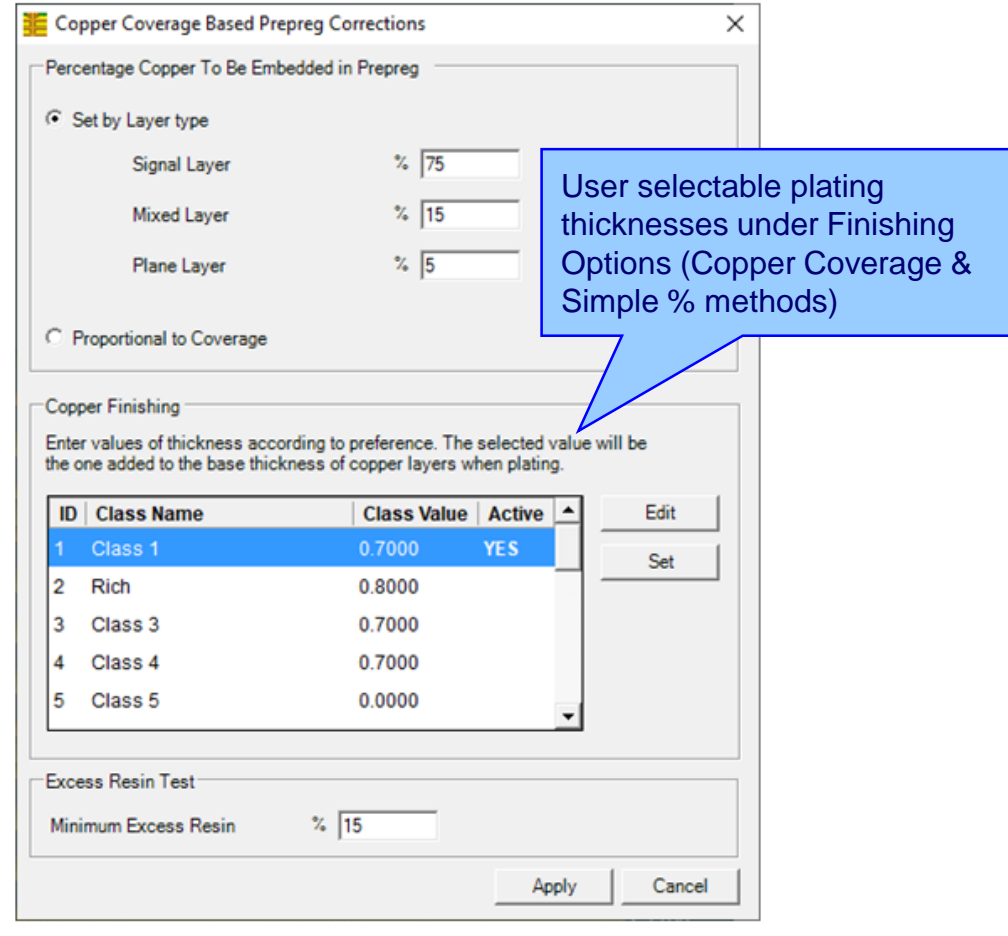

Speedstack v21.05 now supports 20 classes

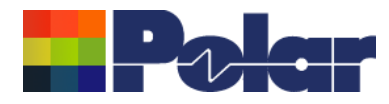

### Import / Export enhancements

The following Import / Export options have been updated to support the layer name property introduced with Speedstack v21.05.06:

- XML STKX v21.00 and SSX v11.00 import / export options
- CSV export option
- Gerber / DXF export option

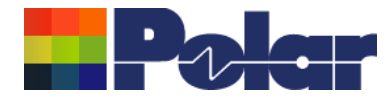

# Speedstack v21.04.00 (April 2021)

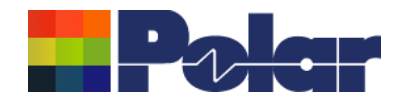

### All Losses plot - clearer labelling

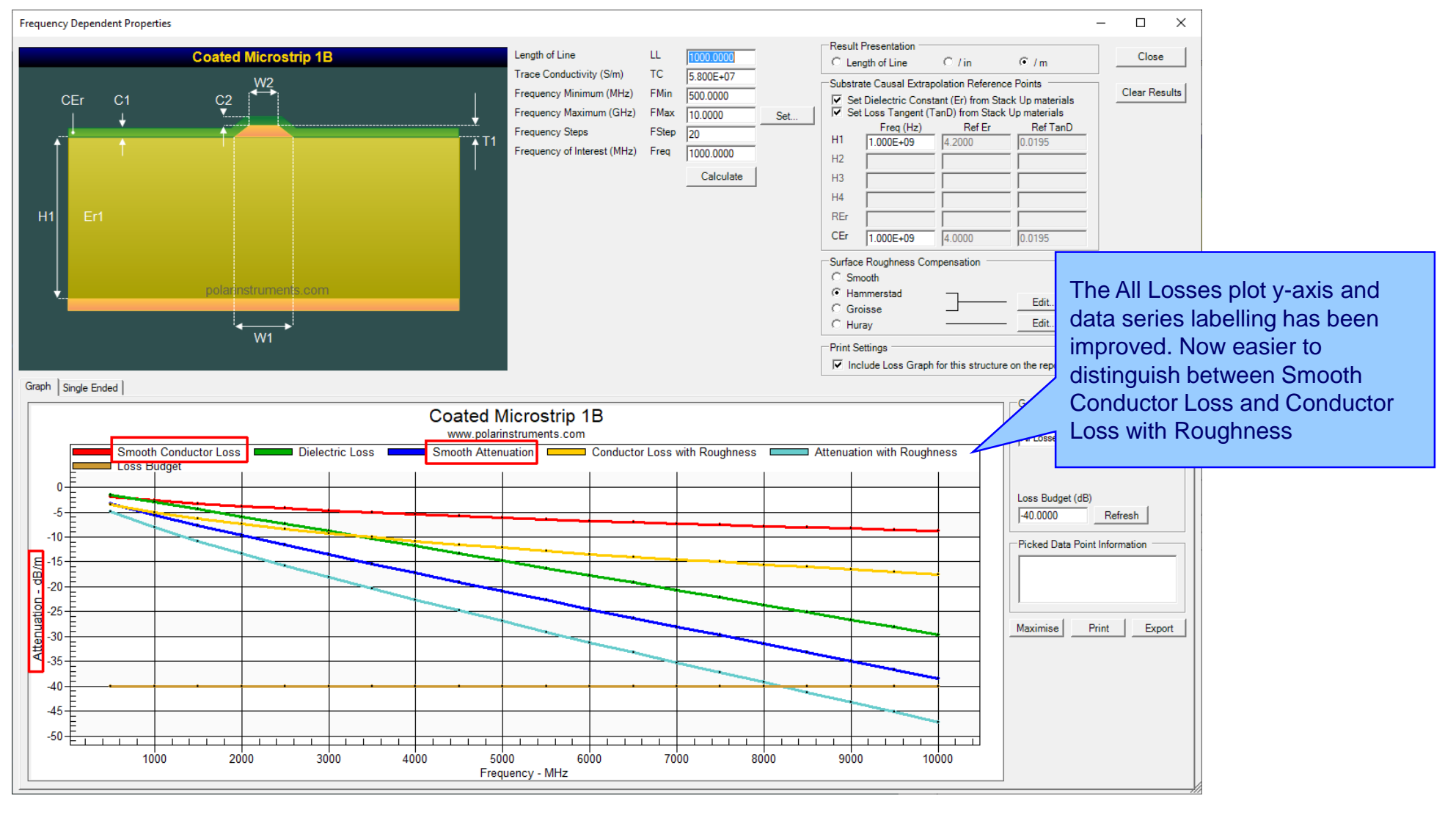

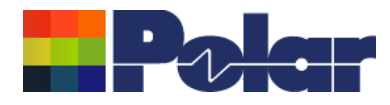

### **Other enhancements**

- The controlled impedance and insertion loss Calculation Engine updated to the latest edition
- Frequency Dependent Calculations graphing library enhancements

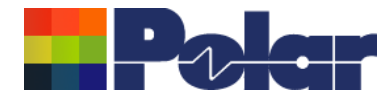

# Speedstack v21.03.09 (March 2021)

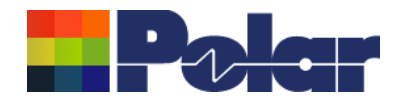

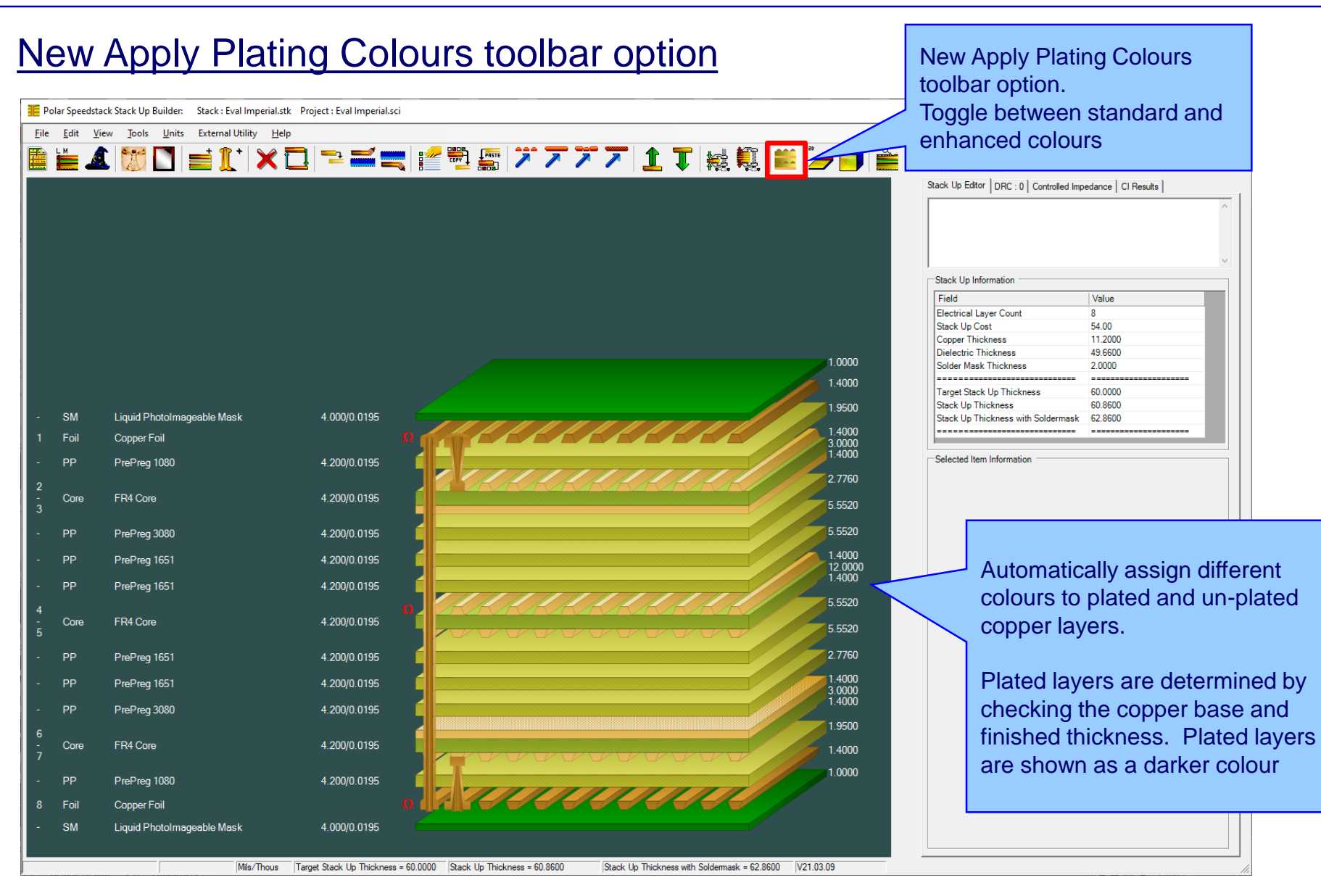

<sup>90</sup> Copyright © Polar Instruments 2024 **polarinstruments.com**

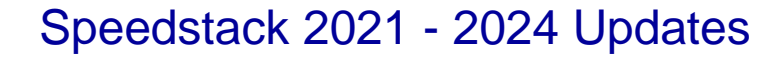

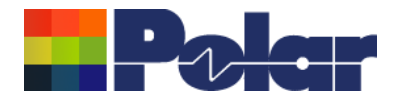

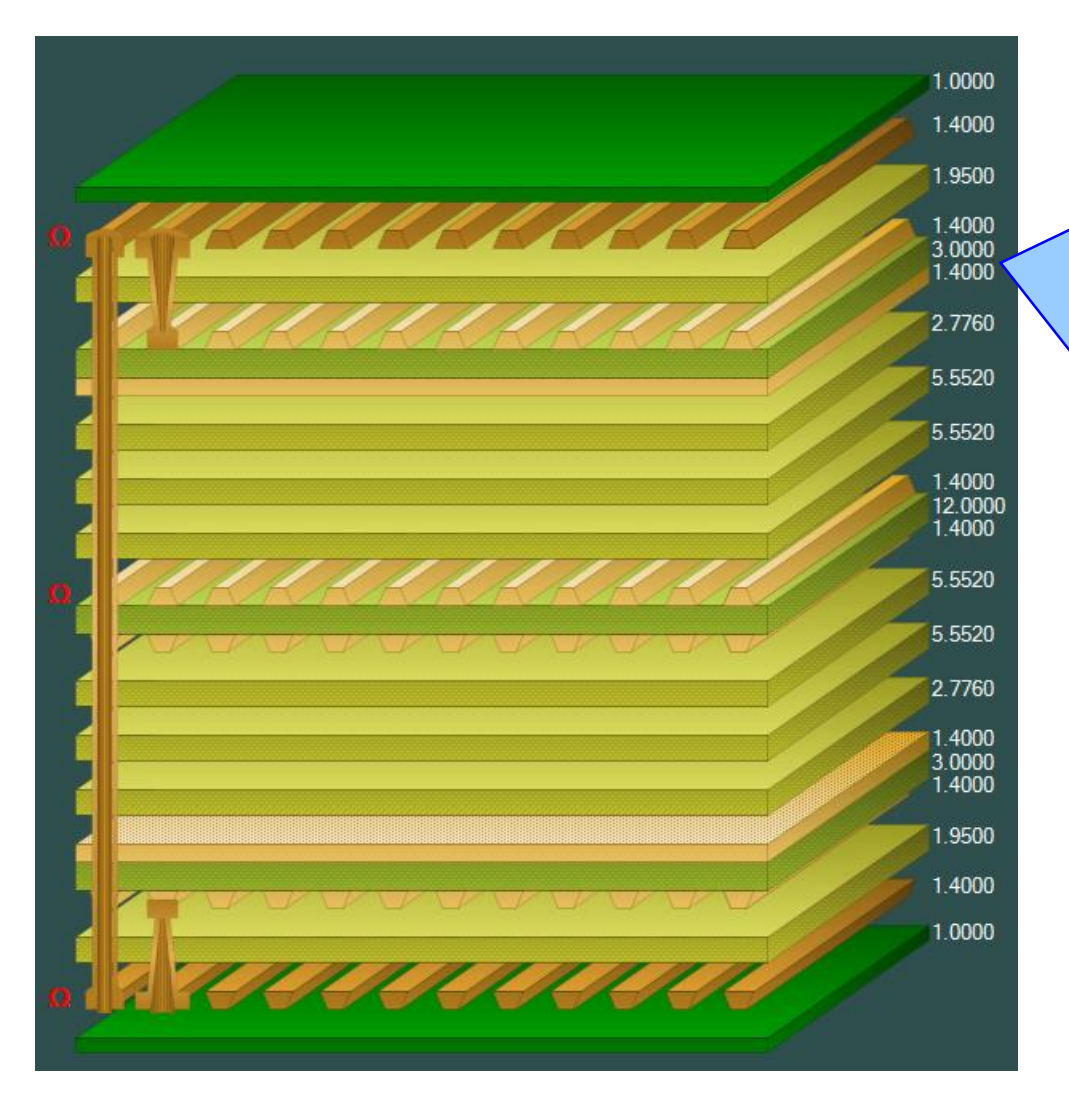

### Plated Copper Layers

During PCB fabrication drill holes commonly have copper applied to the barrel wall by an electroplating process. This provides an interconnect between copper layers in the stack up.

This electroplating process often results in additional copper also being applied to the exposed copper layers where the mechanical drill starts / ends.

It is important to account for this additional plated copper thickness when calculating the overall stack up thickness and controlled impedance / insertion loss structures.

Speedstack has always allowed this additional plating thickness to be applied to the relevant copper layers. With v21.03 this has been enhanced further with automatic colour assignments to the plated and unplated layers

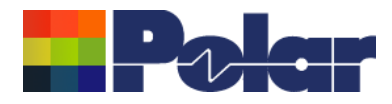

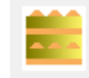

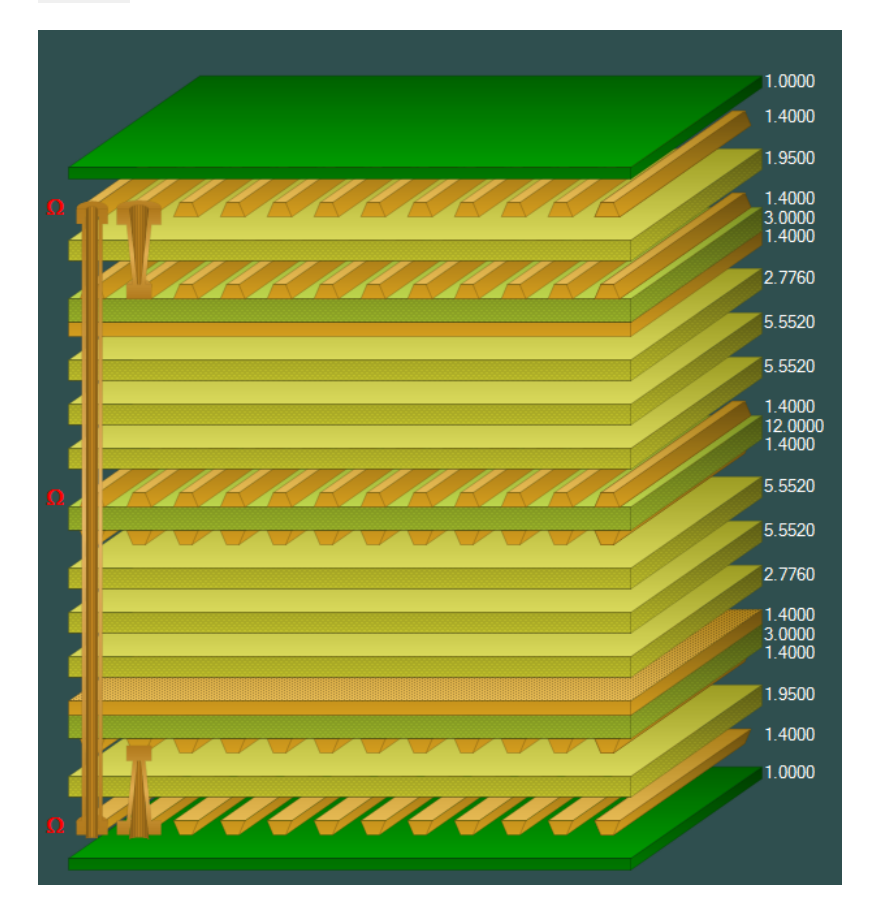

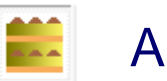

# Standard Colours **Apply Plating Colours**

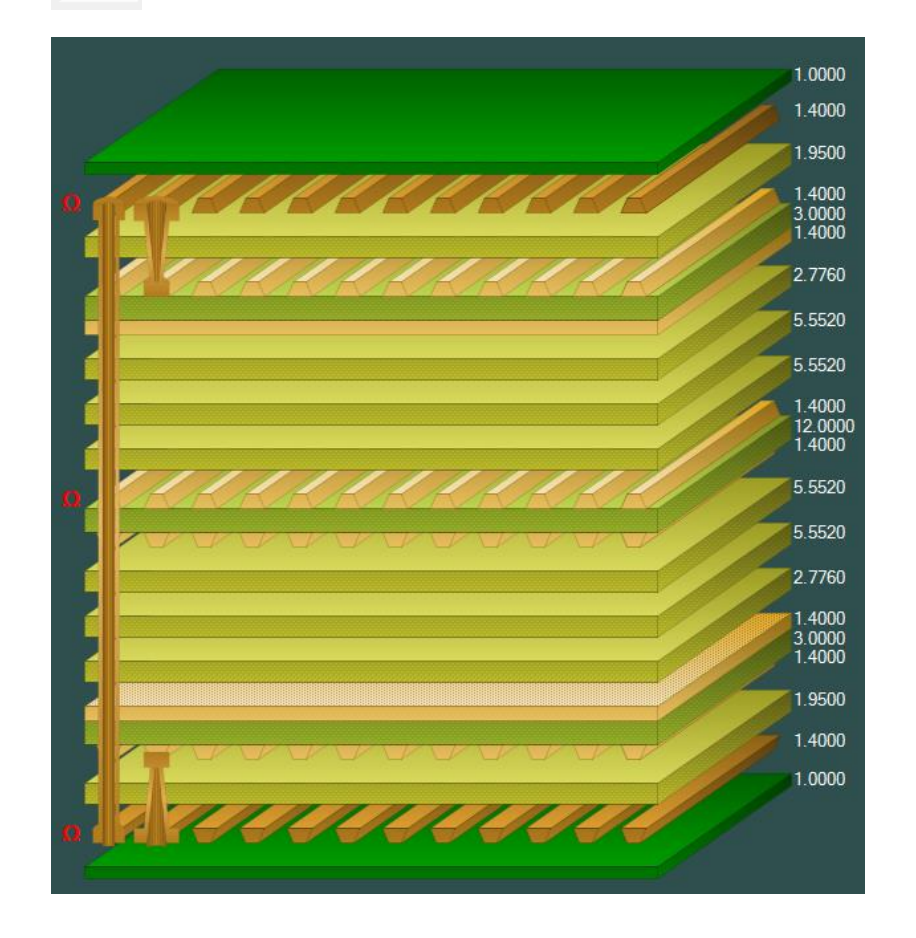

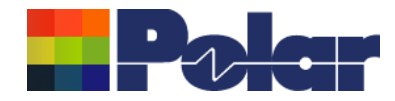

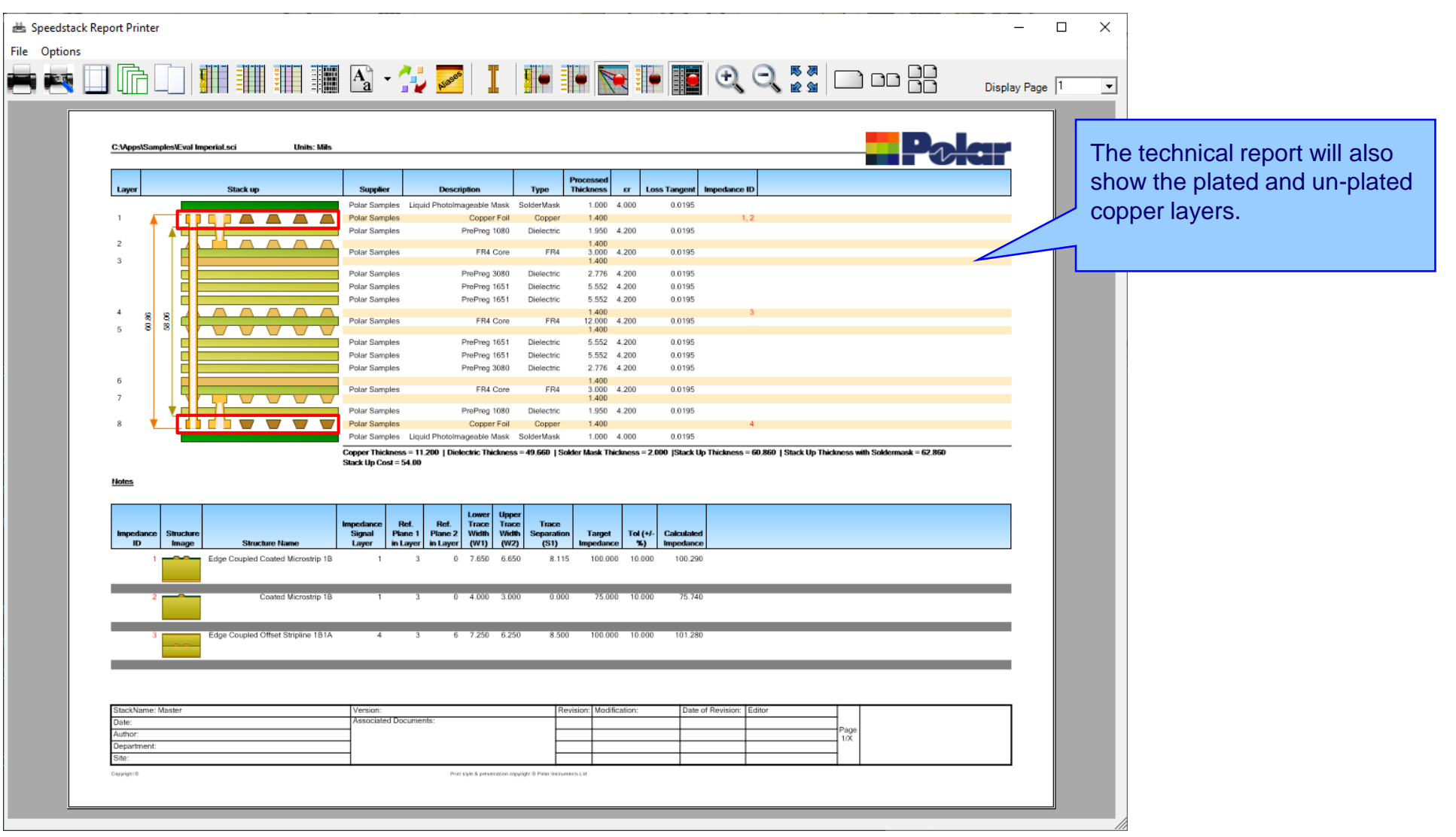

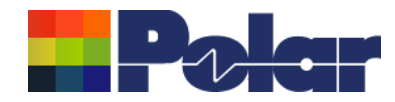

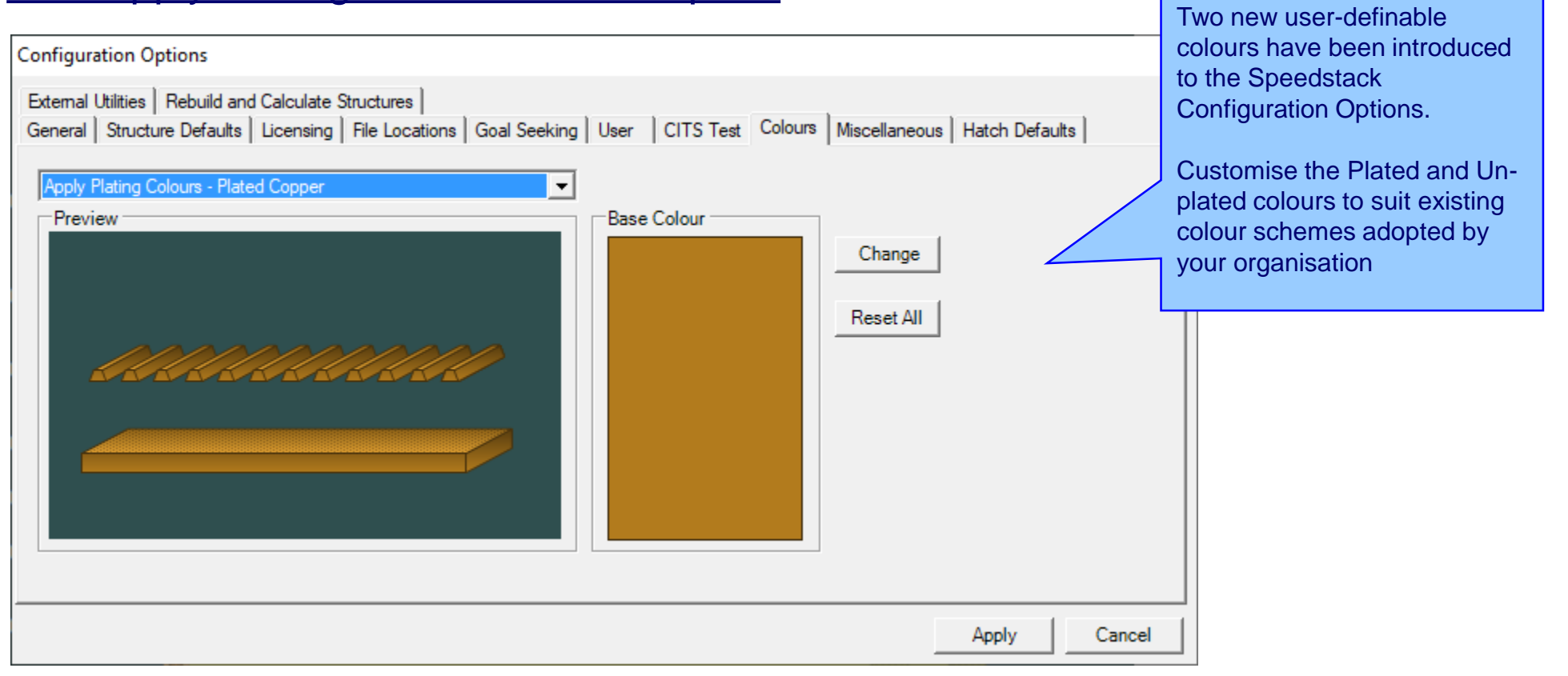

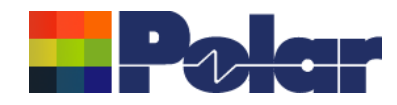

### Online Library enhancements

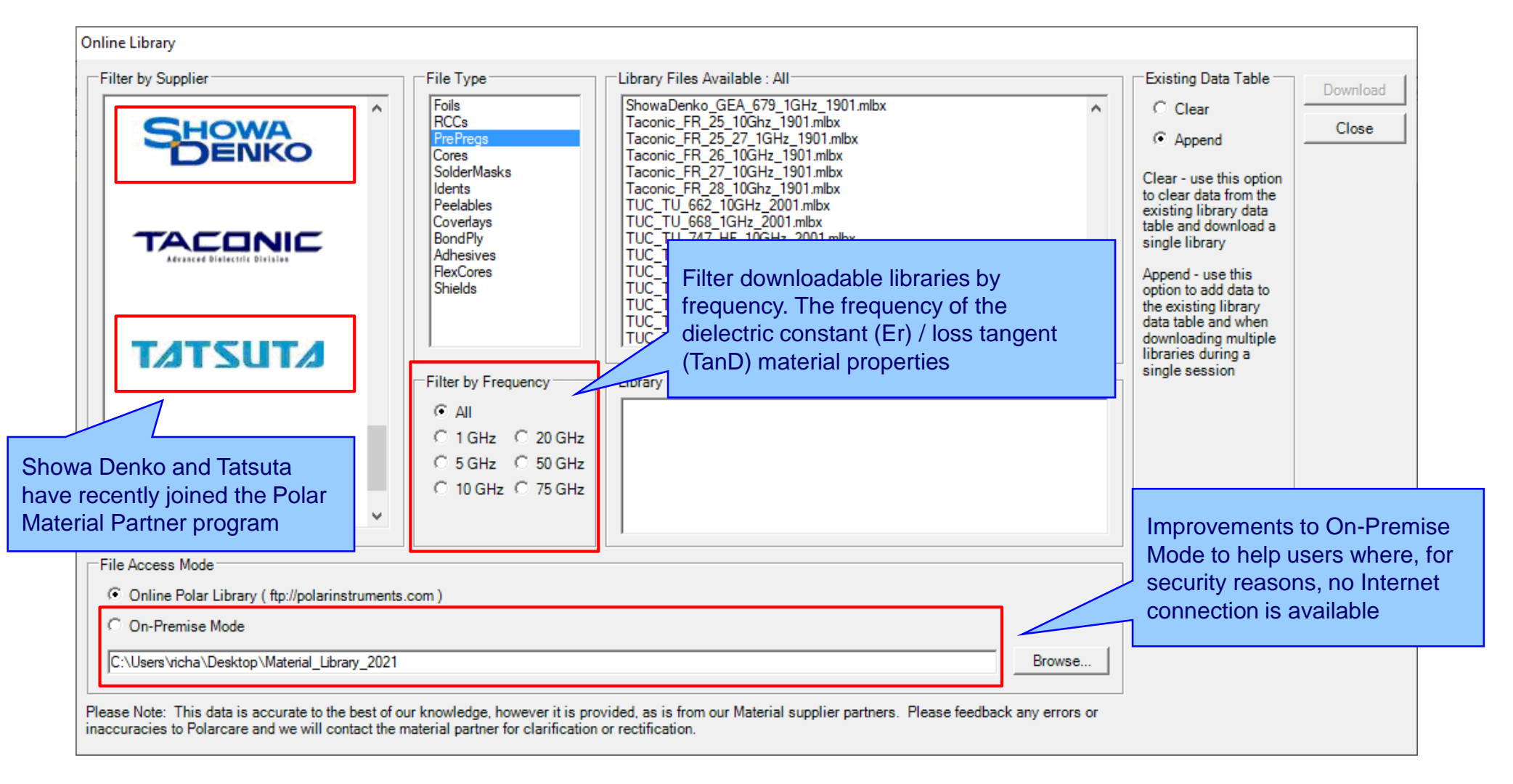

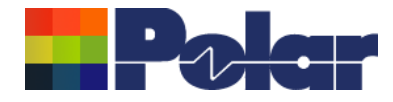

# Speedstack v21.02.01 (February 2021)

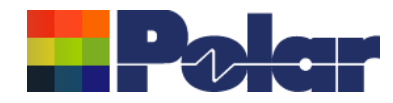

# New Shield material

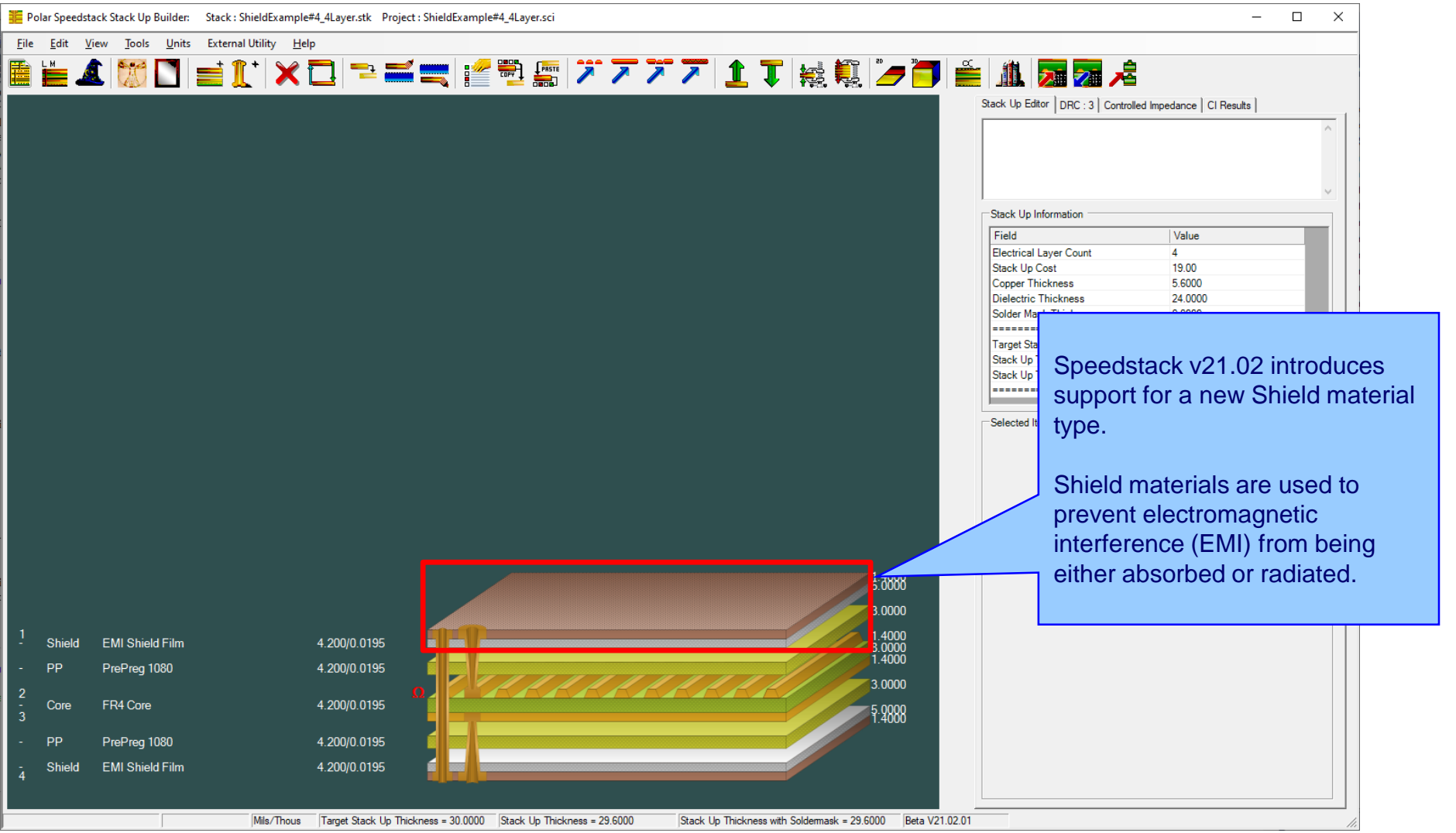

### <sup>97</sup> Copyright © Polar Instruments 2024 **polarinstruments.com**

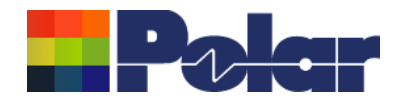

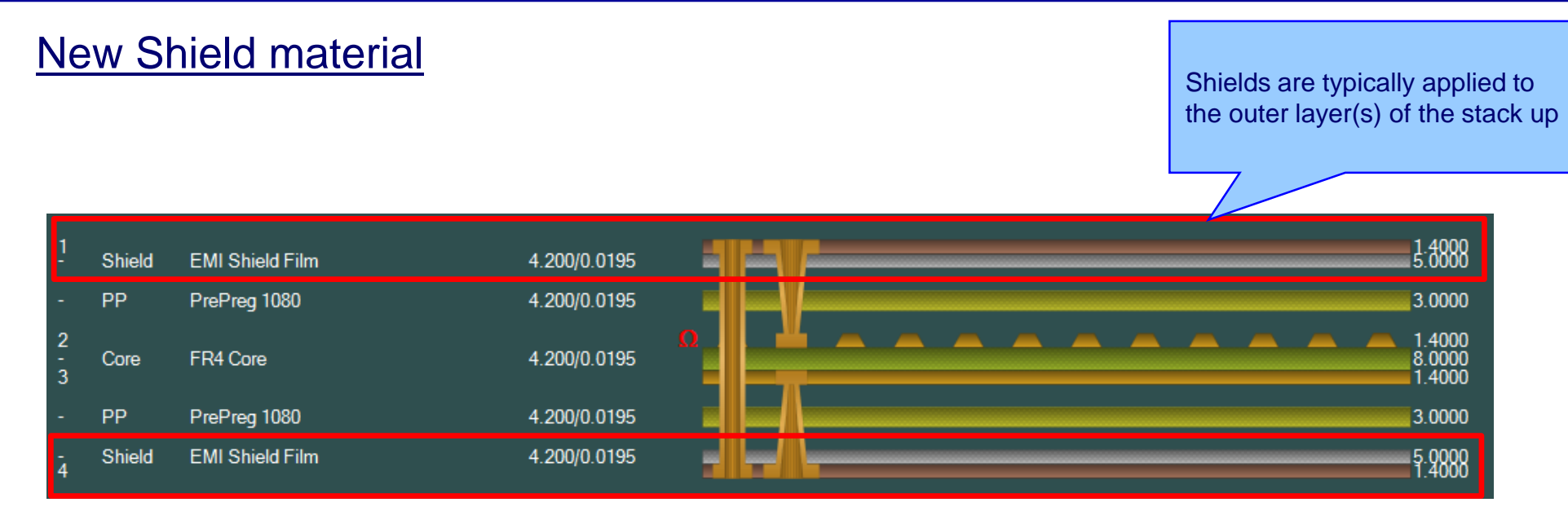

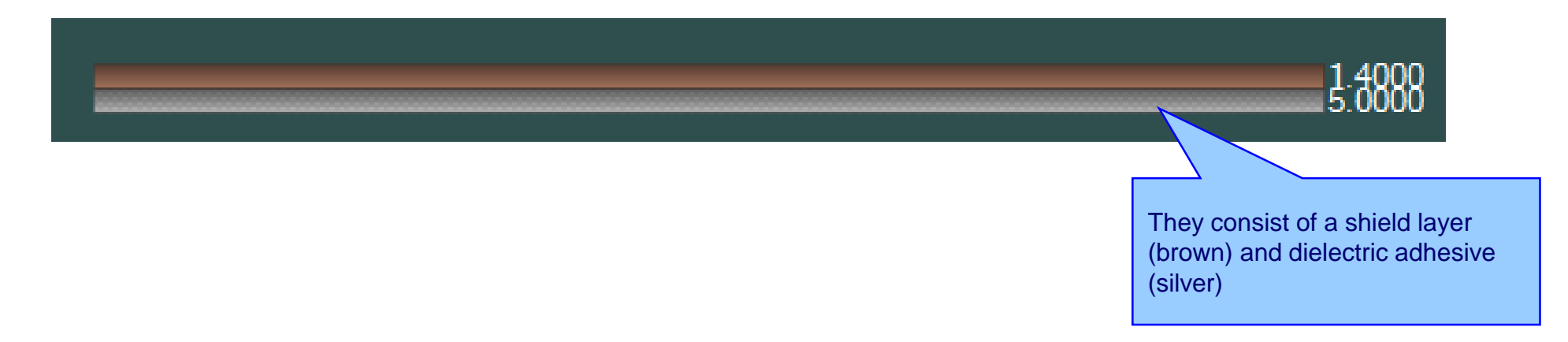

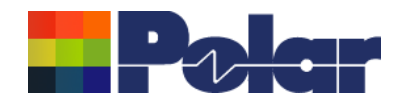

### Speedstack 2021 - 2024 Updates

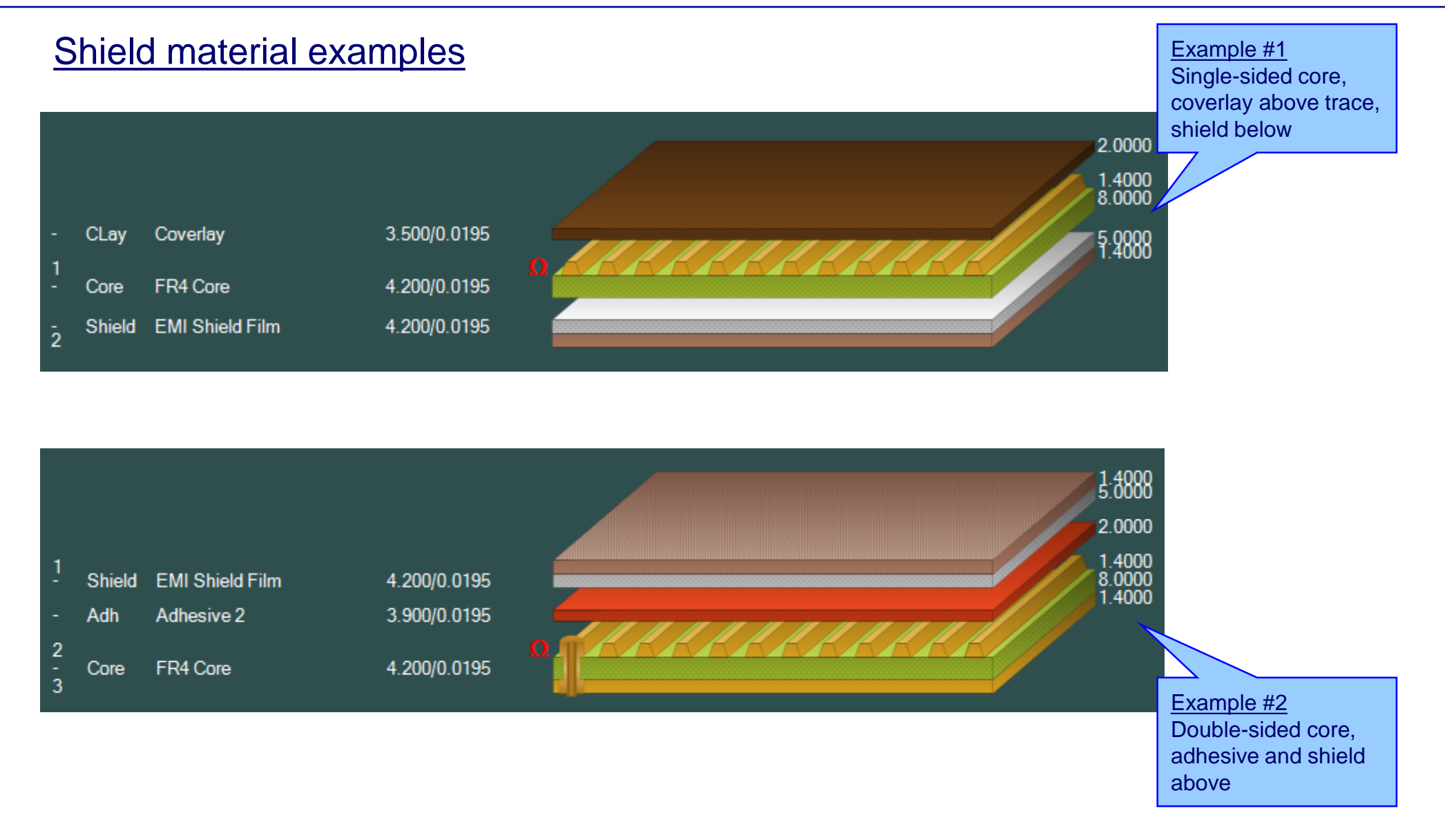

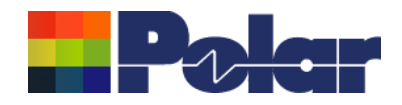

### Speedstack 2021 - 2024 Updates

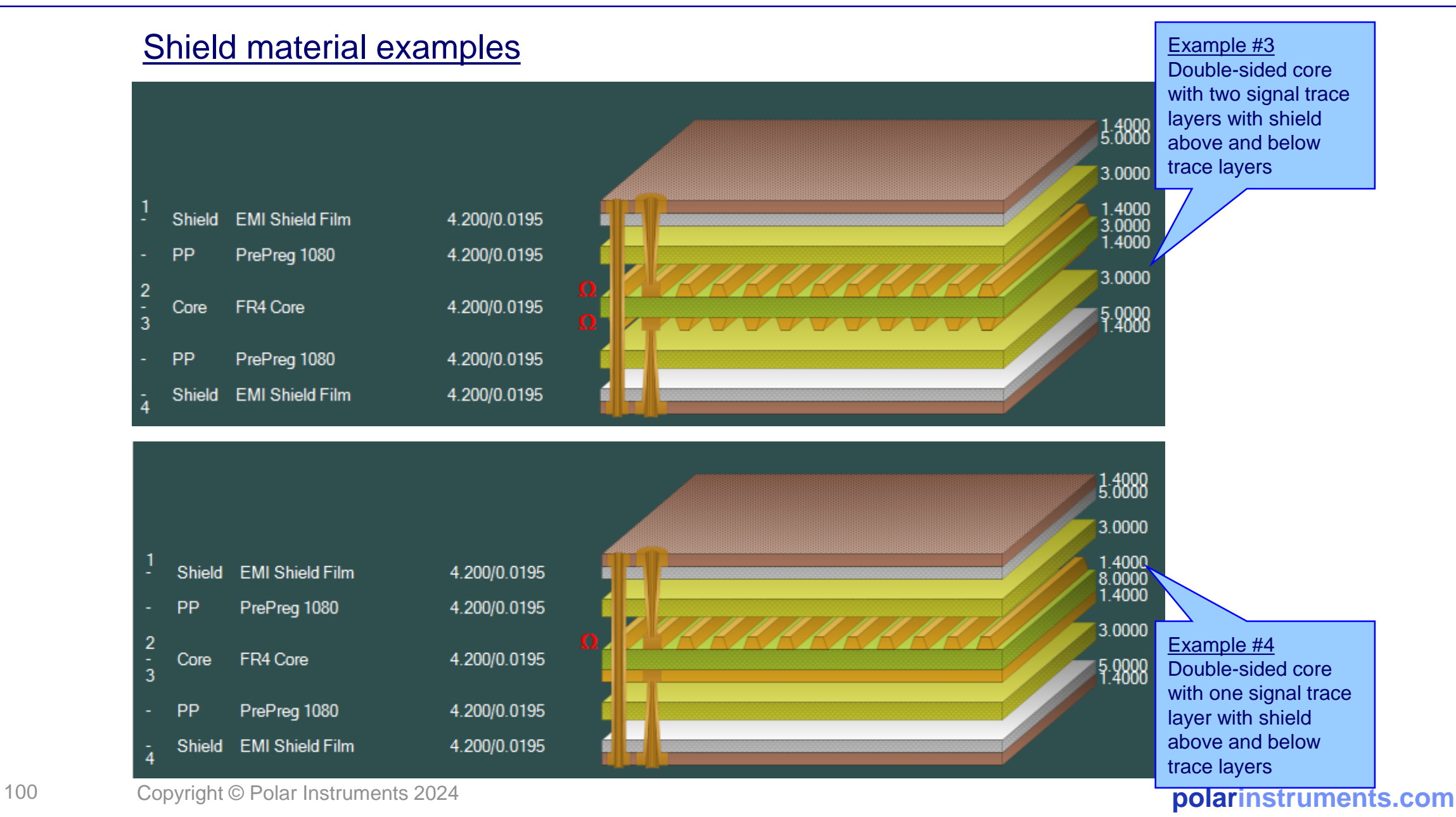

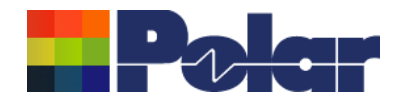

## **Material library enhancements**

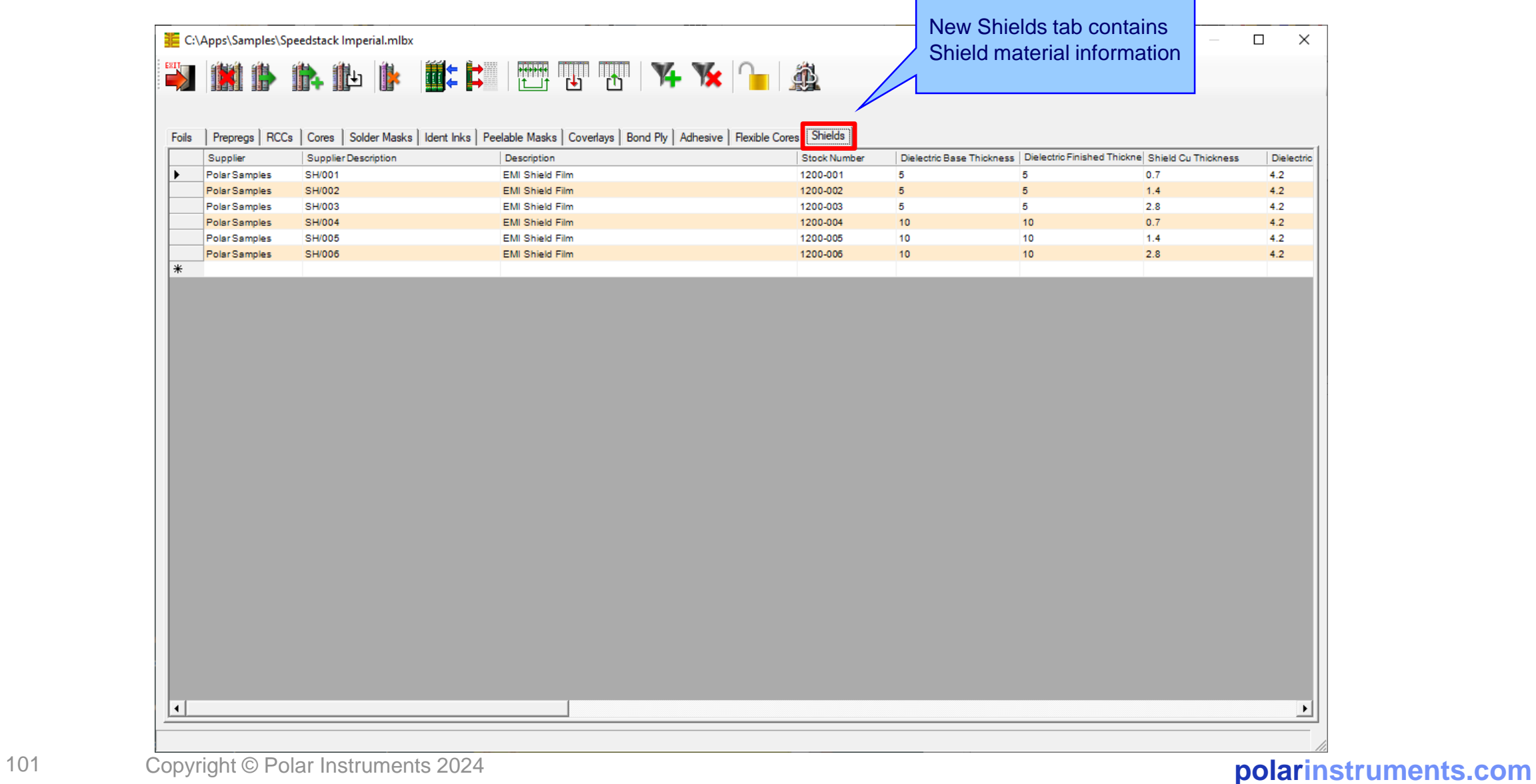

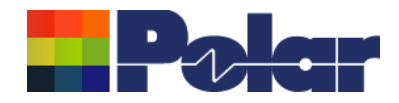

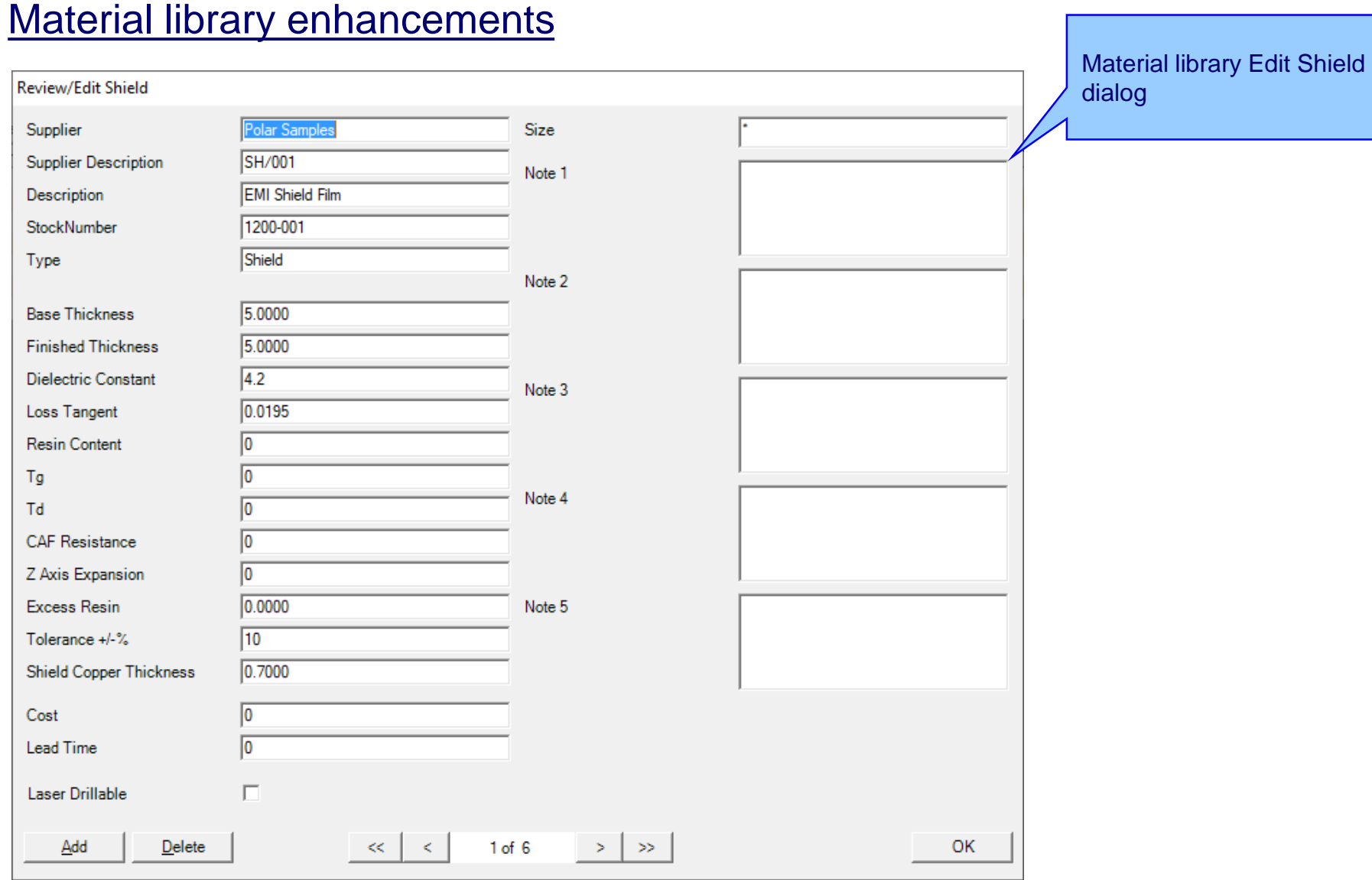

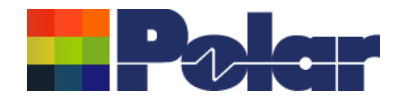

## Online Library enhanced to support Shield materials

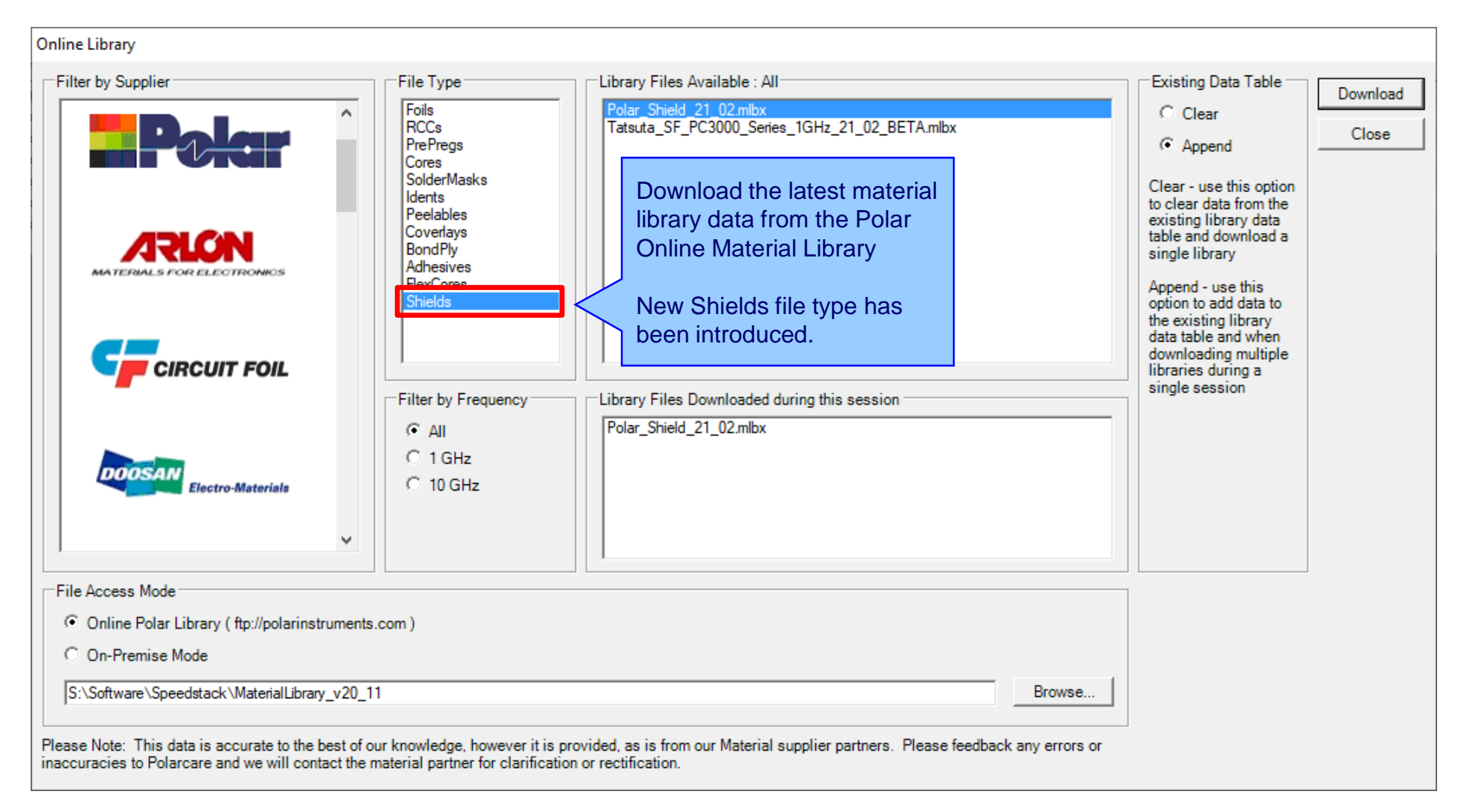

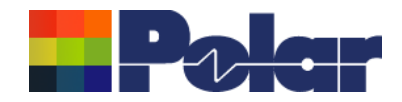

### Export / Import Shield library to Excel

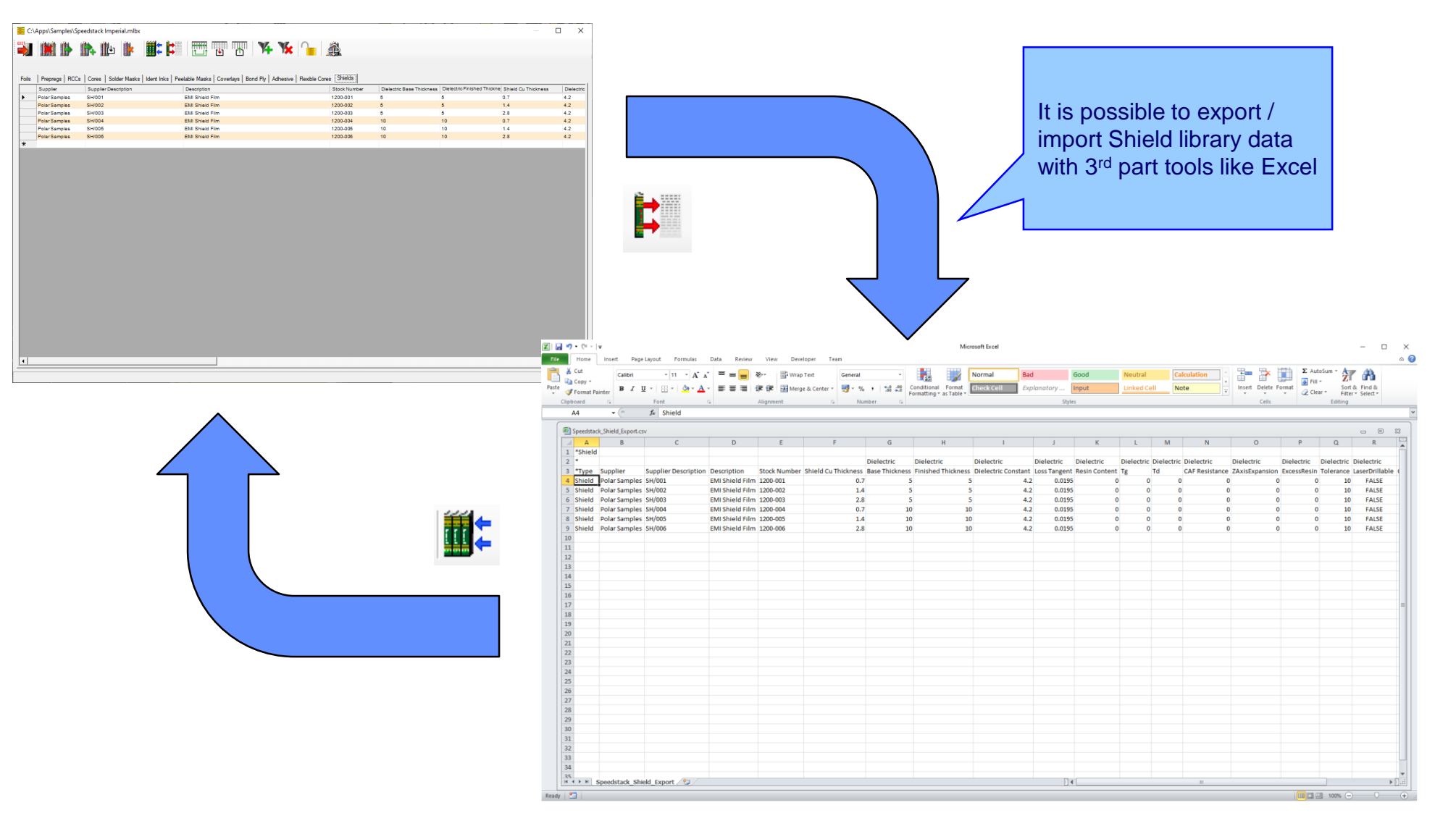

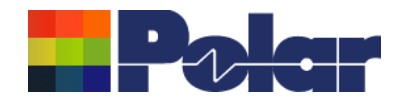

### Stack up editor enhancements

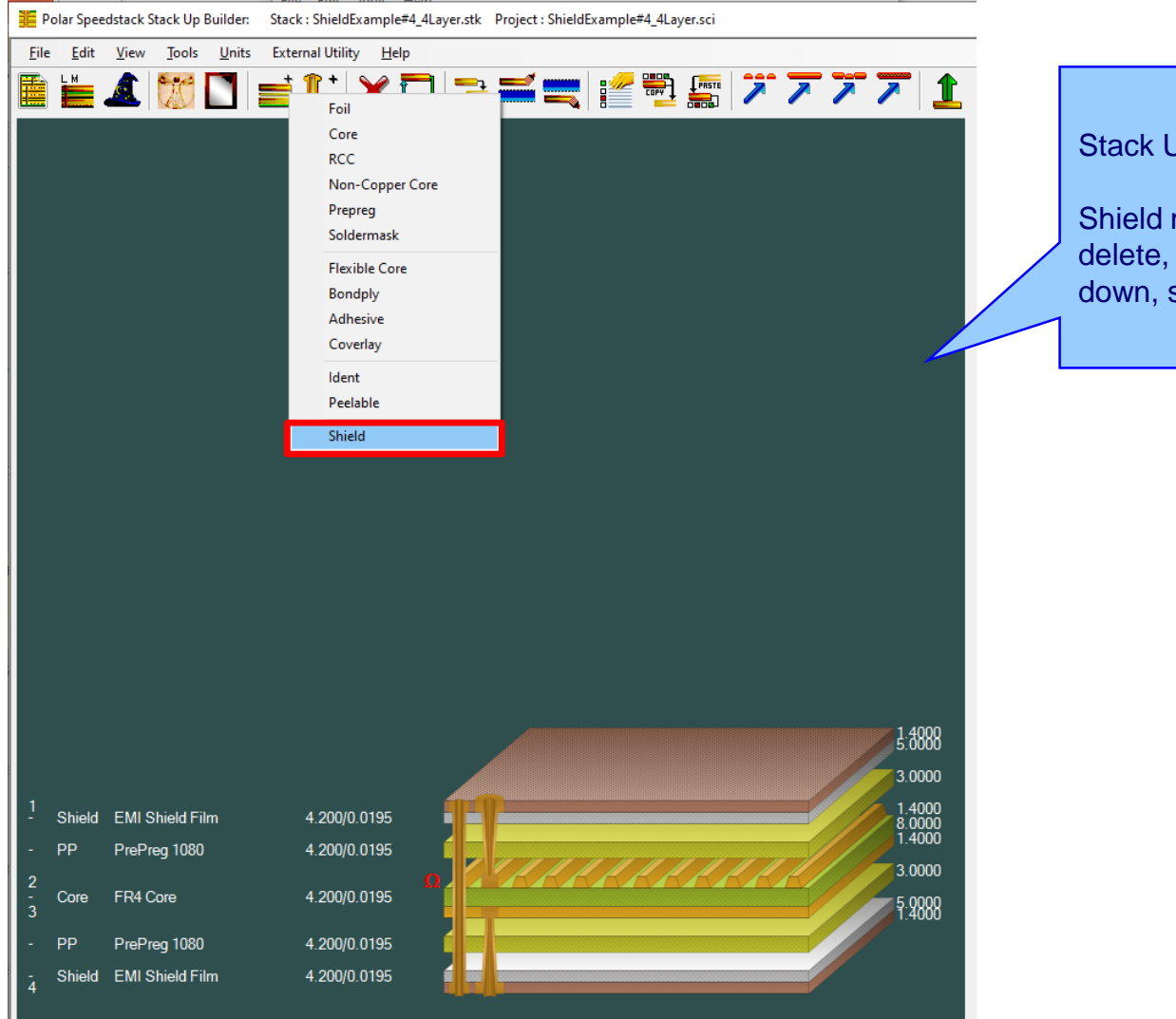

Stack Up editor enhancements:

Shield material options to add, delete, swap, move up, move down, symmetry and set properties

<sup>105</sup> Copyright © Polar Instruments 2024 **polarinstruments.com**

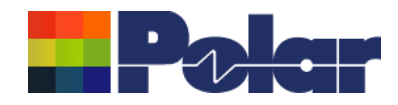

# **Shield properties**

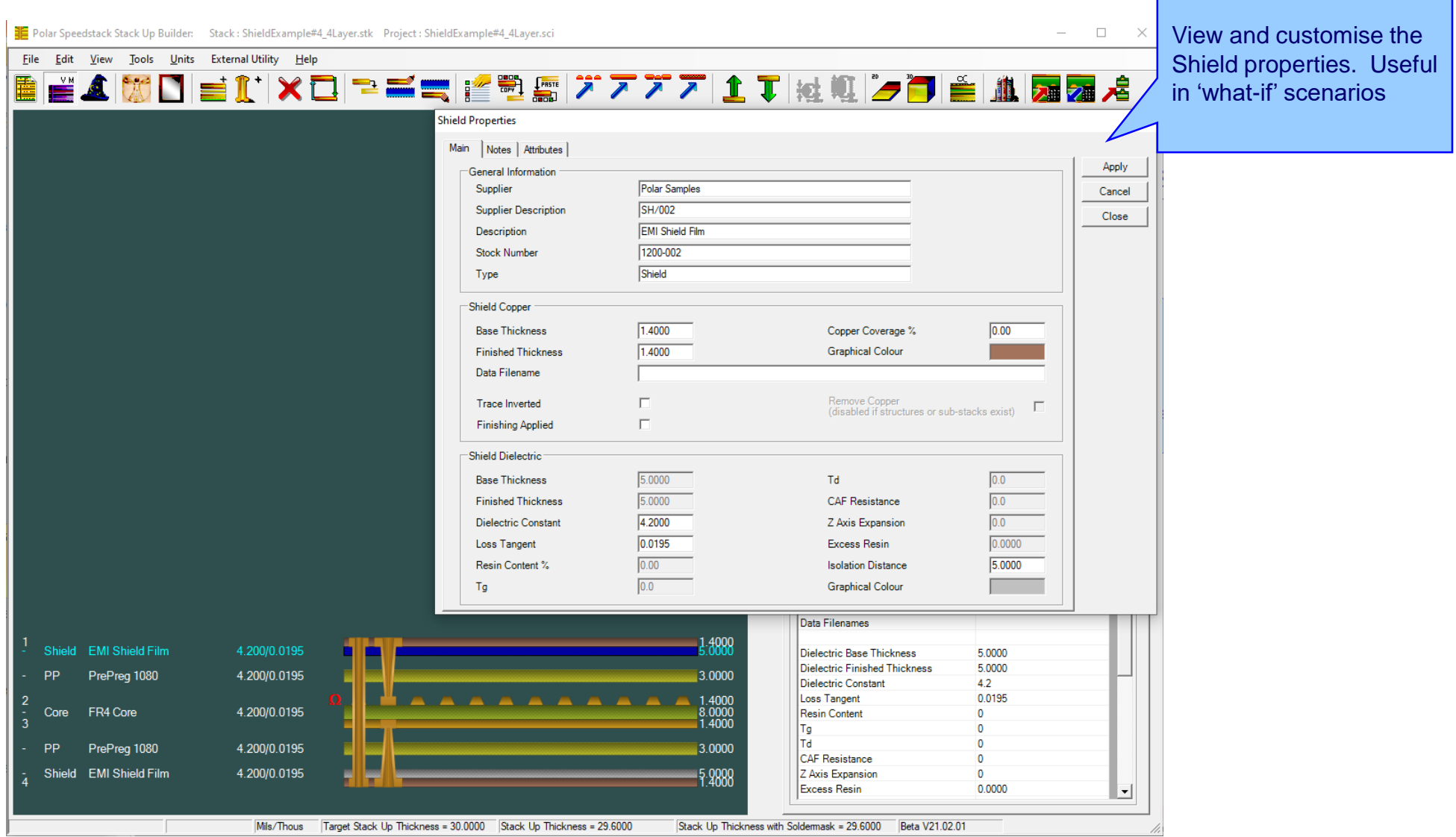

### <sup>106</sup> Copyright © Polar Instruments 2024 **polarinstruments.com**

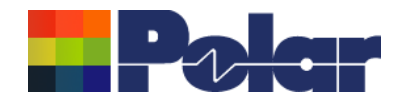

### Controlled impedance and insertion loss calculations

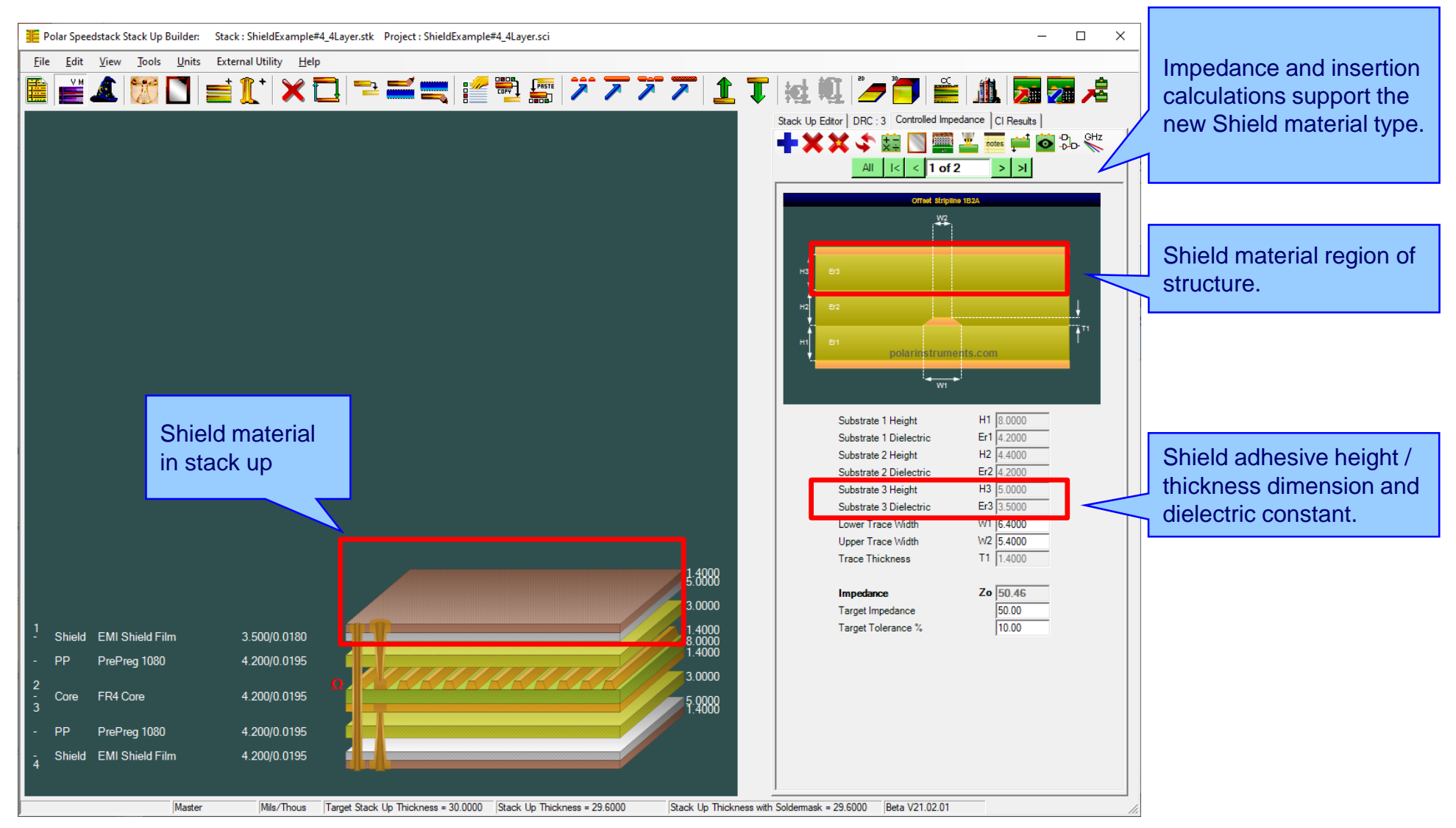

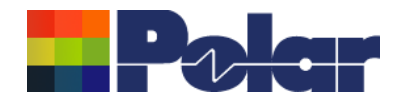

### Controlled impedance and insertion loss calculations

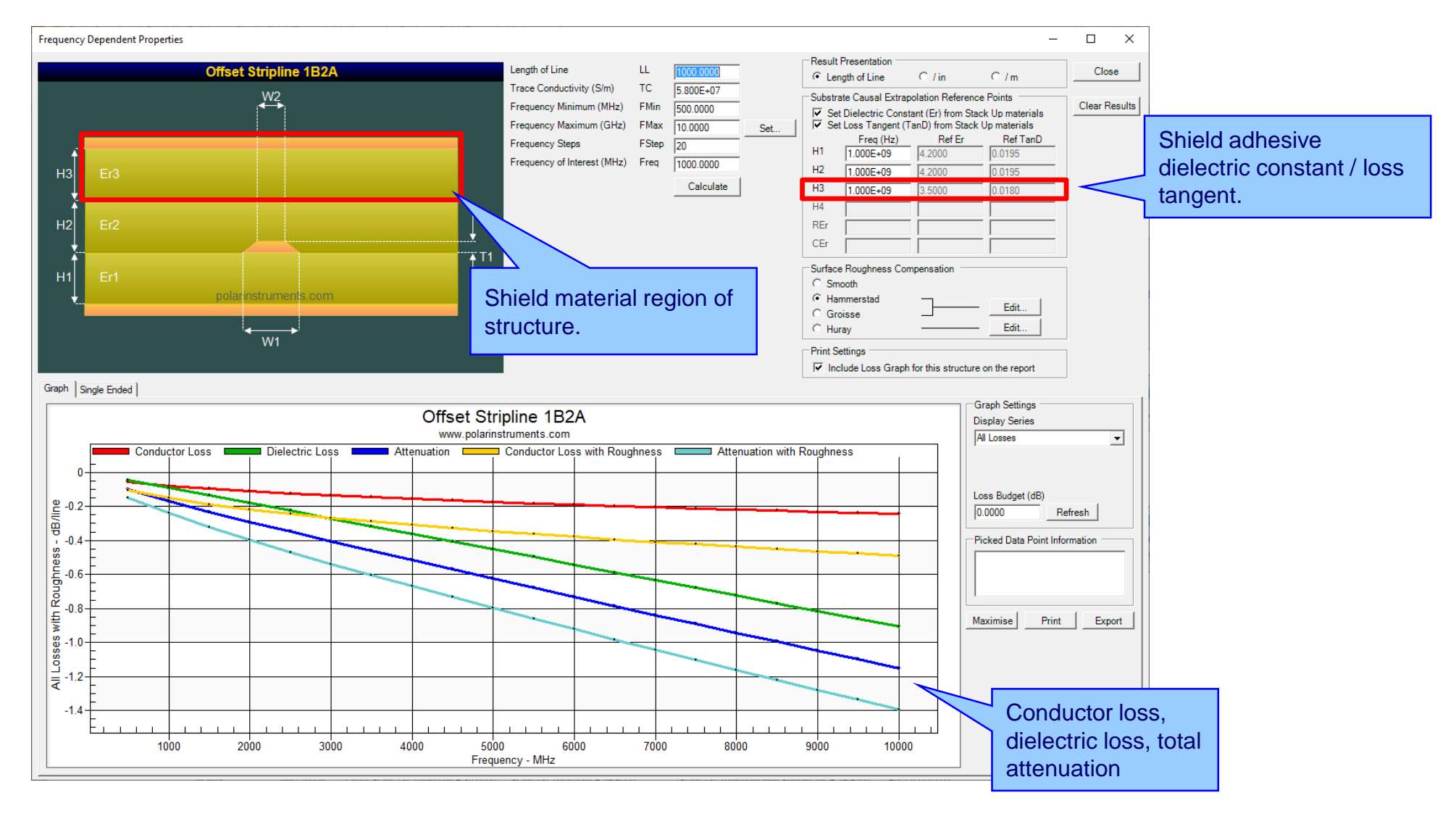
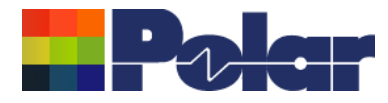

## Controlled impedance and insertion loss calculations

*Please note: Speedstack is capable of supporting many shield types for stack up* design and documentation. However, it is important to use the correct type of *shield material for controlled impedance and insertion loss applications. They are often designated by the shield vendor as 'for high speed signal transmission applications'.*

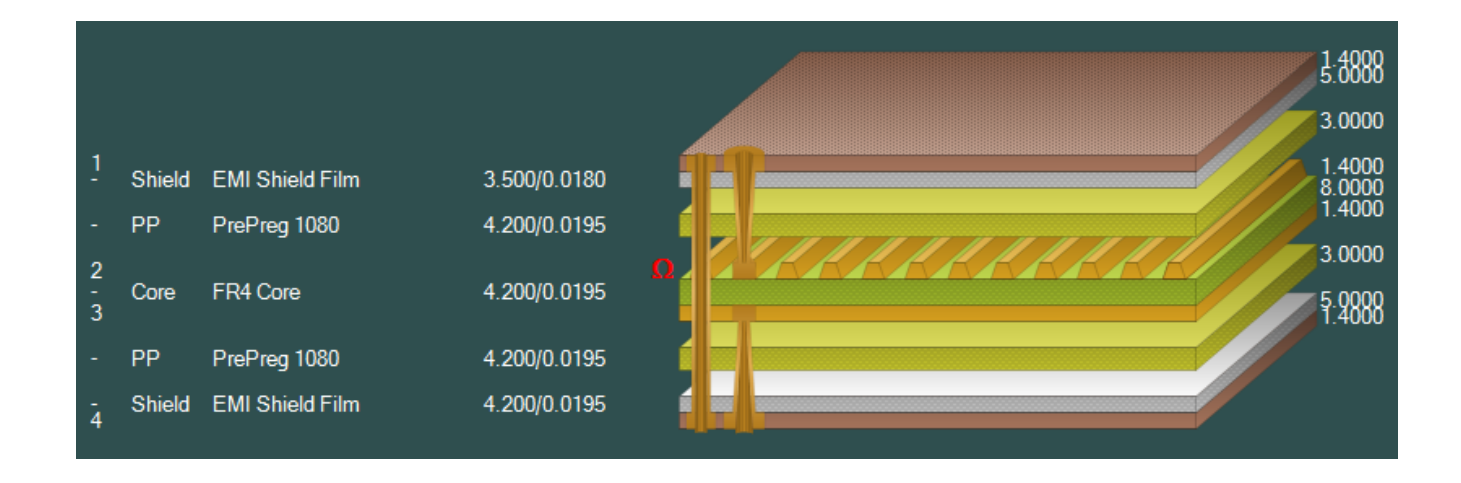

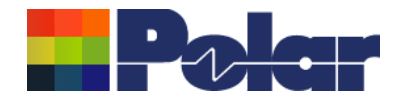

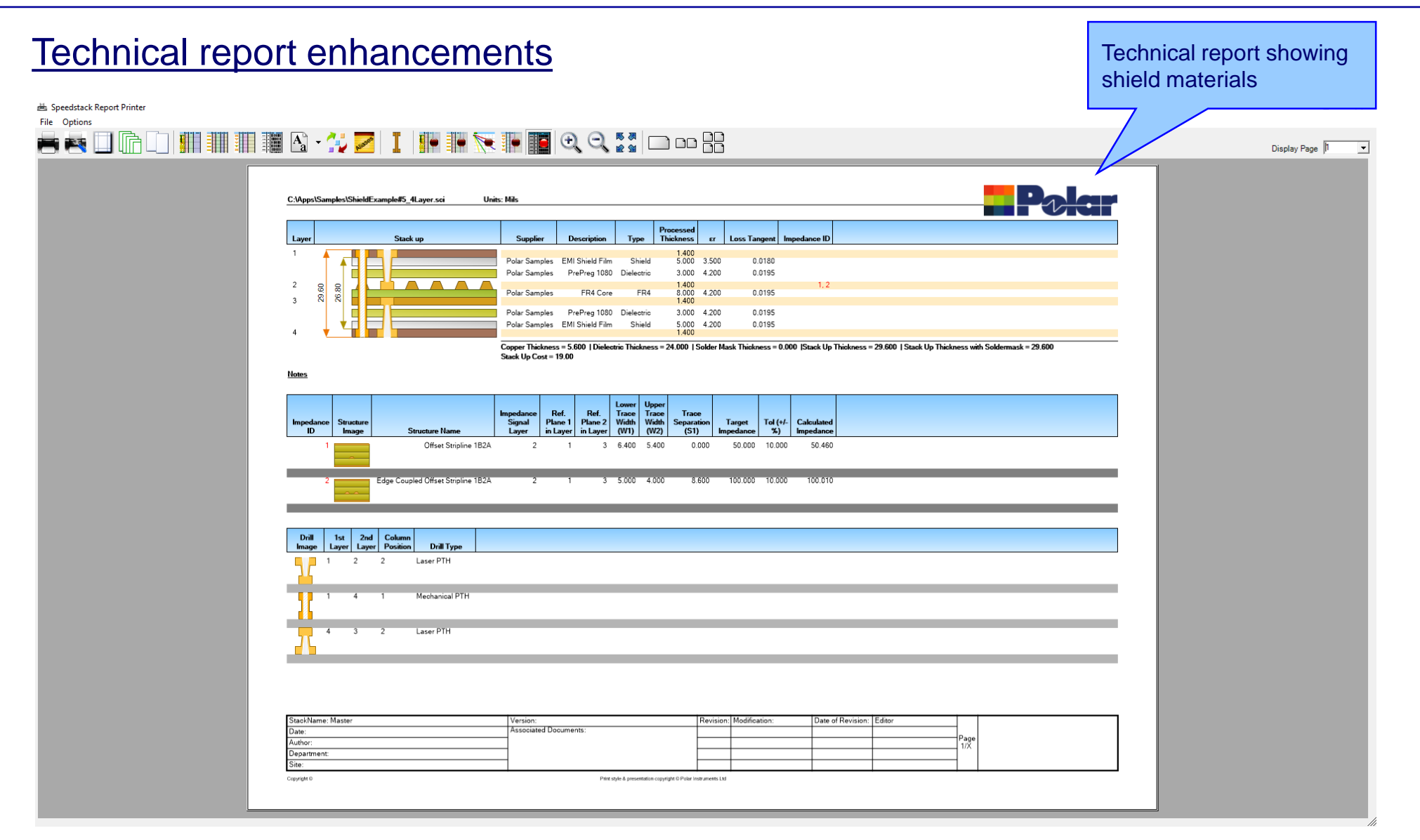

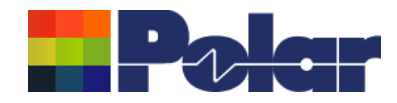

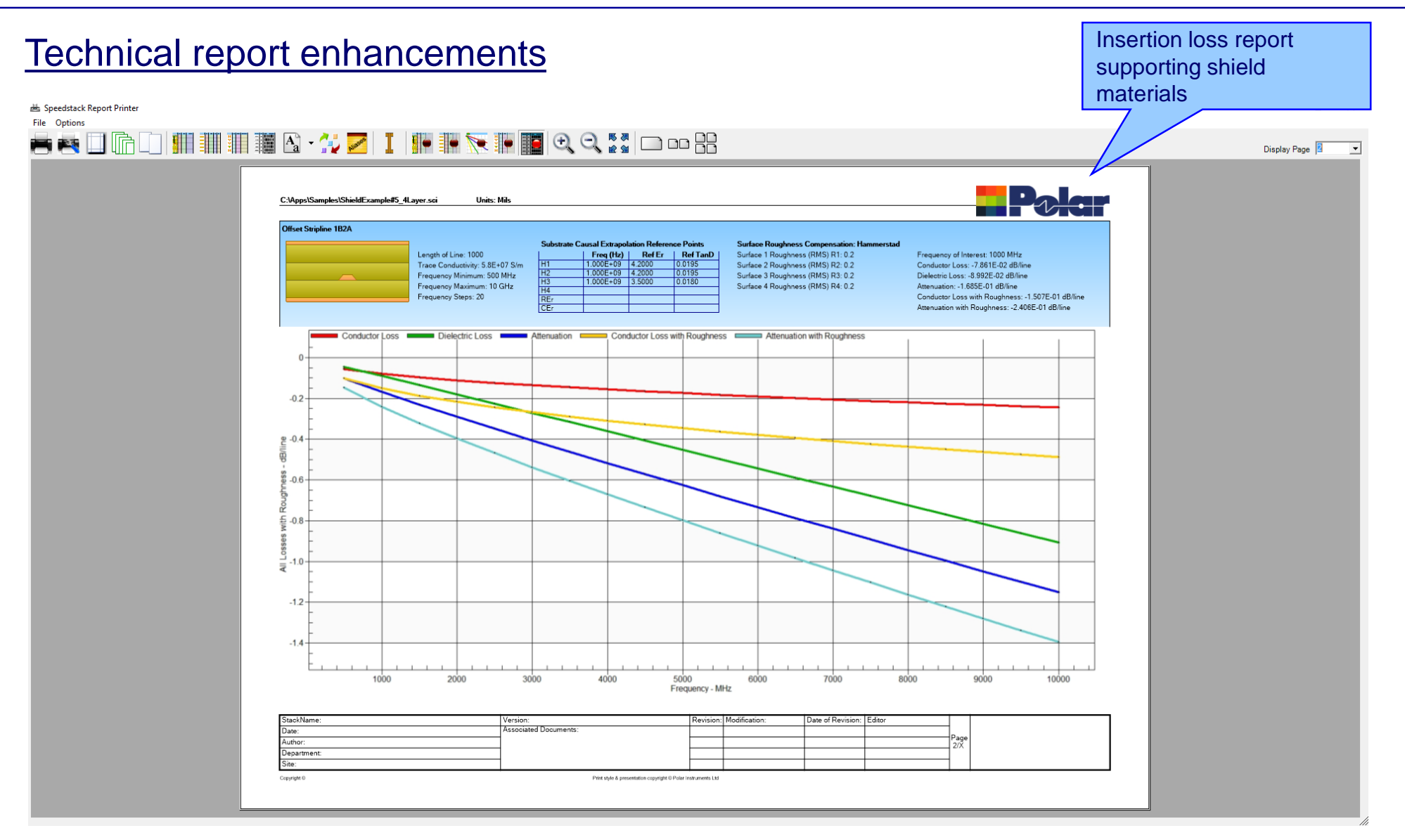

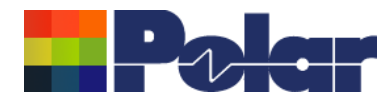

# Import / Export enhancements

The following Import / Export options have been updated to support the new shield material introduced with Speedstack 2021:

- XML STKX v20.00 and SSX v10.00 import / export options
- CSV export option
- Gerber / DXF export option

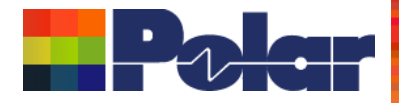

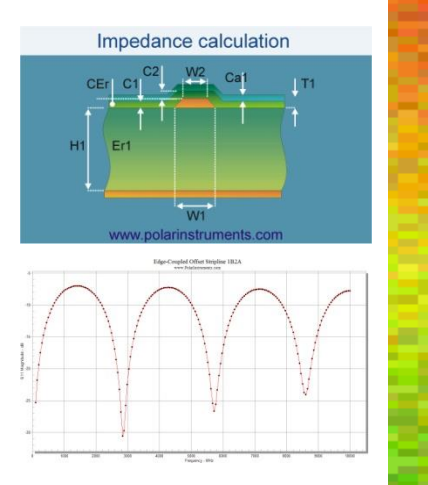

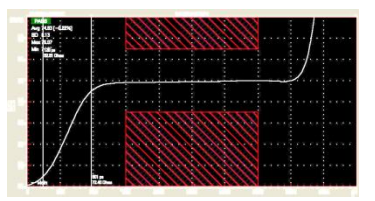

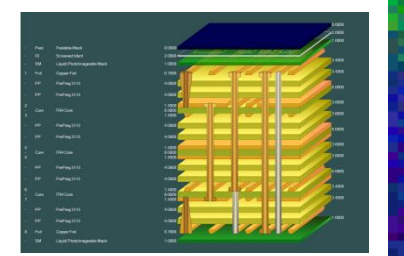

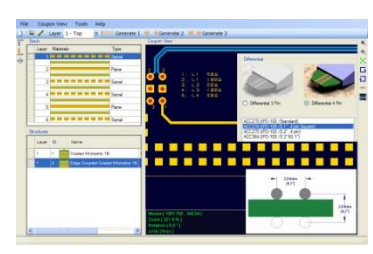

*Thank you for viewing this Speedstack 2021 - 2023 preview. If you have questions we would be delighted to help you. Your local contact information is contained on the following slide*

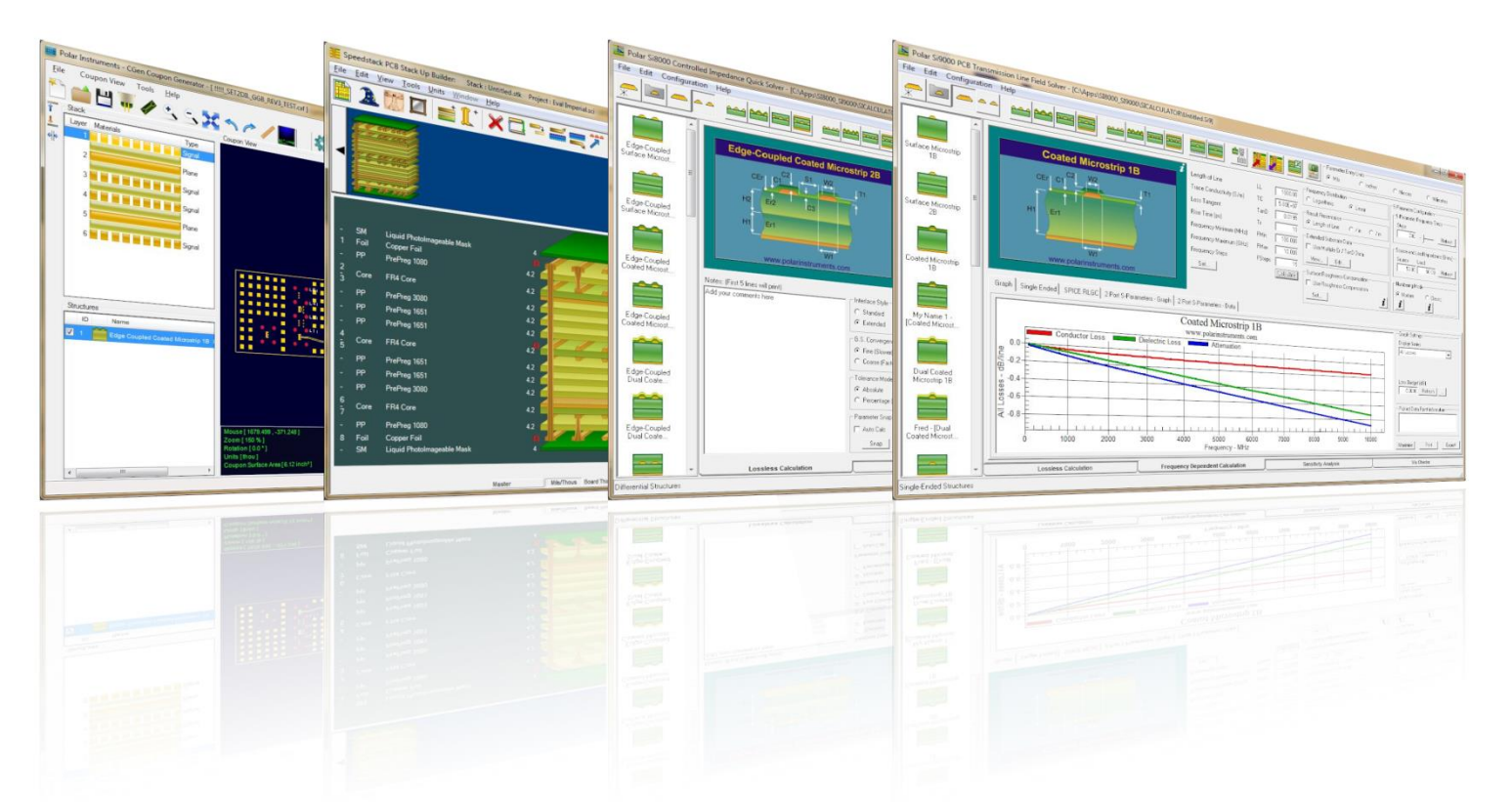

Polar Logo & graphic devices are registered trade marks of Polar Instruments Ltd. Copyright Polar Instruments Ltd (c) 2024

### **polarinstruments.com**

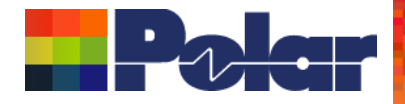

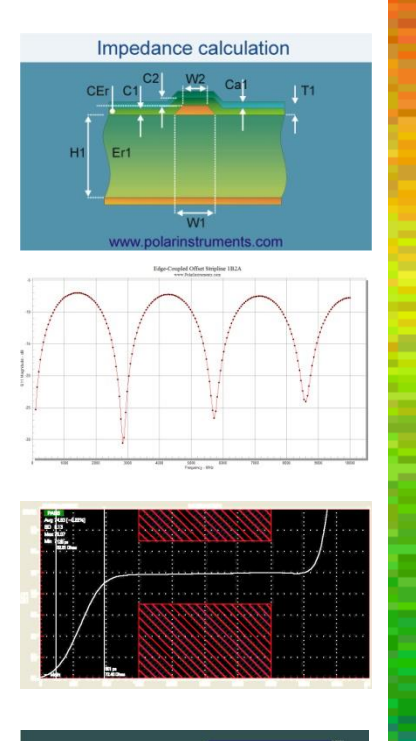

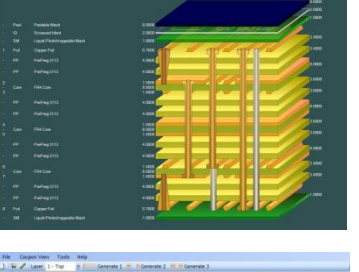

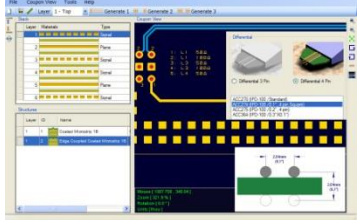

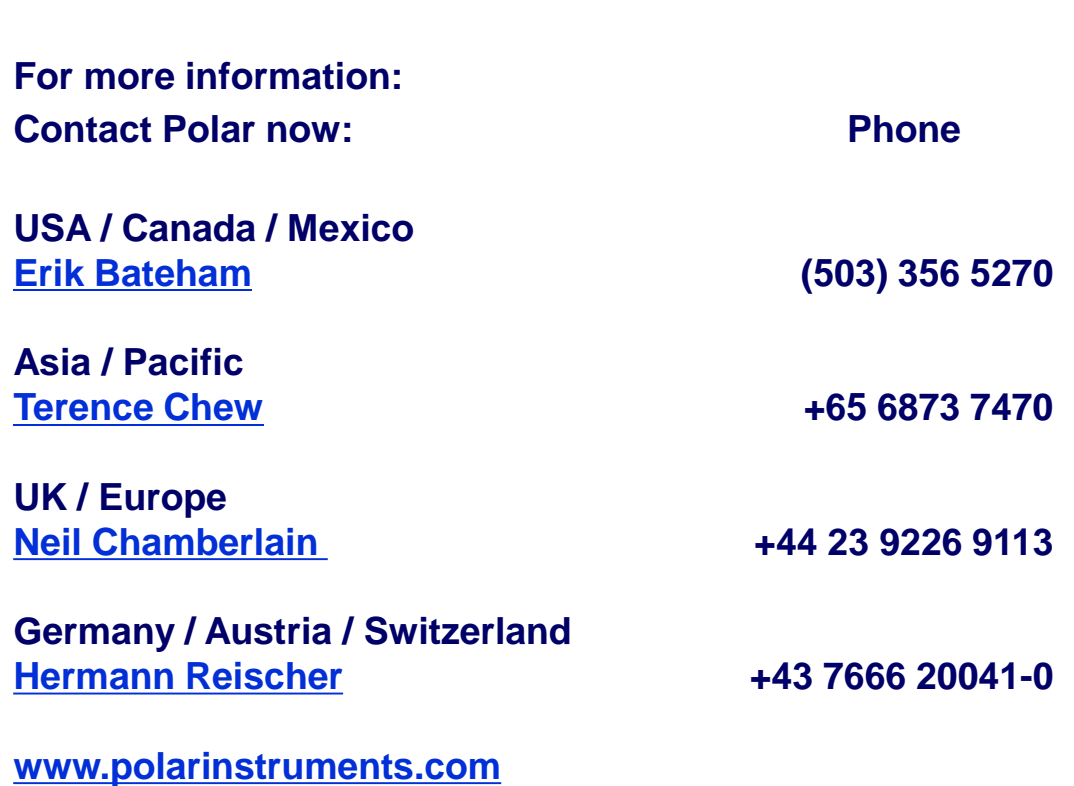

 $E$ 

 $\frac{1}{12}$  of  $\frac{1}{12}$ 

Polar Logo & graphic devices are registered trade marks of Polar Instruments Ltd. Copyright Polar Instruments Ltd (c) 2024

### **polarinstruments.com**